**Netfinity** SA88-6558-00

**Version 5.2**

IBM

**Netfinity** SA88-6558-00

**Version 5.2**

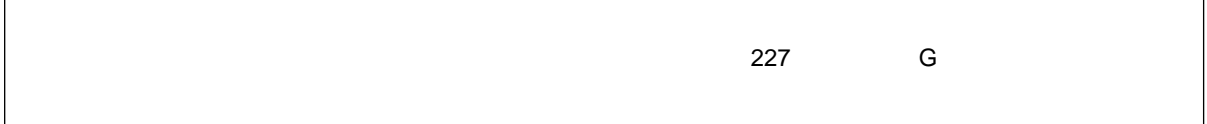

#### **1 (1998 8 )**

原 典 10L9268 Client Services for Netfinity Manager User's Guide

Copyright International Business Machines Corporation 1994, 1998. All rights reserved.

Translation: COopyright IBM Japan 1998

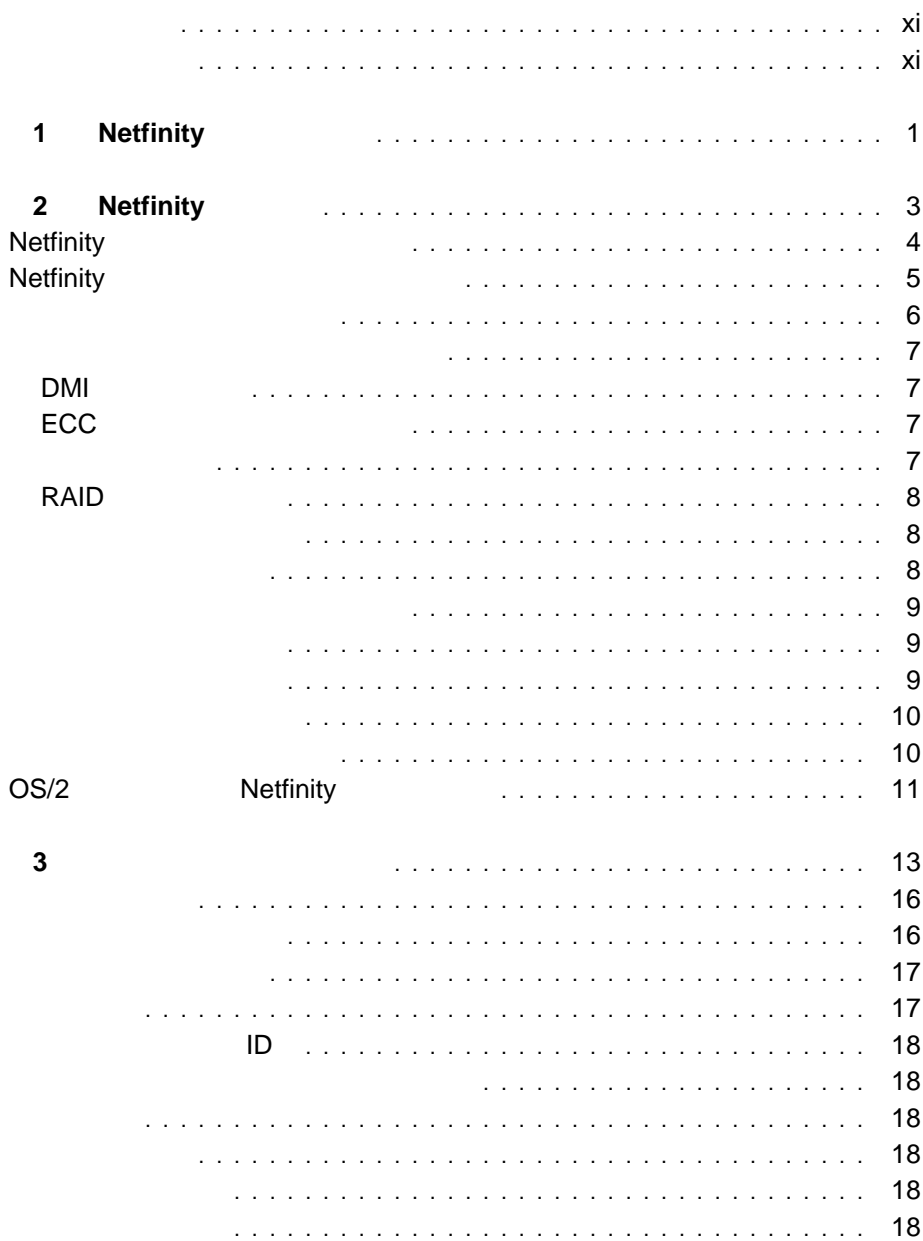

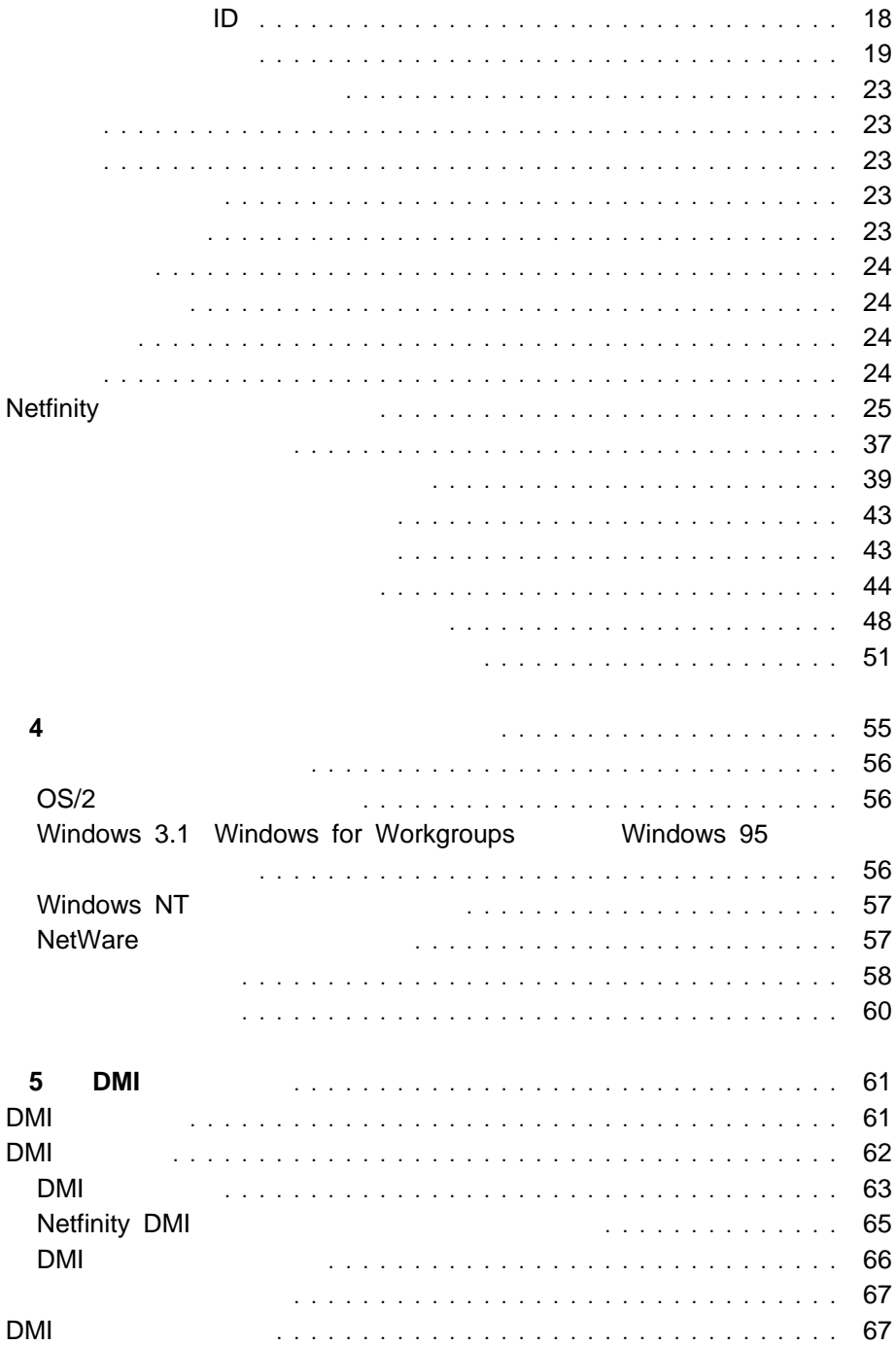

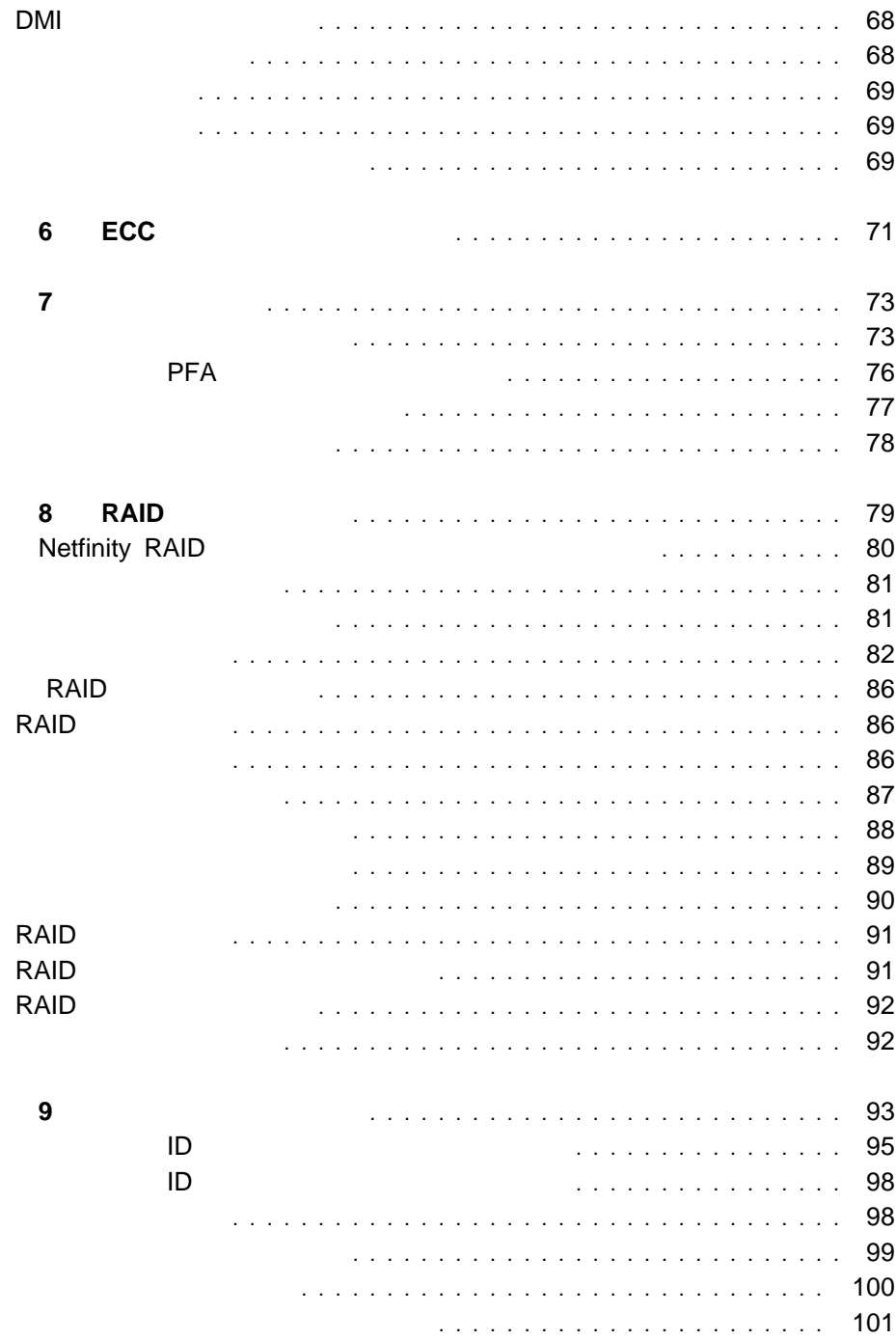

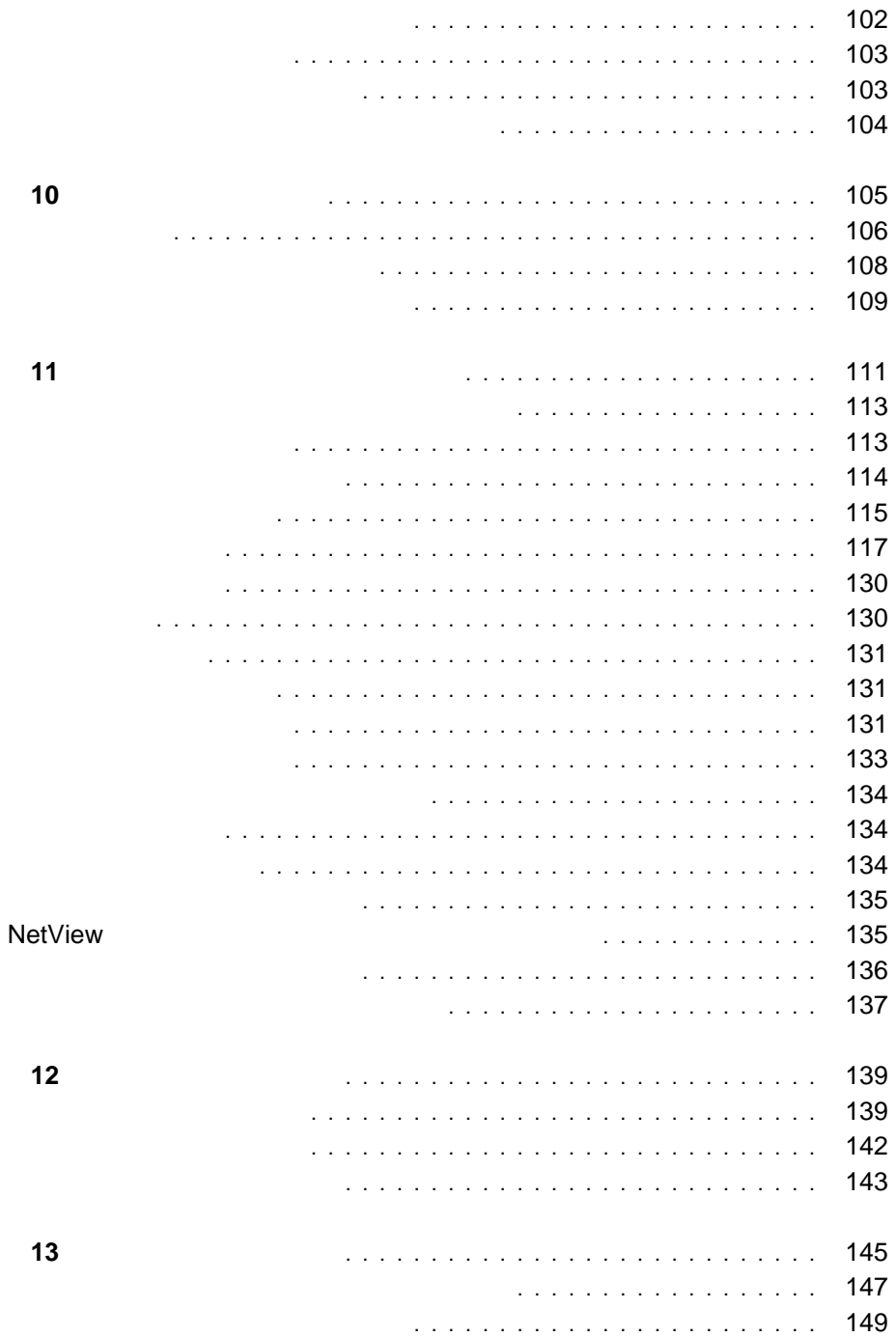

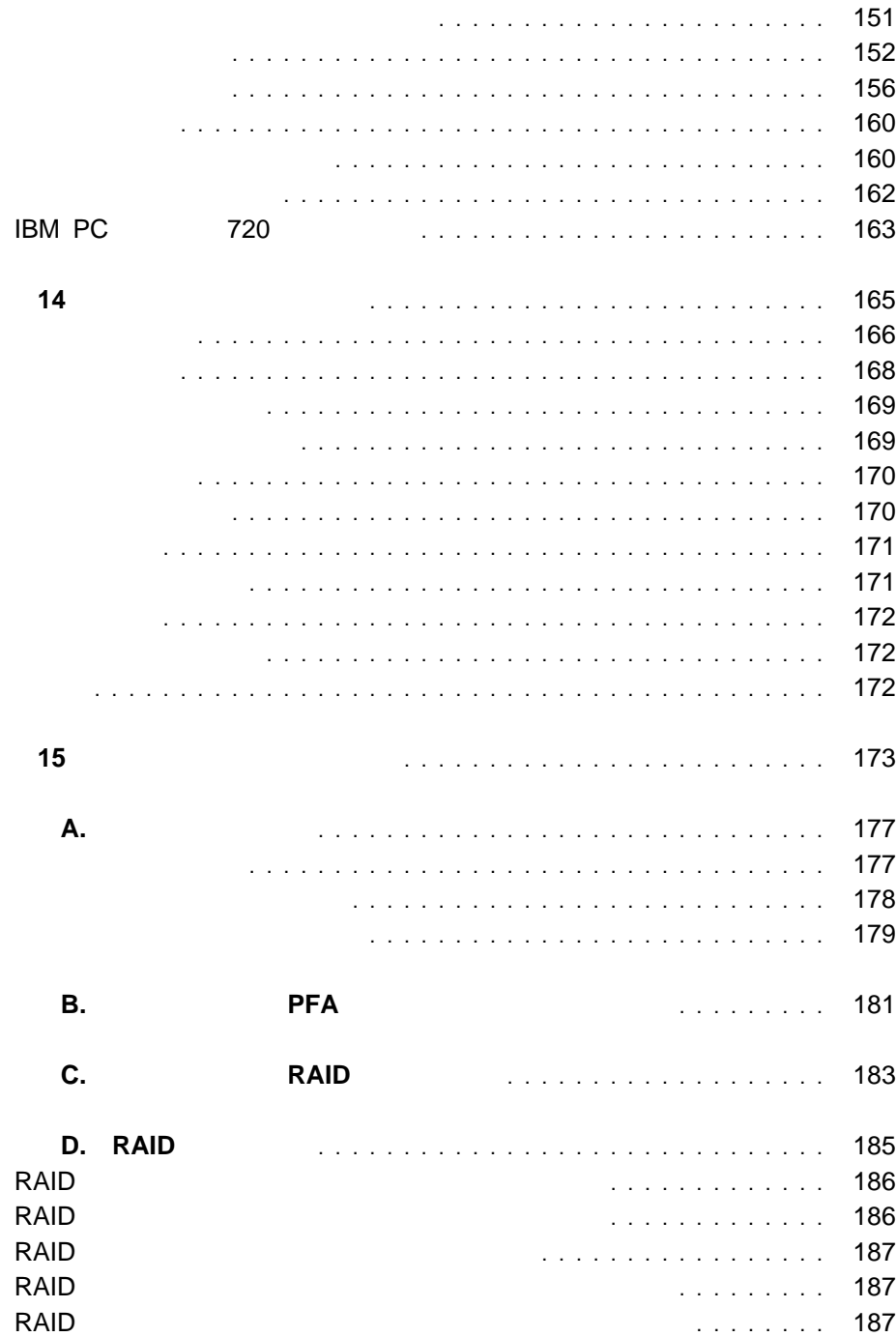

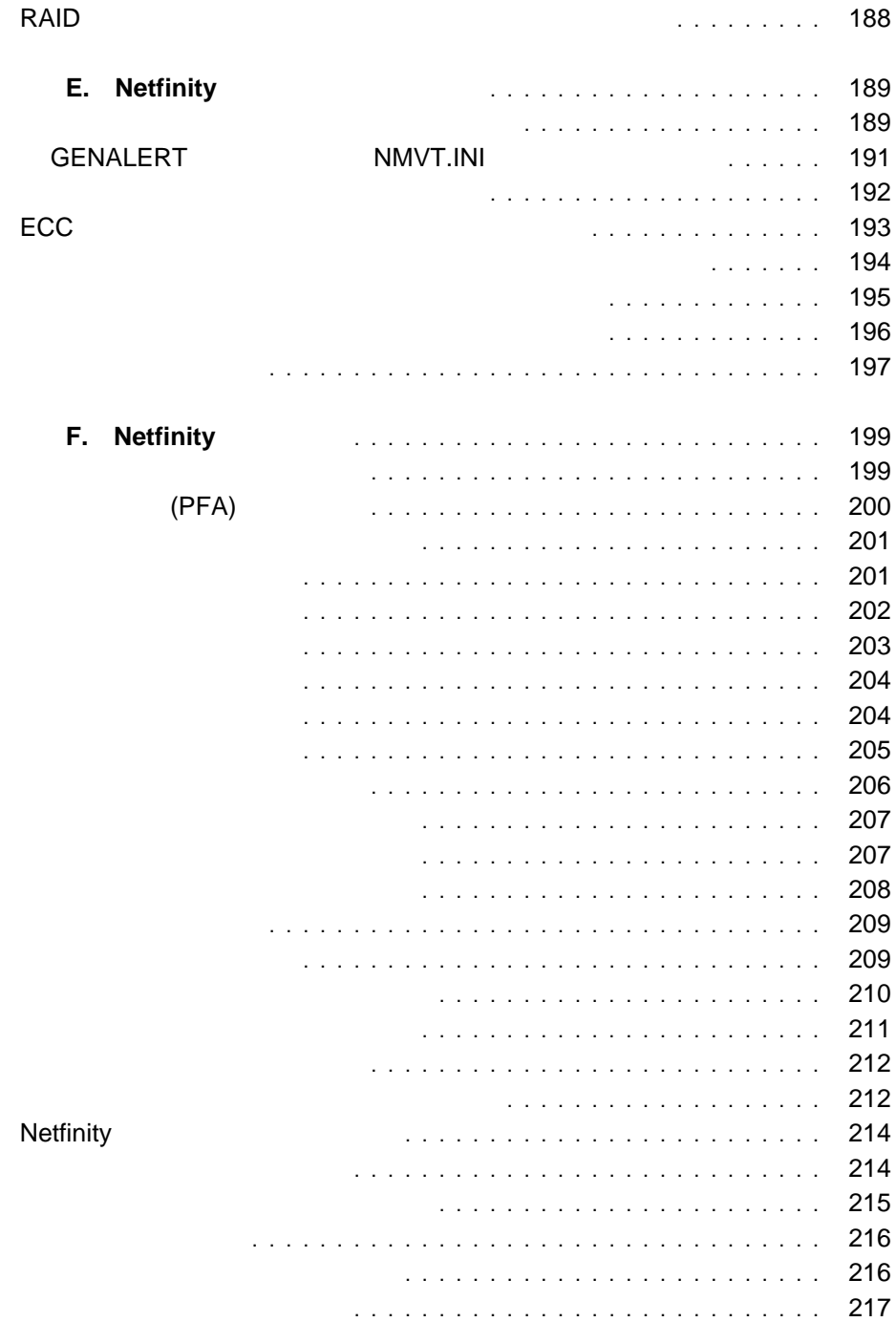

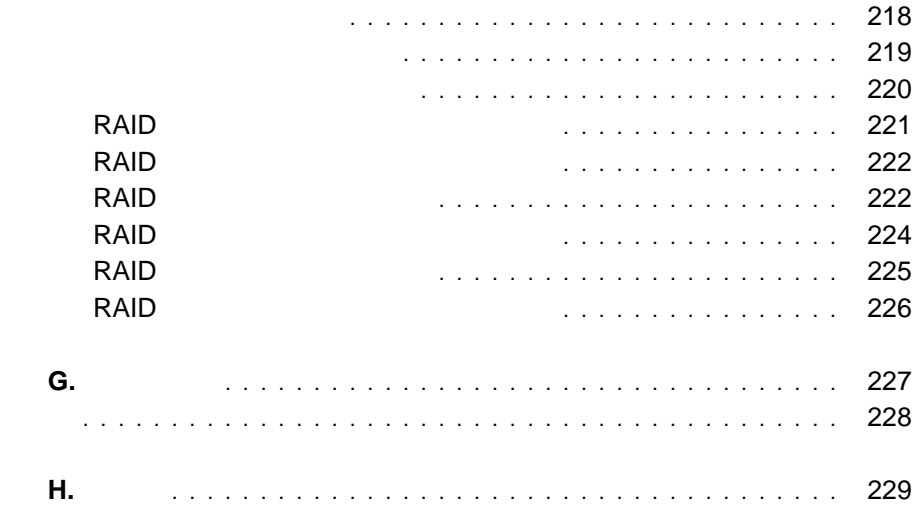

Netfinity

Netfinity

Netfinity

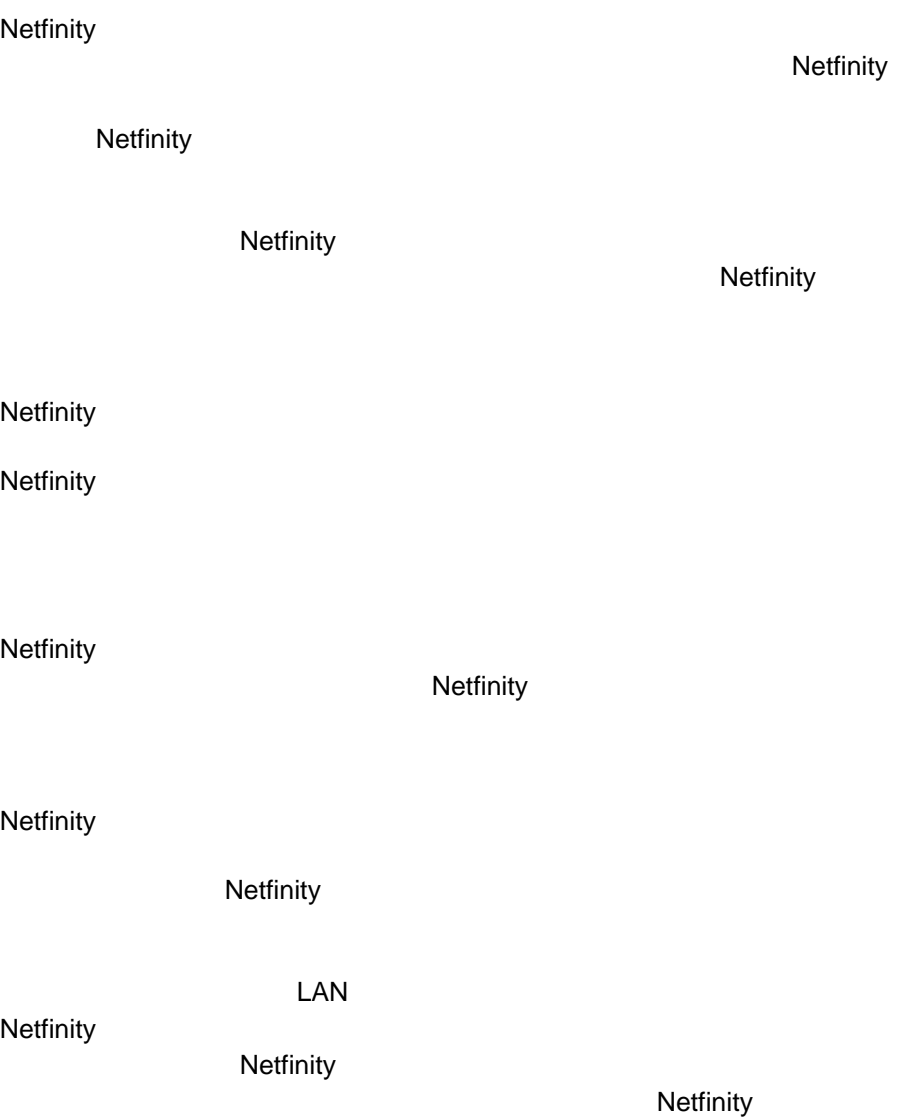

- $\bullet$
- $\bullet$
- $\bullet$
- $\bullet$
- ソフトウェア・インベントリー
- $\bullet$
- $\bullet$
- $\bullet$
- ◆ ECC → ECC → トーン
- $\bullet$  (  $\qquad \qquad$  )
- (PFA) PFA
- RAID (RAID )<br>- DMI (DMI
- DMI (DMI )

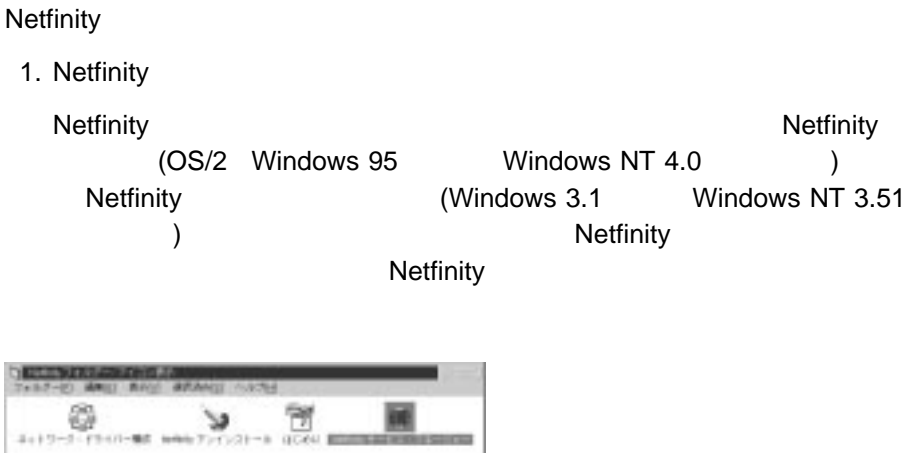

- 1. Netfinity
	- **:** Netfinity

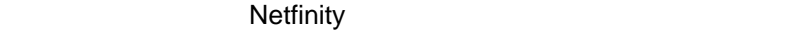

2. Netfinity

Netfinity **the track of the set of the set of the set of the set of the set of the set of the set of the set of the set of the set of the set of the set of the set of the set of the set of the set of the set of the set of Netfinity** 

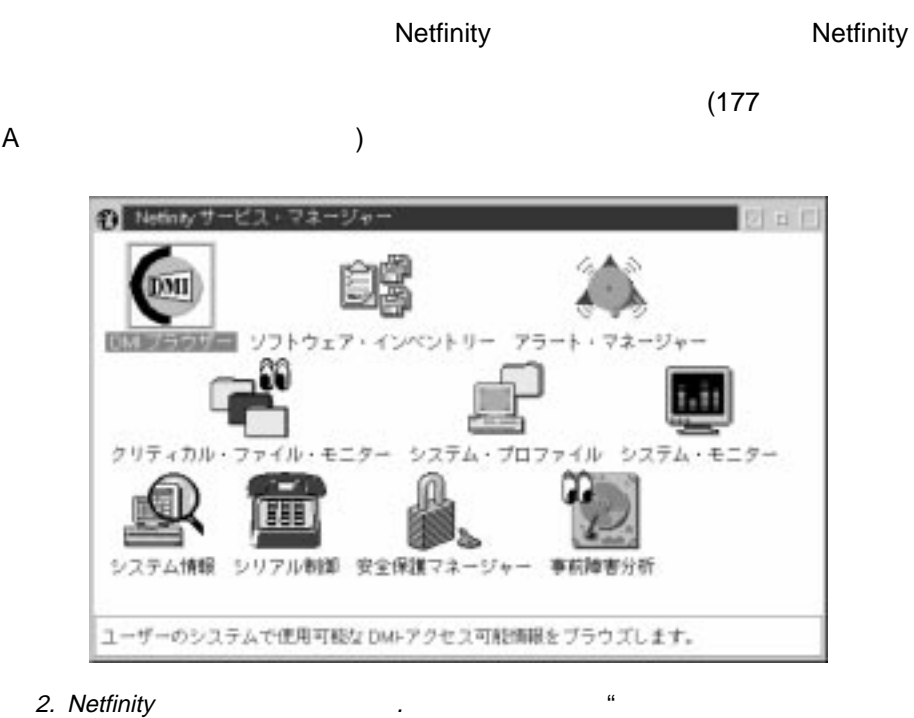

 $\mathfrak{m}$ 

Netfinity **Netfinity Netfinity** 

Netfinity

**Netfinity** 

GUI TAGO A TAGO A TAGO A TAGO A TAGO A TAGO A TAGO A TAGO A TAGO A TAGO A TAGO A TAGO A TAGO A TAGO A TAGO A T Netfinity • DMI **DMI DMI**  $\overline{\phantom{a}}$ ◆ ECC NECC トーンの NECC トーンの NECC トーンの NECC トーンの NECC トーンの NECC トーンの NECC トーンの NECC トーンの NECC トーンの NEC • (PFA) PFA RAID マネージャー (RAID ハード・ディスク・ドライブ・サブシステムが必 )  $\bullet$  (executive  $($ Netfinity

 $(\text{GUI})$ 

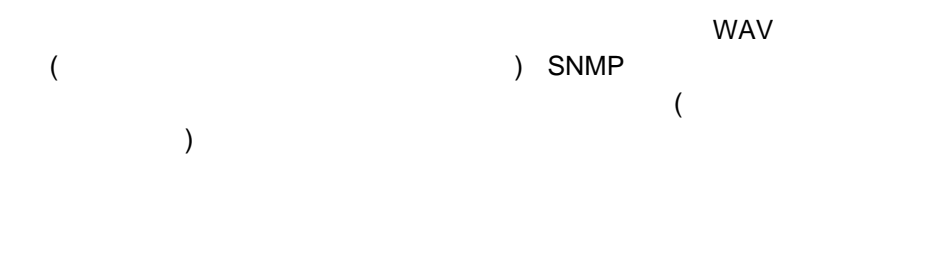

と時刻、アラートのタイプと重大度、アラートを生成したアプリケーションの ID

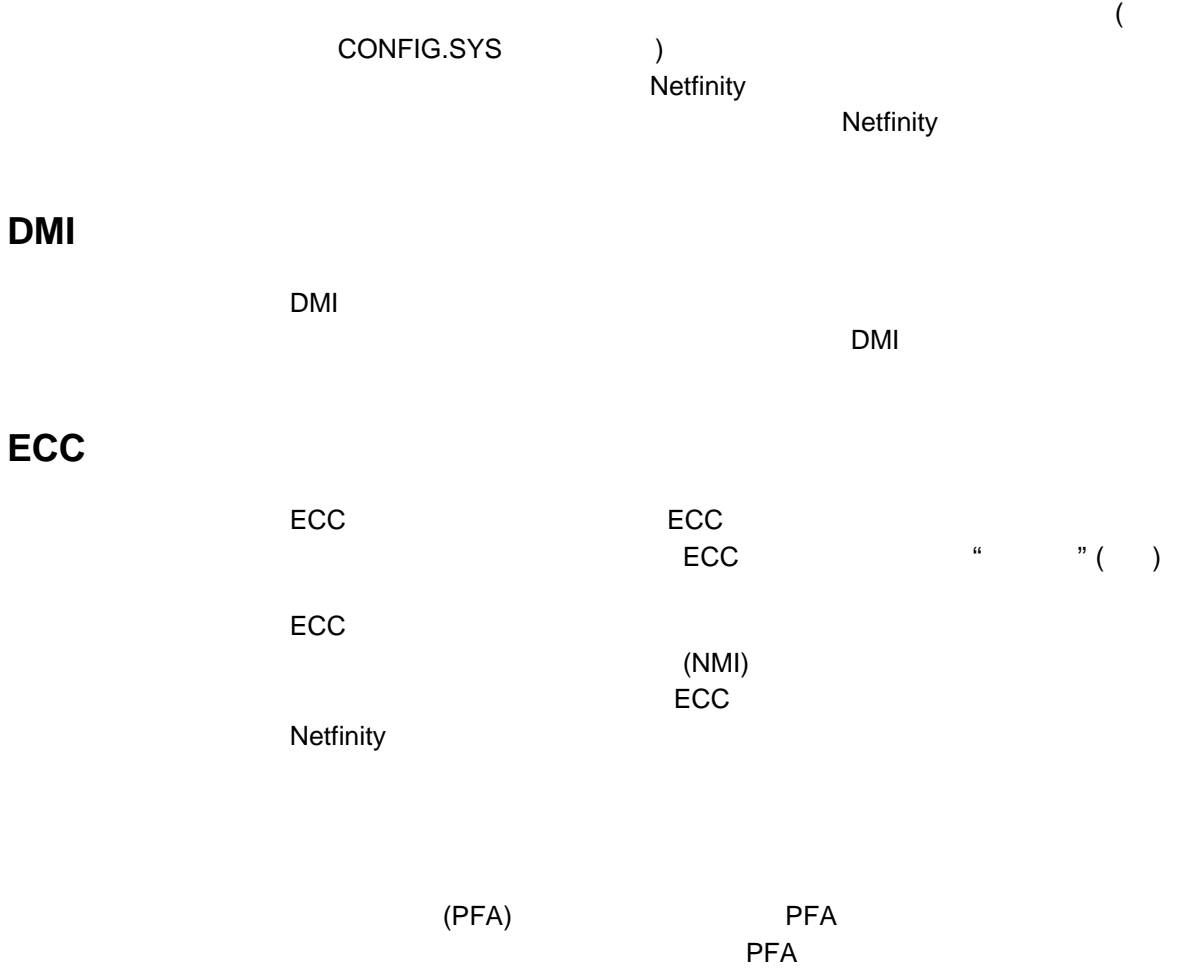

## **RAID**

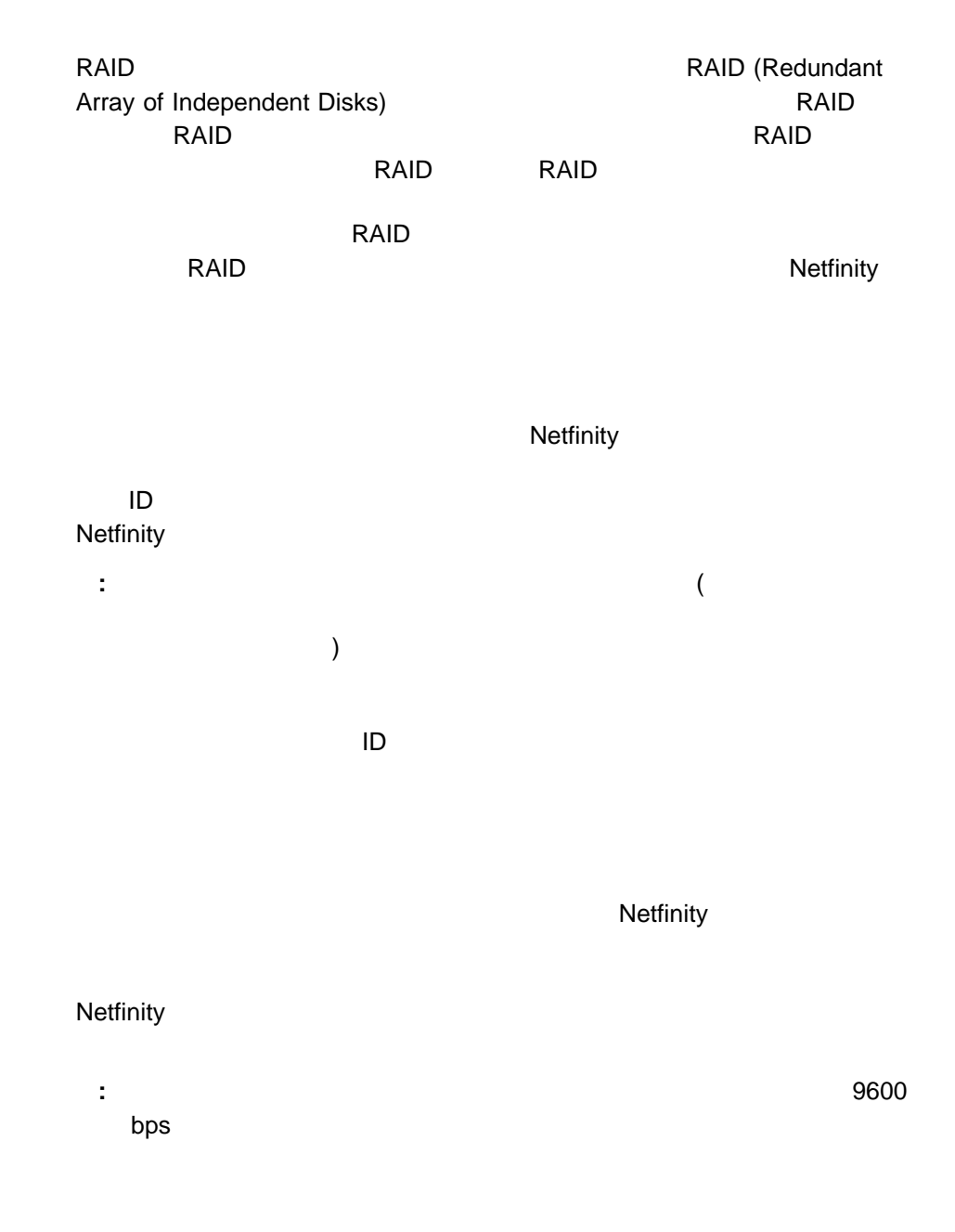

 $( \qquad \qquad )$ 

 $\mathsf{IBM}$ 

## **Netfinity**

 $\mathsf{ECC}$ 

 $R = \frac{1}{2}$ 

# **OS/2** Netfinity

Netfinity **Netfinity** (NETFBASE.EXE)

### NETFBASE.EXE WAIT NETFBASE.EXE

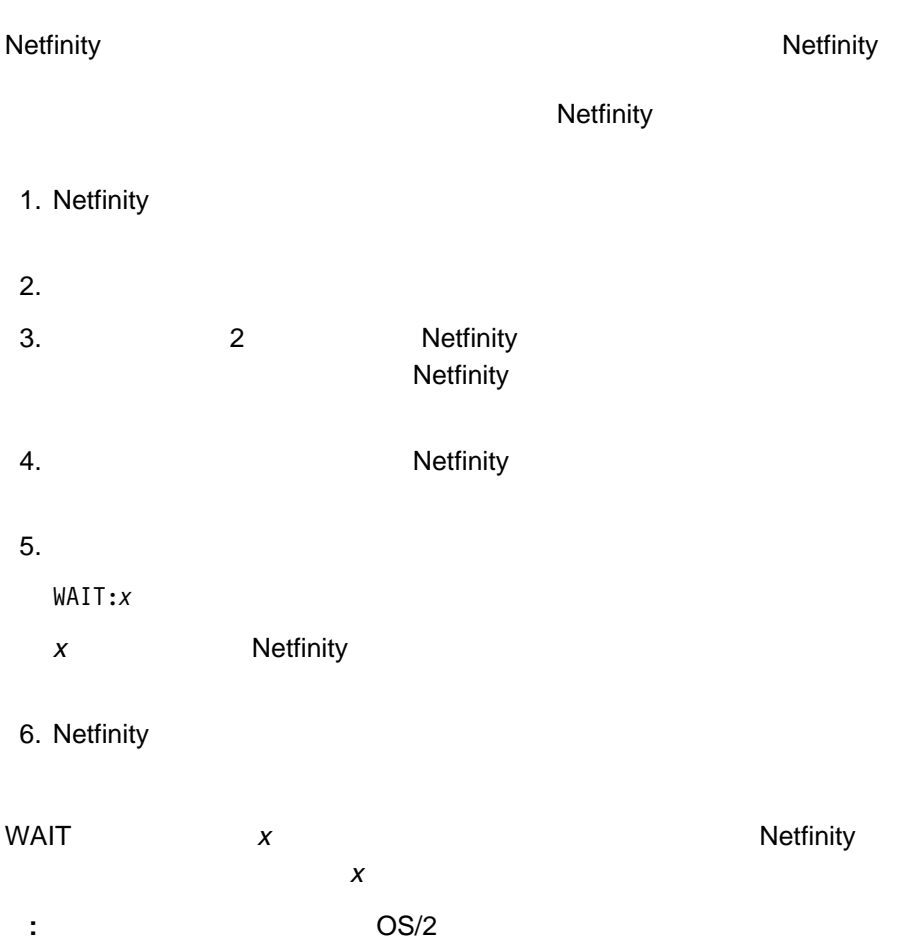

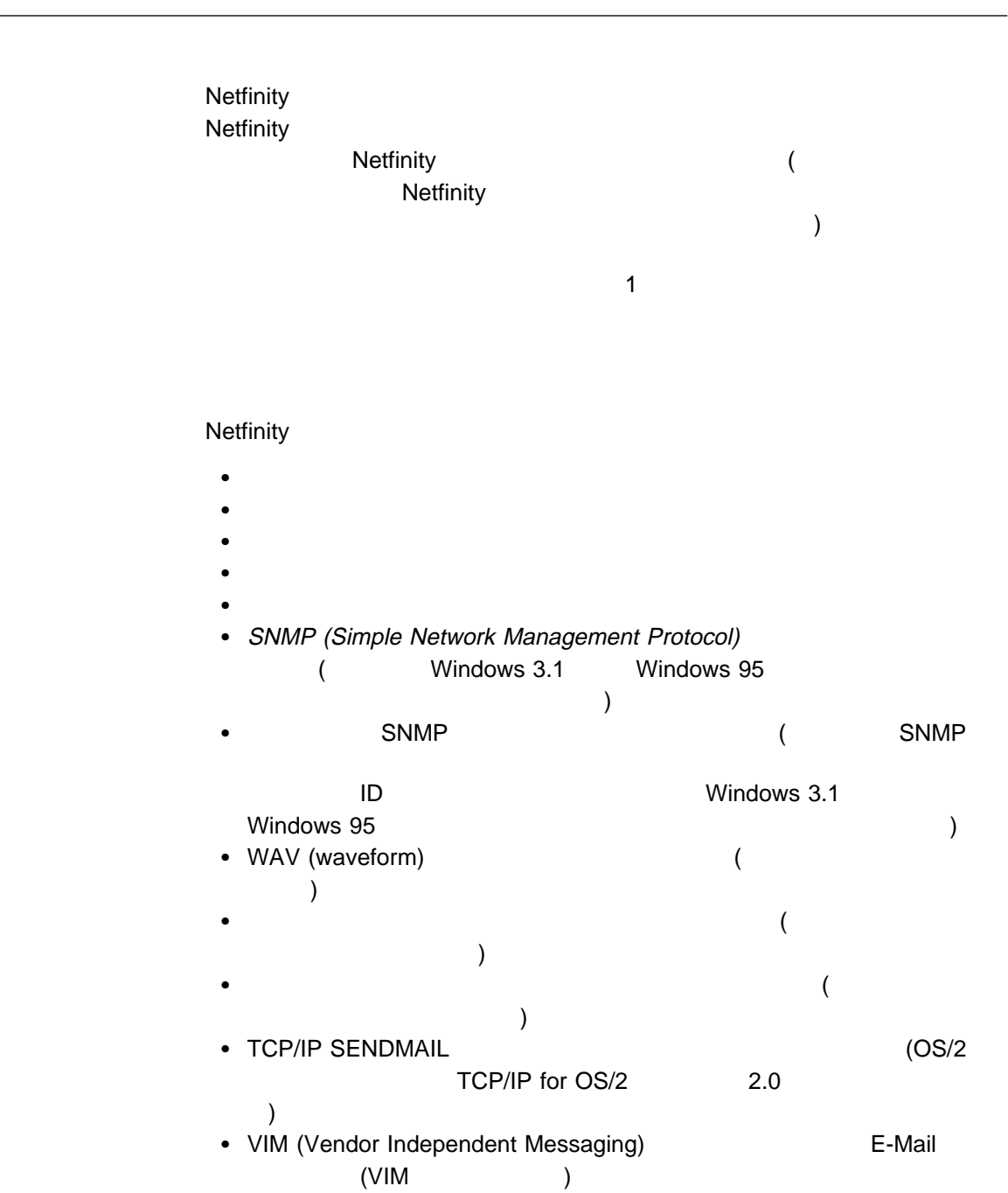

L.

- MAPI (Message Application Programming Interface)  $(MAPI$  )
- Netfinity
- Lotus Notes
- $\bullet$  (DMI) OMI **(DMI** ) ● PC 720 (IBM PC 720 システムの場合のみ)  $\bullet$  $\bullet$

**:** エラー条件は、問題を報告したリモート・システムを迅速に識別するため

**Netfinity** 

Netfinity

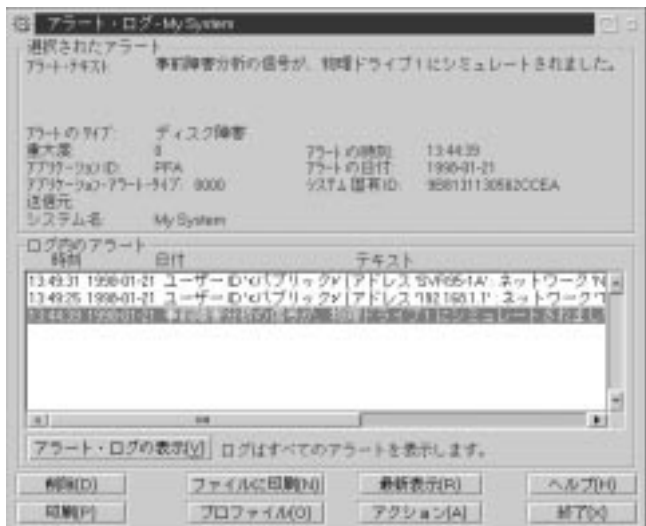

3.

- $1.$ 
	-
	-
	- $\bullet$
	- $\bullet$
	- $\bullet$
	- $\bullet$
	- **:** 受信されて、「アラートをログ・ファイルに追加」のアラート・アクショ

- $79^\circ$  $\overline{\textbf{37}}$  $2.$ 
	- $\mathbf{1}$ イルを選択して、それらをアラート・マネージャーがとる 1 つのアラート・ア
		- $37$

#### ト・プロファイルをアラート・アクションに割り当てる方法については、48

 $\frac{3}{3}$  **15** 

**:** 複数のファイルを削除したり、報告書を印刷したりする場合は、複数のアラー

- $\bullet$
- $\bullet$
- $\bullet$
- アプリケーション ID
- アプリケーション・アラート・タイプ
- $\bullet$
- システム名
- $\bullet$
- アラートの日付
- システム固有の ID

### $\mathsf{ID}$ ID にはアラートを生成した装置の種類を示し、アラート・タイプ値はアラートの内

#### $\overline{D}$  iD  $\overline{D}$

- $\bullet$
- DASD
- ネットワーク
- $\bullet$
- $\bullet$   $\bullet$   $\bullet$
- $\bullet$
- $\bullet$

#### アラート送信元が指定されていない場合もあります。そのときはアラート送信元 ID

- $\bullet$
- $\bullet$
- $\bullet$  $\bullet$

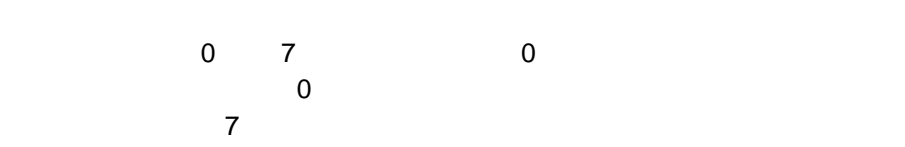

アプリケーション **ID**

 $ID$ 

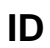

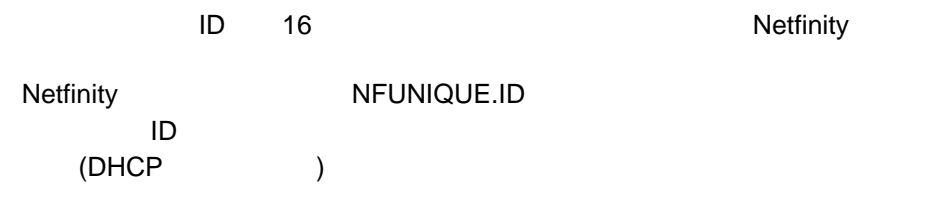

 $\bullet$ **:** 受信されたアラートで、「アラートをログ・ファイルに追加」のアラート・ア  $\sim$  75  $\,$ Netfinity

 $\bullet$ 

 $\bullet$ 

 $\bullet$ 

1.  $\blacksquare$  $(20 \qquad \qquad 4$ )

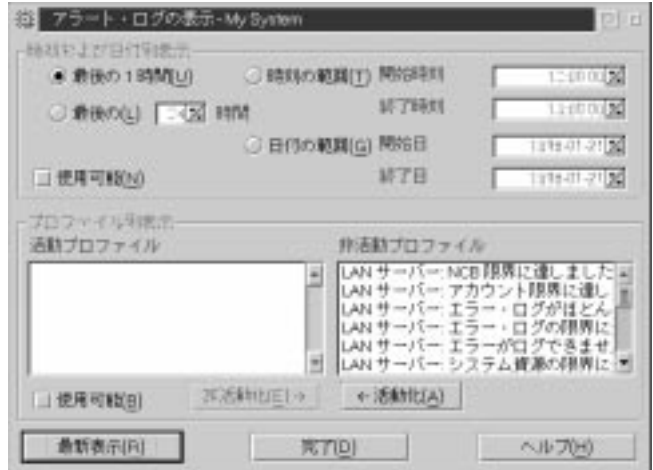

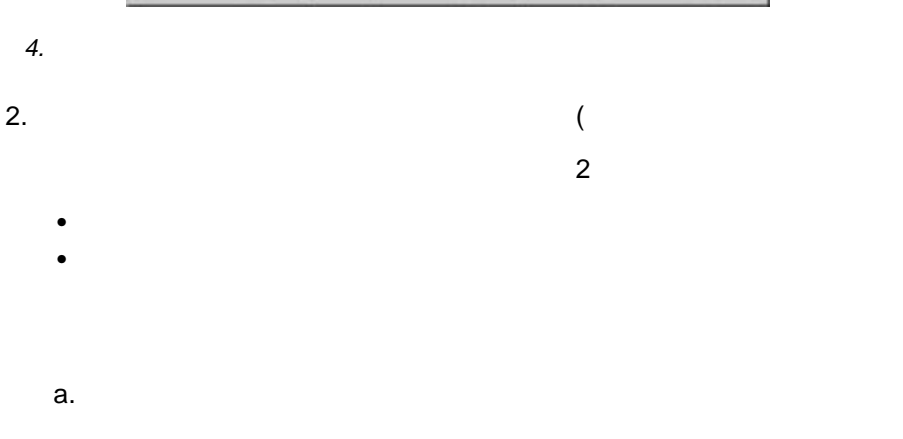

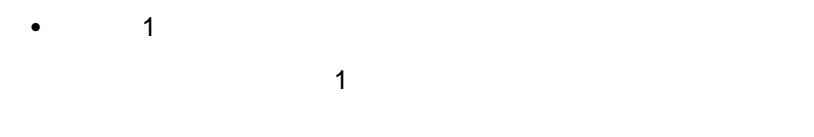

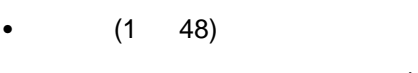

 $\bullet$ 

 $1 \quad 48$ 

b.  $\blacksquare$ 

 $\bullet$ 

a. The contract  $\sim$  1  $\sim$  1

b.  $\blacksquare$ 

c.  $\blacksquare$ 

d.  $\blacksquare$ 

 $3.$
- $\bullet$ 
	- $\bullet$
	- $\bullet$   $\bullet$   $\bullet$
	- $\bullet$   $\bullet$   $\bullet$   $\bullet$   $\bullet$   $\bullet$   $\bullet$   $\bullet$
	- $\bullet$
	- $\bullet$
	- ヘルプ
- $\bullet$

 $($ 

 $\sim$  37

 $48$ 

 $51$ 

25 Netfinity

# **Netfinity**

**<P1>:** ネットワーク・タイプ

NETBIOS TCPIP IPX SERIPC (  $)$ : SERIPC ( )

SERIPC

 $\bullet$ 

アラートをポップアップ・ウィンドウに表示する

アラートを別のワークステーションに転送する

**<P2>:** ネットワーク・アドレス

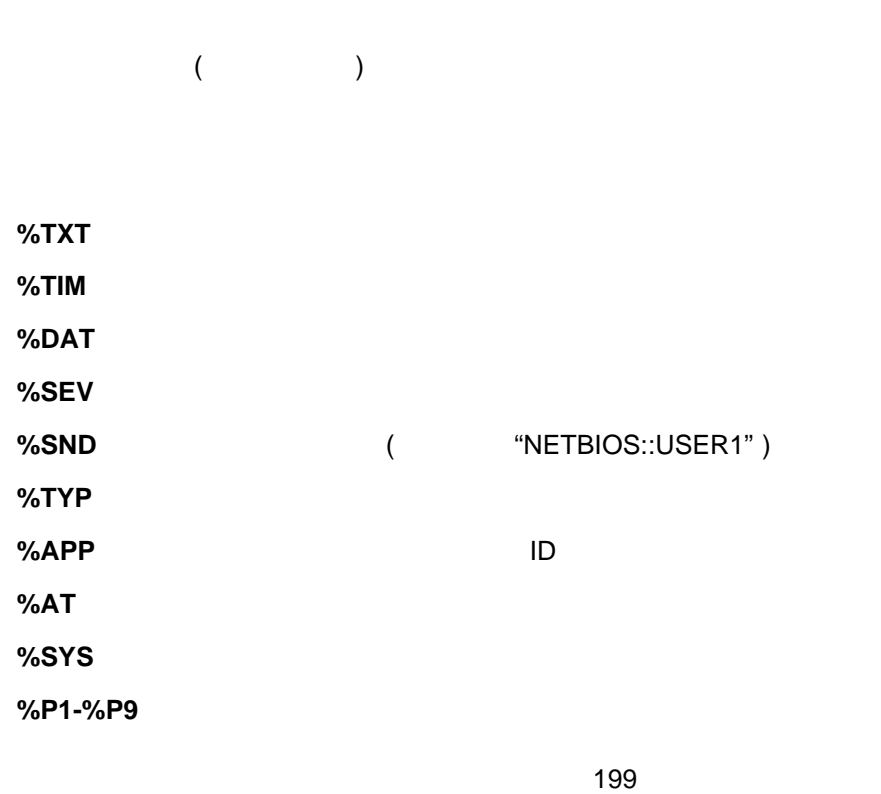

F Netfinity

 $\bullet$ 

**<P1>:** コマンドライン

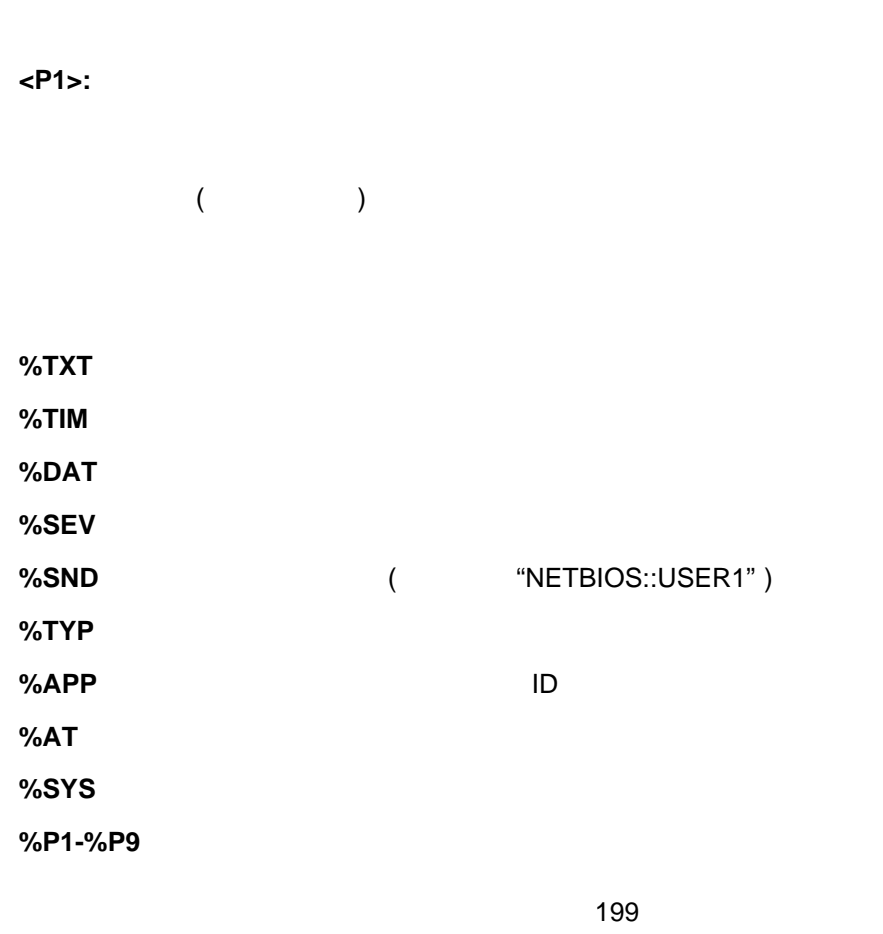

 $1$ 

F Netfinity

 $\bullet$ 

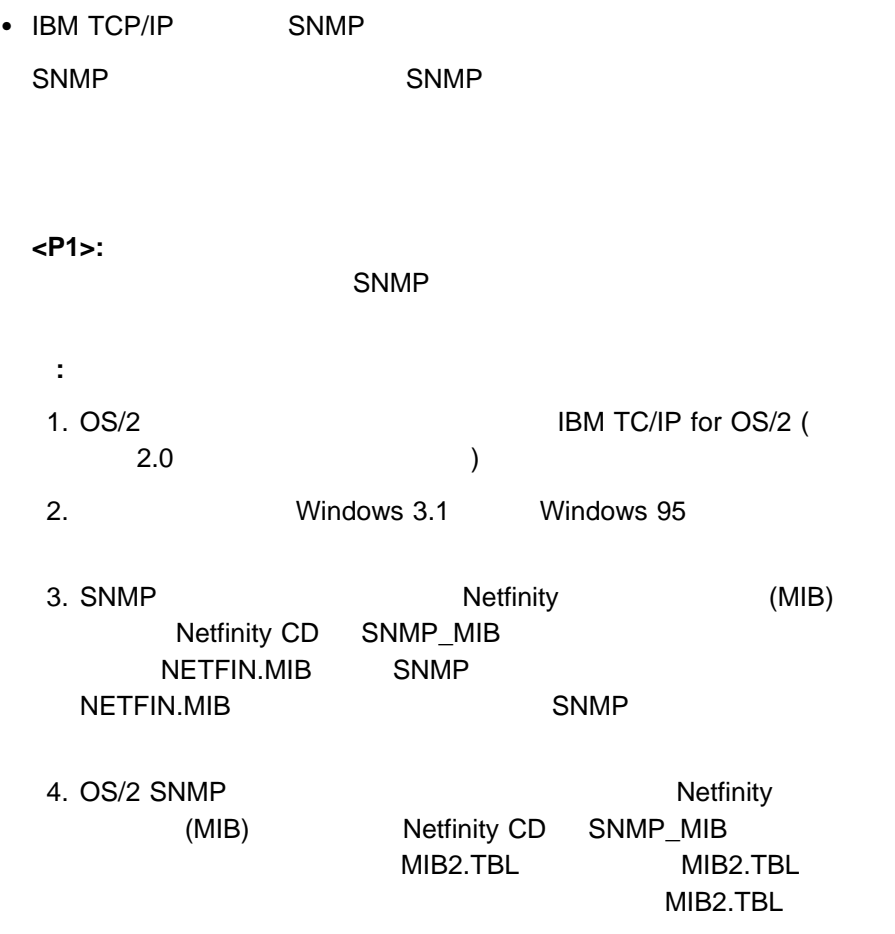

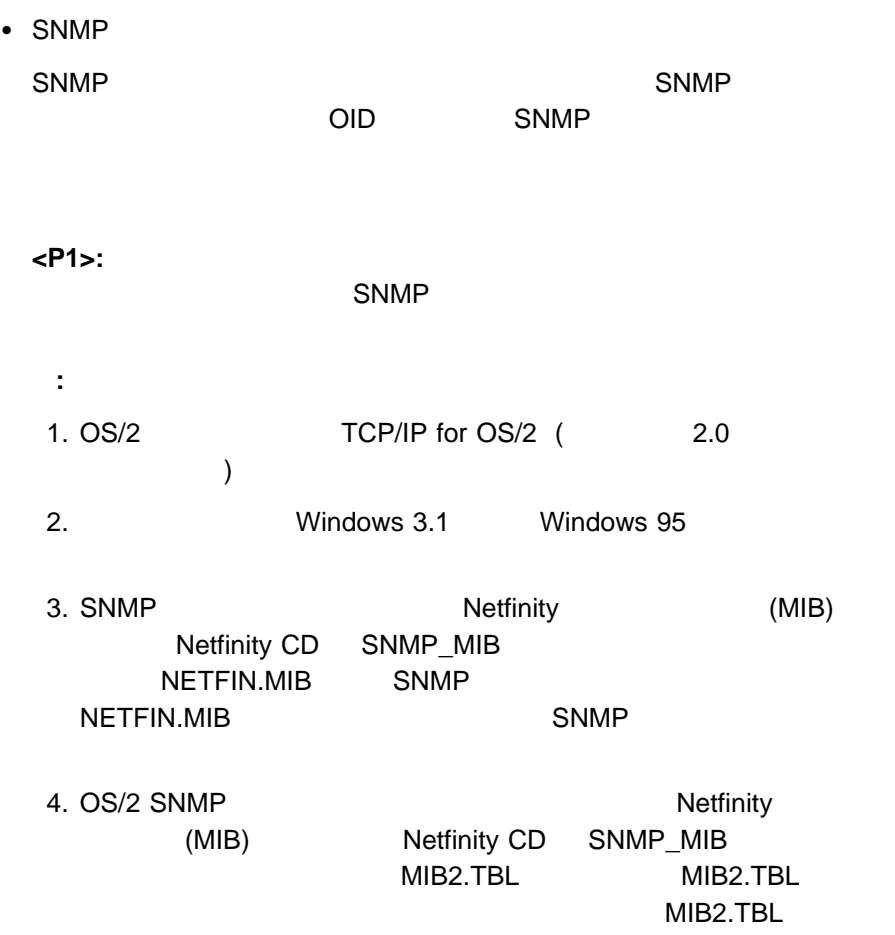

 $\frac{3}{3}$  **29** 

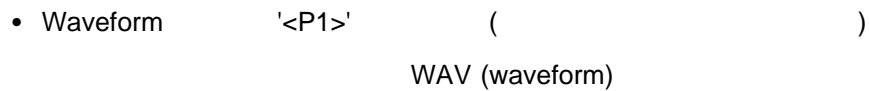

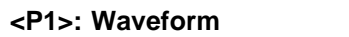

WAV (Waveform)

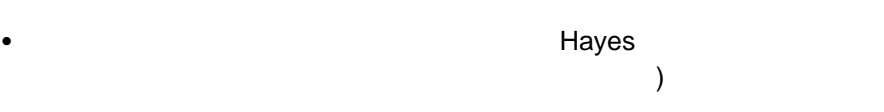

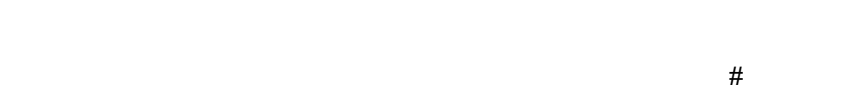

 $#$ には、次のパラメーションを入力します。このアクションを提供します。このアクションを入力します。この

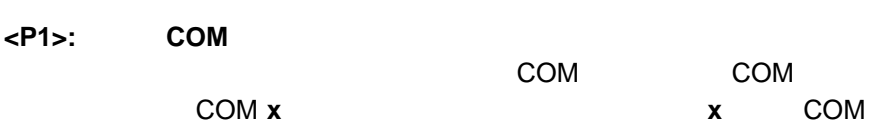

# <P2>:

**<P3>:** ディジタル・ページャー表示

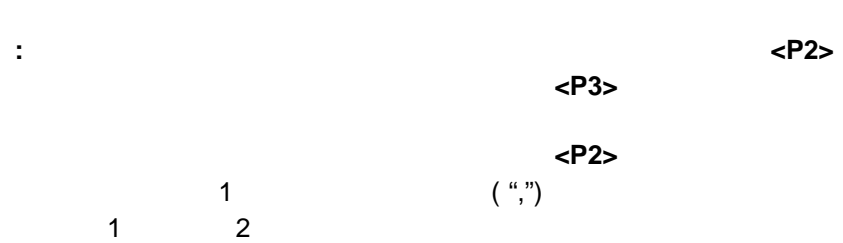

#### ● TAP (Telocator (Hayes がシステムに接続されていることが必要)

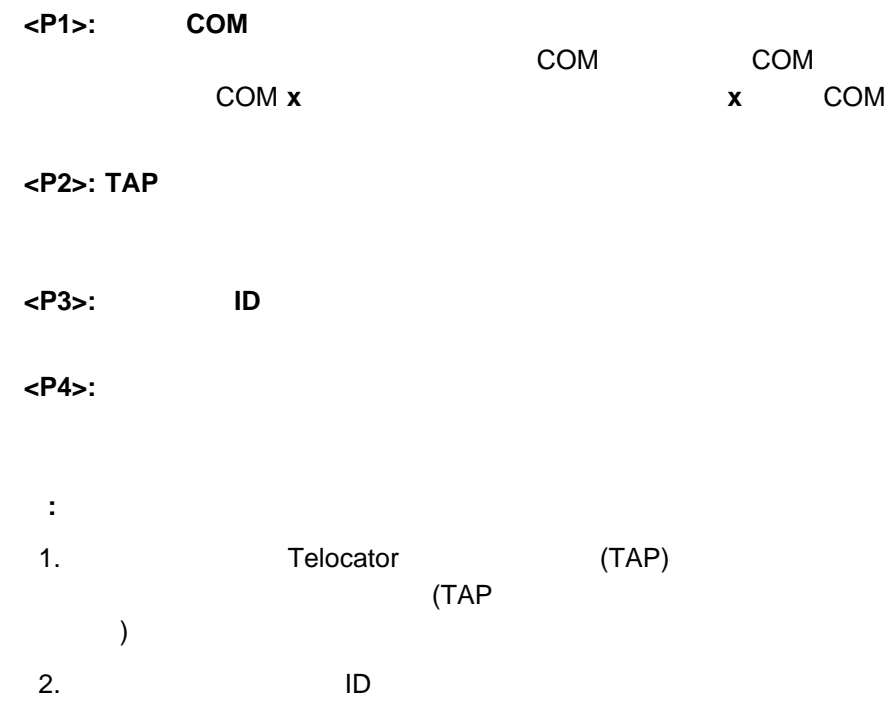

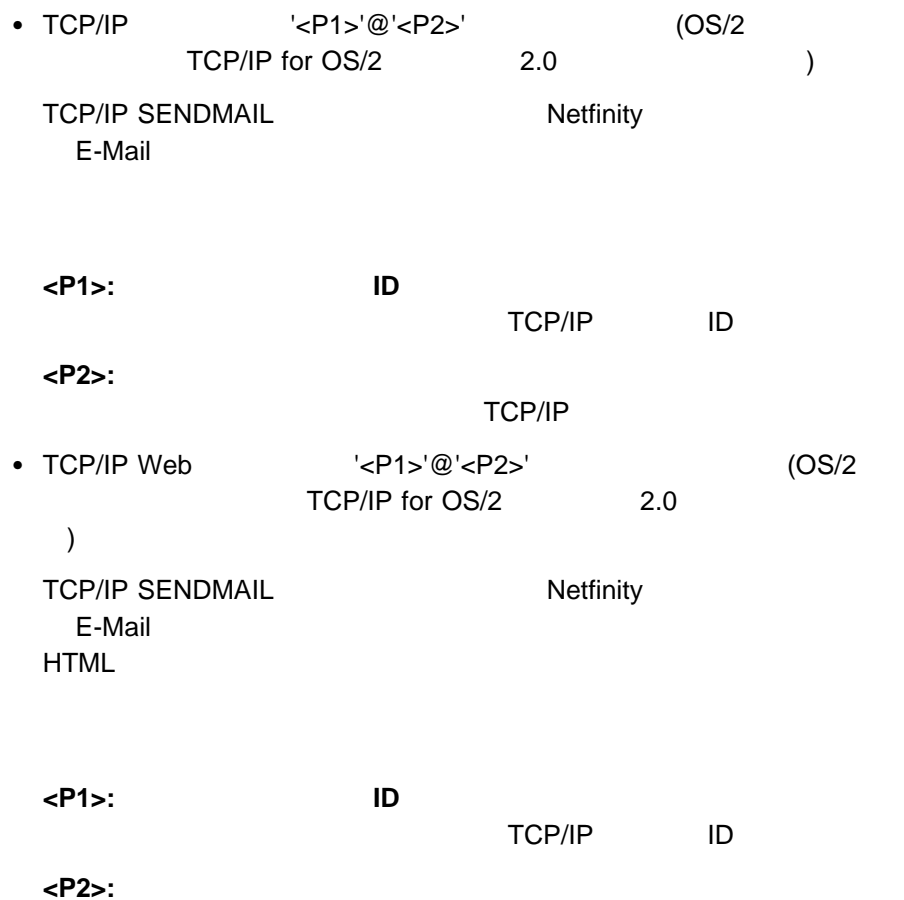

TCP/IP

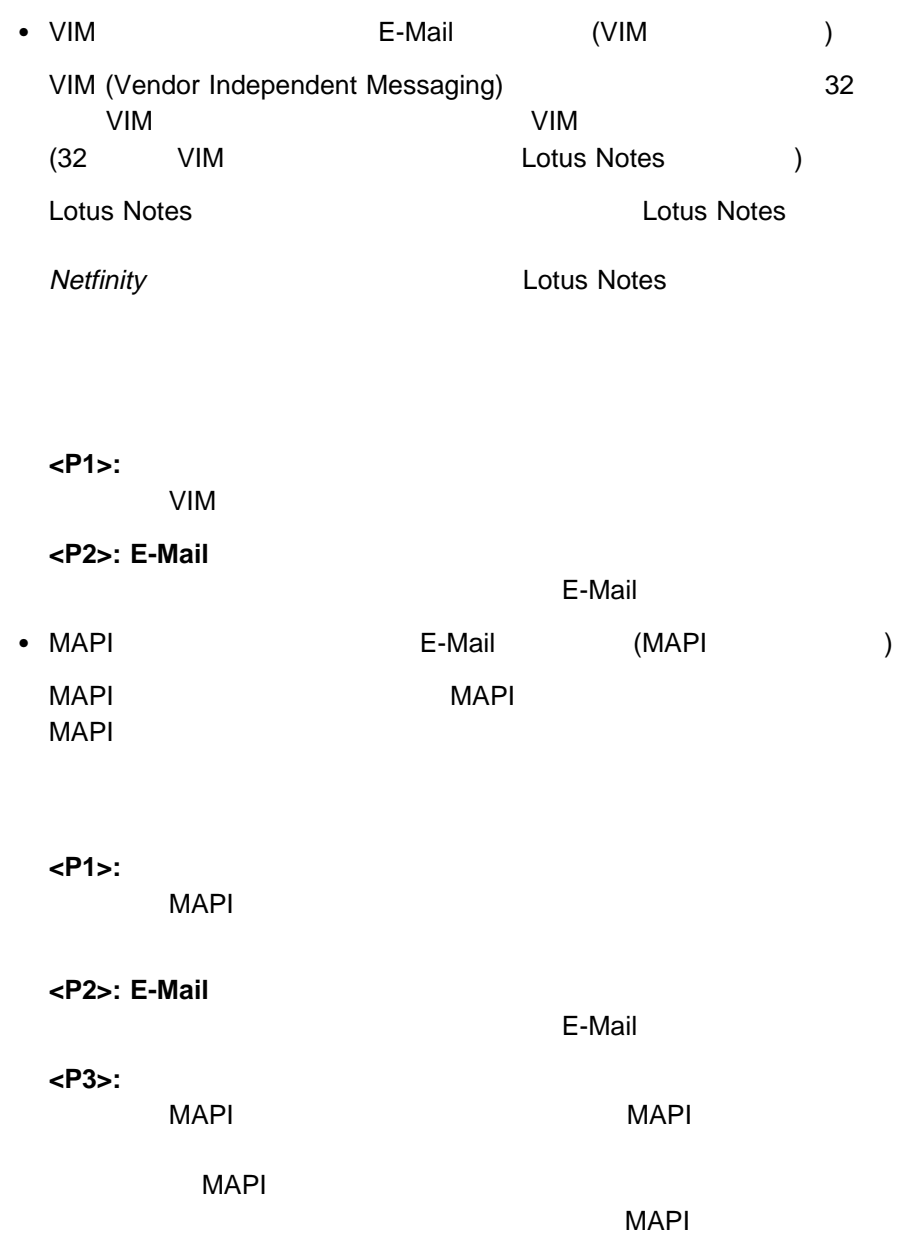

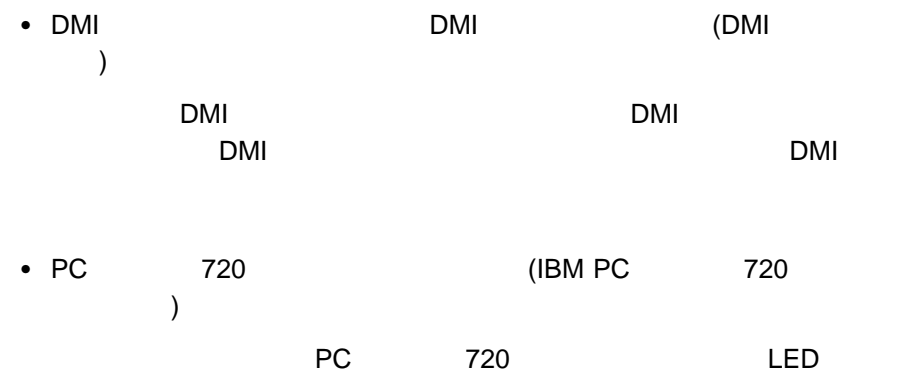

 $\bullet$  '<P1>'  $\sim$  '<P1>'

Netfinity

Netfinity

**<P1>:** エラー条件

**Netfinity** 

 $\bullet$  '<P1>'  $\sim$ 

**<P1>:** エラー条件

Netfinity

# Netfinity Netfinity **Netfinity**  $\bullet$ Netfinity **Netfinity**  $(105 \hspace{1cm} 10$ **<P1>:** 接続名  $\bullet$  APPC (NetView for OS/390 ) Netfinity (NMVT) **:** Netfinity NMVT.INI Netfinity NMVT  $APPC$  APPC Netfinity **Netfinity** ( Netfinity GENALERT  $)$  $\sim$  191 GENALERT NMVT.INI

 $\bullet$ 

- Windows NT (Windows NT)  $\overline{\phantom{a}}$ Windows NT
- FFST/2 (OS/2 )

Netfinity **FFST/2** 

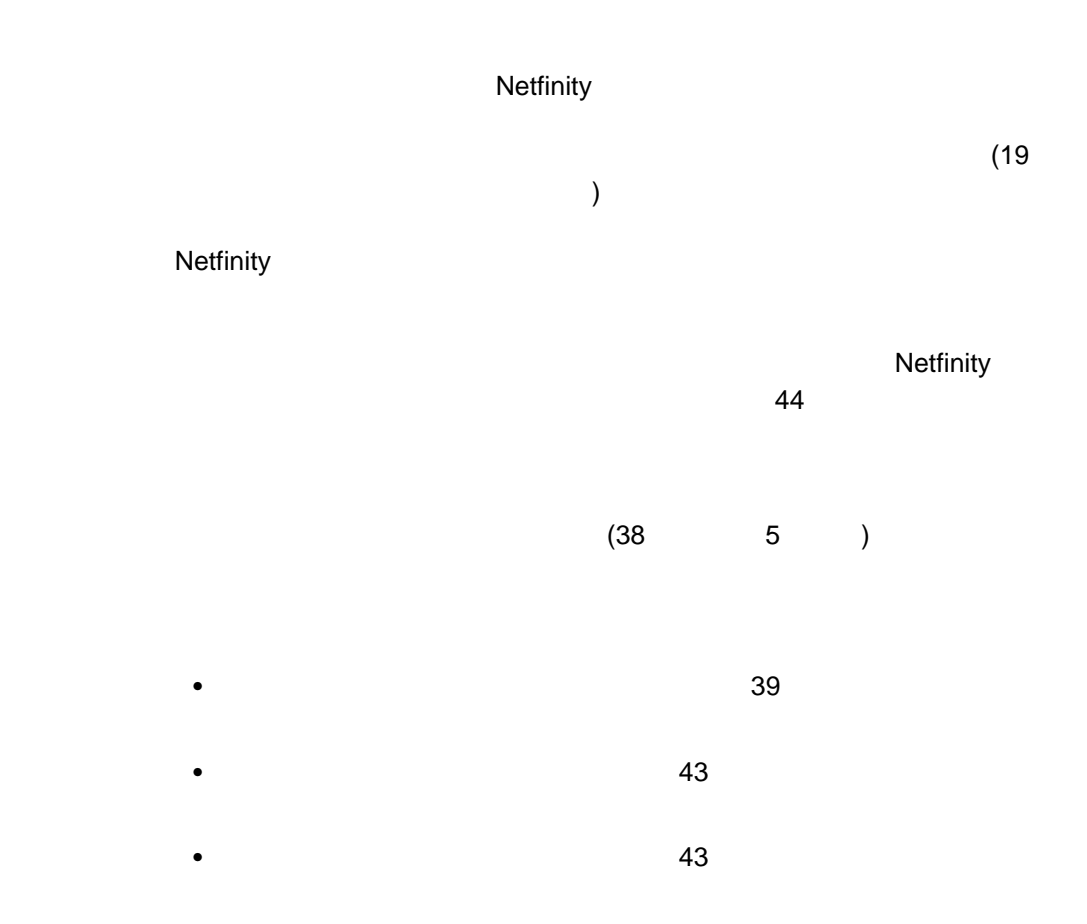

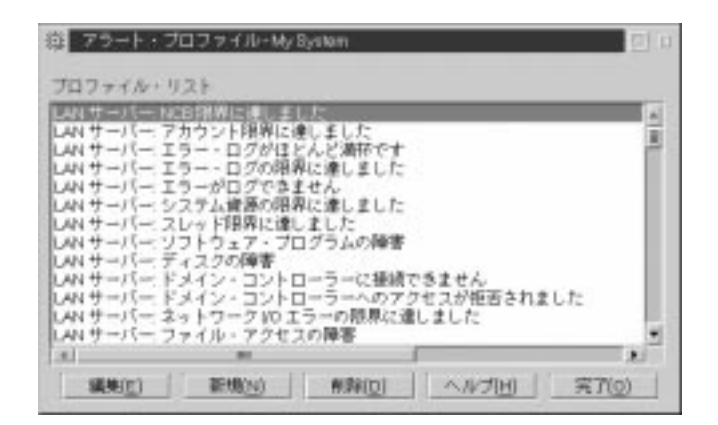

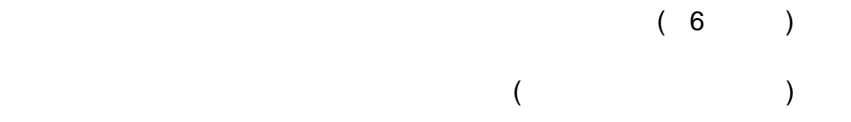

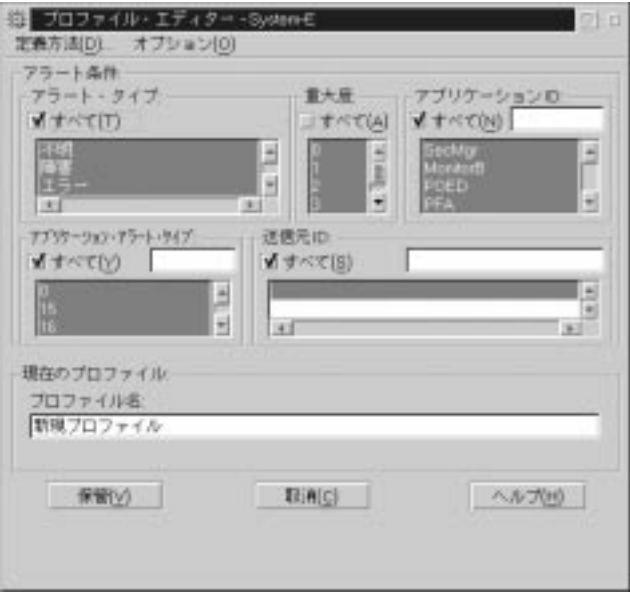

 $\mathbf{1}$ .

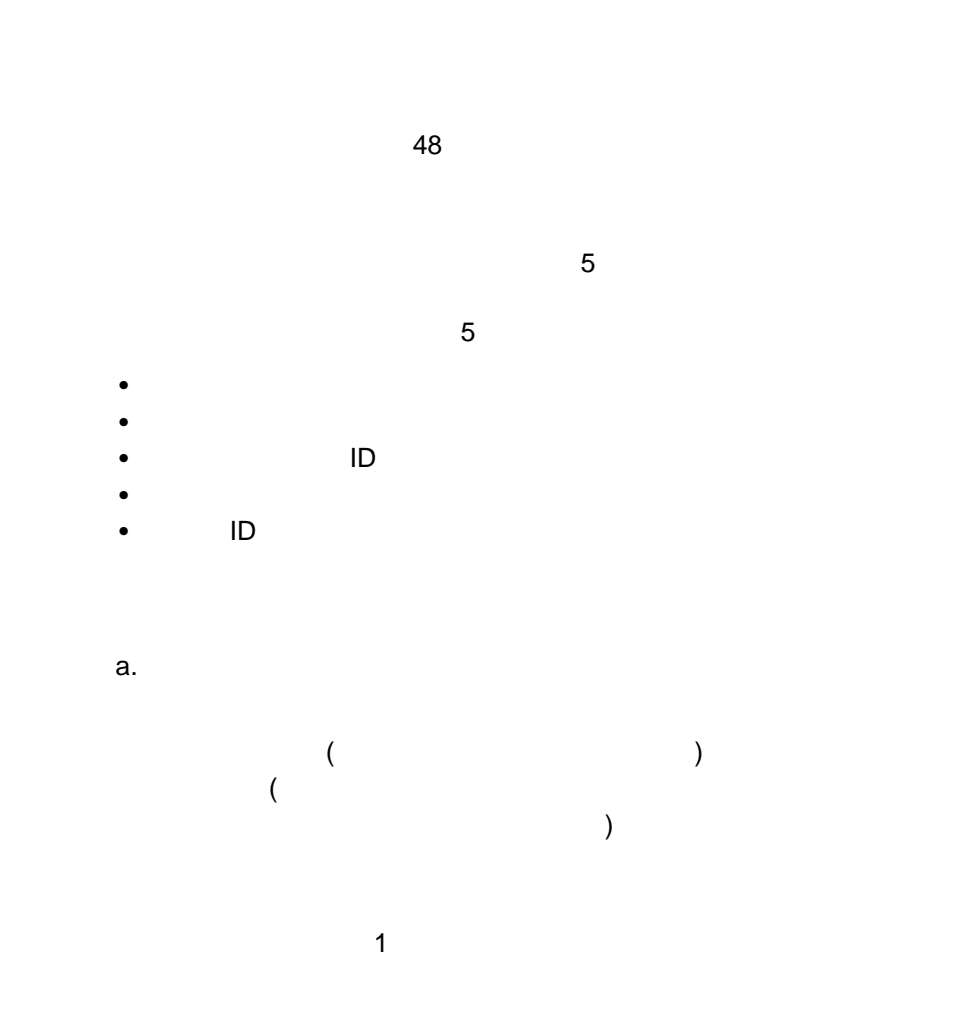

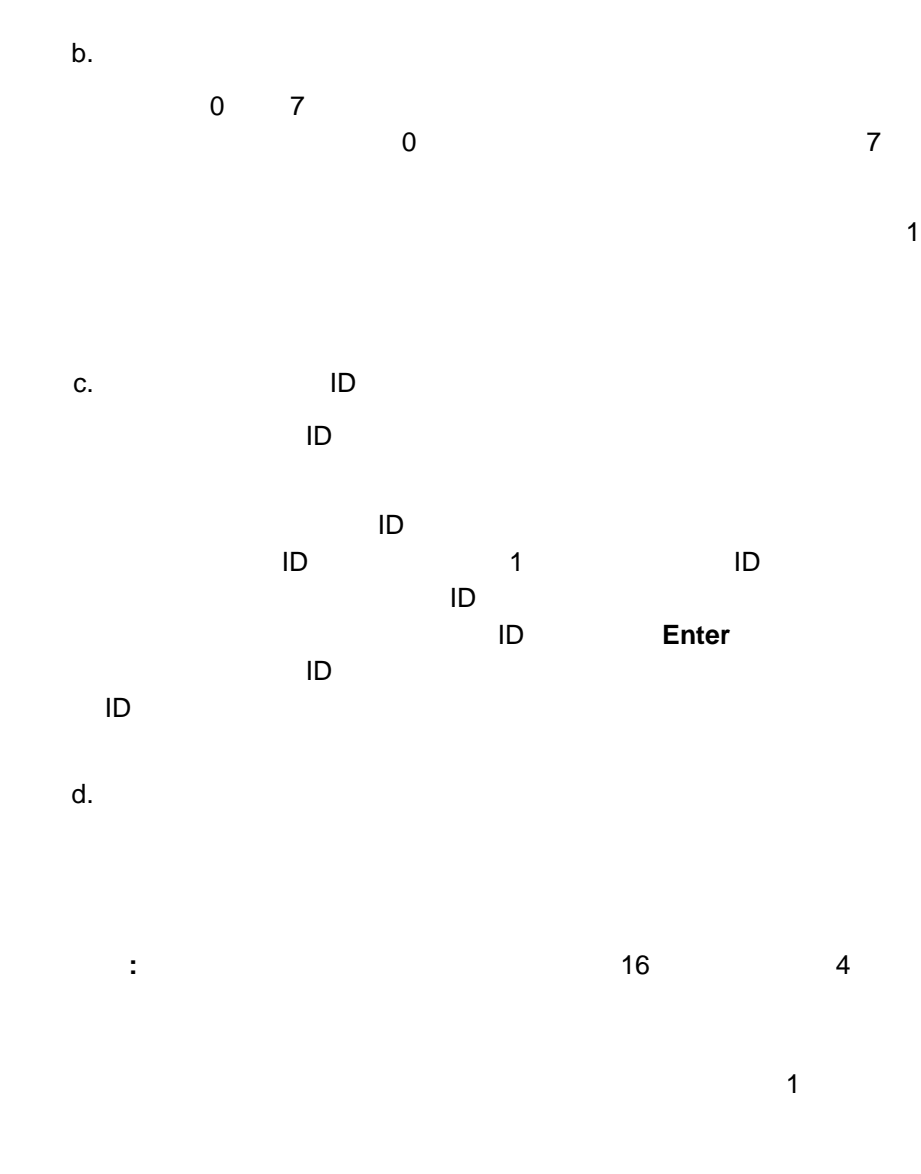

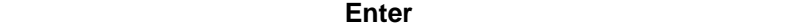

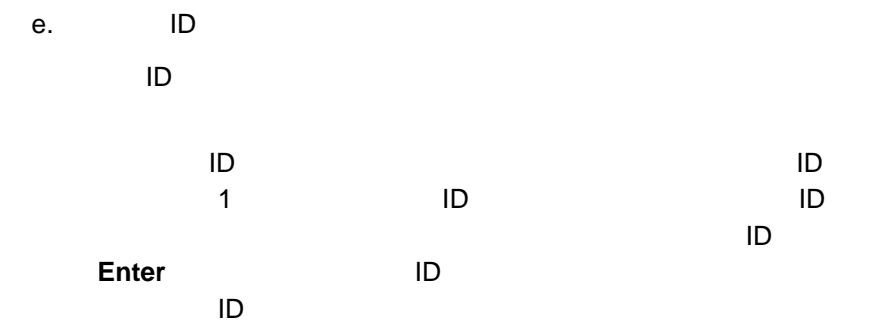

 $64$ 

 $4.$ 

- $1.$  $2.$  $(39 \qquad 6$  $\,$  )
- $3.$ 
	- アプリケーション ID、アプリケーション・アラート・タイプ、送信元 ID を選
- $4.$
- $5.$

### Netfinity

Netfinity POST

Netfinity

 $PFA$ 

Netfinity **Netfinity** 

Netfinity **Netfinity** 

 $\overline{D}$ 

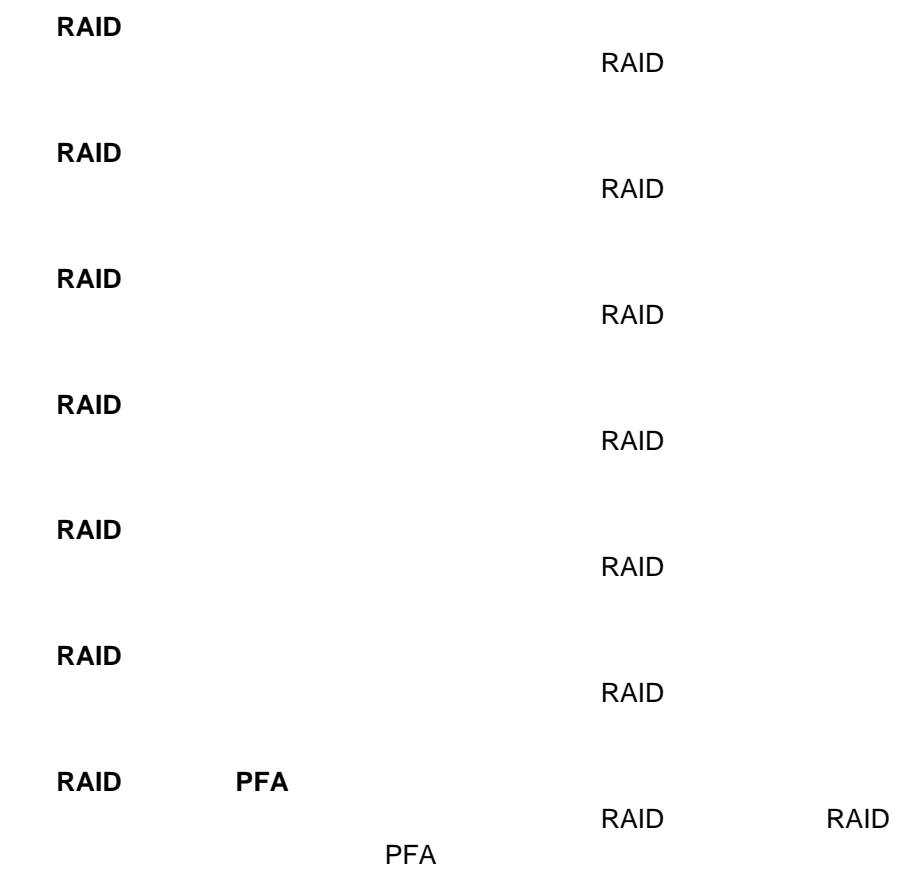

## 重大度 **0** アラート 重大度 0 のアラートが受信されました。 重大度 **1** アラート 重大度 1 のアラートが受信されました。 重大度 **2** アラート 重大度 2 のアラートが受信されました。 重大度 **3** アラート 重大度 3 のアラートが受信されました。 重大度 **4** アラート 重大度 4 のアラートが受信されました。 重大度 **5** アラート 重大度 5 のアラートが受信されました。 重大度 **6** アラート 重大度 6 のアラートが受信されました。 重大度 **7** アラート 重大度 7 のアラートが受信されました。

 $\mathsf{LAN}$ 

 $39$ 

 $43$ 

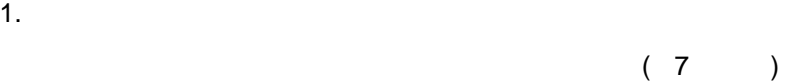

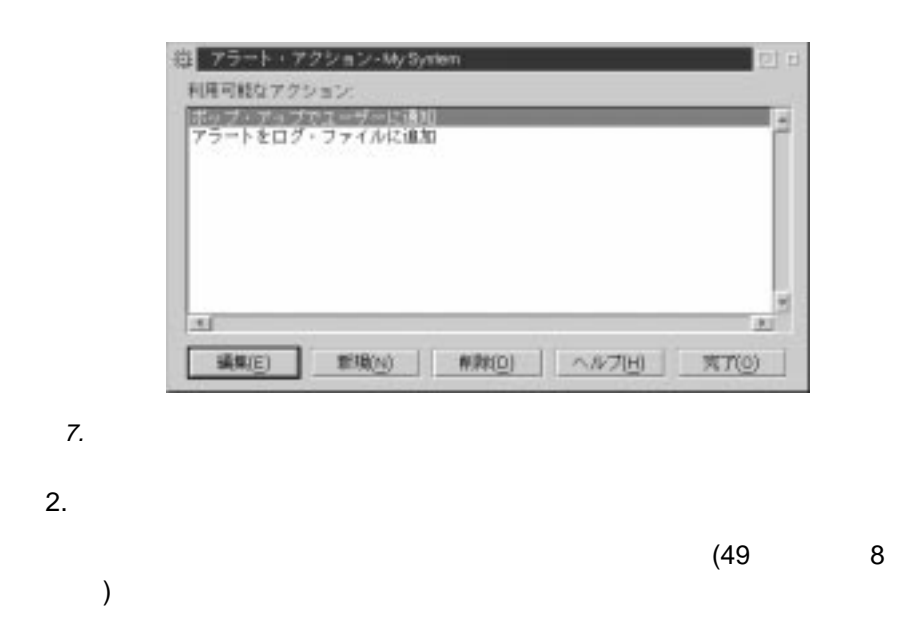

 $\mathbf{1}$  $\blacksquare$ 

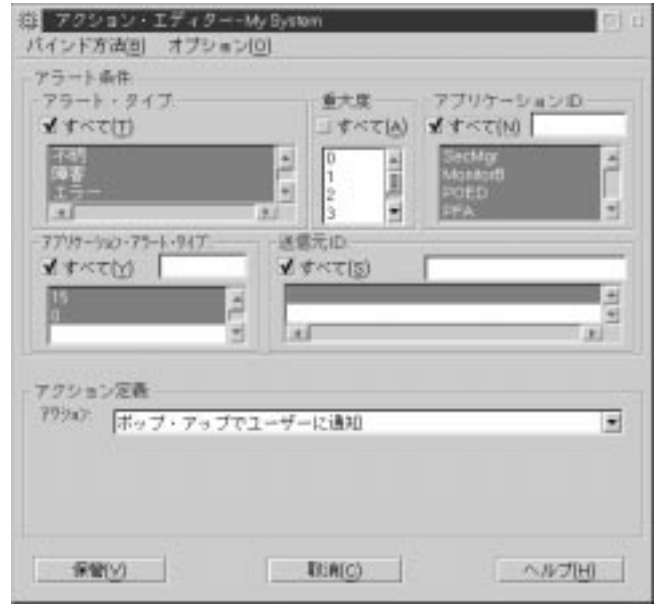

8.  $\blacksquare$ 

 $3.$ 

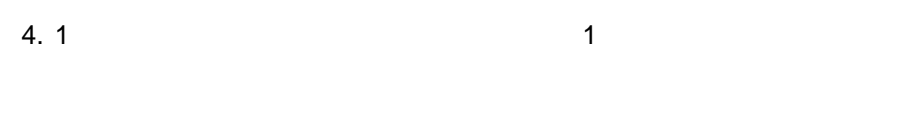

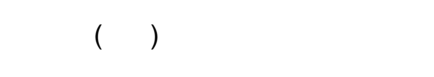

a. 1  $\sim$  1

 $\overline{\mathcal{A}}$ 

**:** 「トリガー・プロファイル」フィールドからアラート・プロファイル

b. The results of  $\mathfrak{p}_1$ 

c.  $\alpha$ 

 $\langle \mathsf{P} \rangle$  and the contract of the contract of the  $\langle \mathsf{P} \rangle$  $#$ 

 $5.$ 

 $\sim$  732  $\sim$ 

 $6.$ 

 $2 \overline{a}$ 

- $1.$  $(48<sup>7</sup>$  $\overline{7}$ )
- $2.$
- $3.$  $4.$
- -
	- $5$ 5 つのア  $\bullet$  $\bullet$
	- アプリケーション ID アプリケーション・アラート・タイプ  $\bullet$  ID

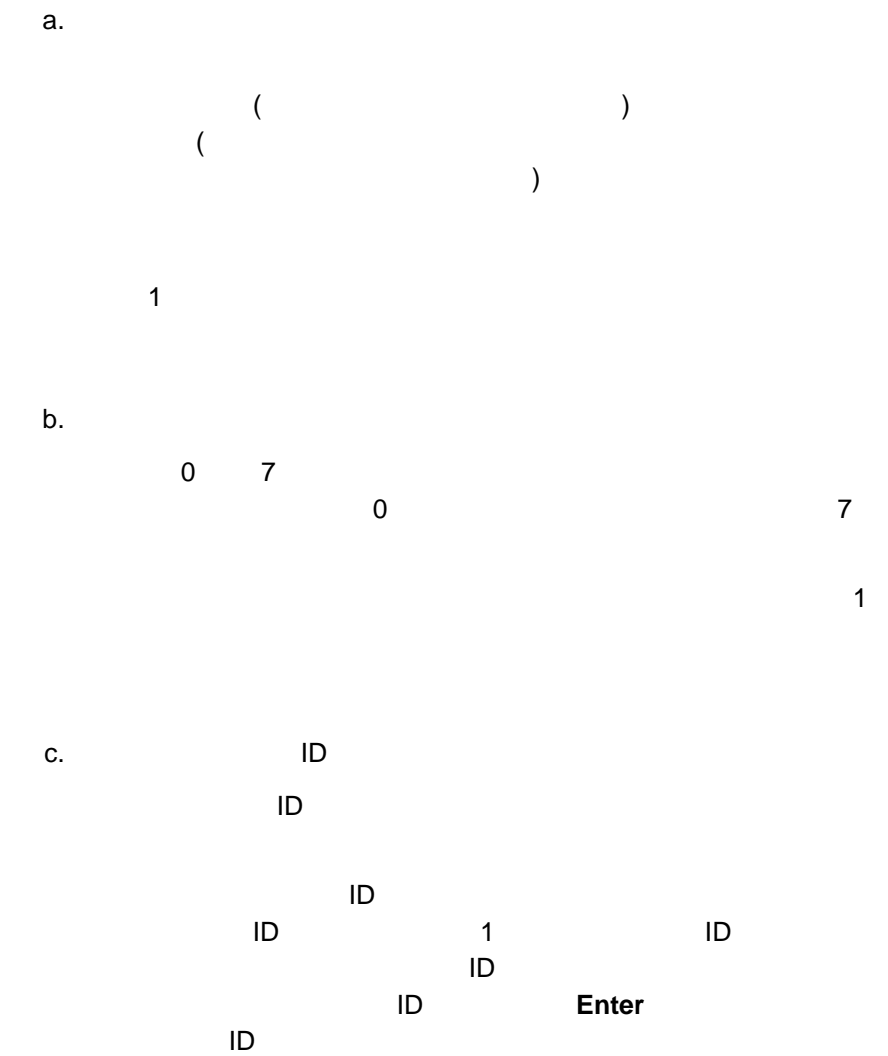

 $\overline{1D}$ 

52 Netfinity

: The state of the state of the state of the state of the state of the state of the state of the state of the state of the state of the state of the state of the state of the state of the state of the state of the state of

 $\mathbf{1}$ **Enter** 

e. ID  $\mathsf{ID}$ 特定の送信元 ID によって着信アラートを選別する場合は、「送信元 ID  $\blacksquare$  1  $\blacksquare$ 

 $ID$ **ID Enter** ID  $\blacksquare$ 

 $5.$ 

 $a.$ 

 $b.$ 

<P#> の形式でパラメーターが表示されます。# はパラメーターの番号

d. Production in the set of the set of the set of the set of the set of the set of the set of the set of the s

 $\frac{3}{3}$   $\frac{53}{3}$ 

(CONFIG.SYS) **NetFinity** Netfinity タリティカル・ファイル・モニター 06/2 システム・ファイル ファイル名 重大度 **CONFIGSVS**  $F - M$ 三通知 STARTUP CMD  $5 - 52$ 一通知 **AUTOEVECBAT** 下屋 三通知 追加モニターするファイル (別のフッイルをモニターする) 되  $\mathbf{u}$  $351$ 

**NORTH** 

ESA(C)

ヘルプ団

**4**章 クリティカル・ファイル・モニター

9.  $\,$ 

图 (图 图 2)

# **:**  $1.$  $-58$  $2.$

**OS/2** 

 $\mathsf{OS}/2$ 

- CONFIG.SYS
- STARTUP.CMD
- AUTOEXEC.BAT

## **Windows 3.1 Windows for Workgroups Windows 95**

Windows

- CONFIG.SYS
- AUTOEXEC.BAT
- WIN.INI
- SYSTEM.INI

## **Windows NT**

Windows NT

- WIN.INI
- SYSTEM.INI

### **NetWare**

**NetWare** 

- AUTOEXEC.NCF
- STARTUP.NCF
- VOL\$LOG.ERR
- SYS\$LOG.ERR
- $1$
- $1.$

2.  $\blacksquare$ 

Netfinity  $0() \qquad \qquad 7() \qquad \qquad$ 

 $3.$ 

### **Netfinity**

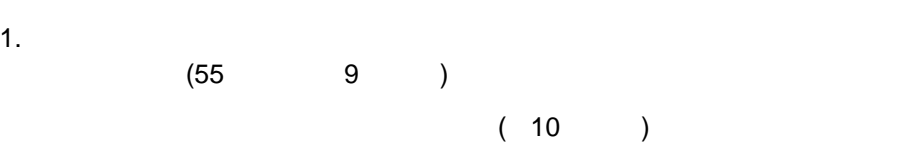

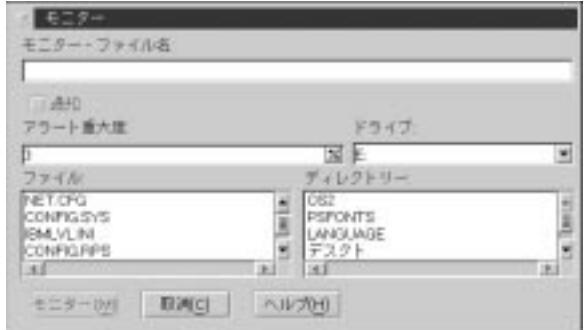

- 10. クリティカル・ファイル・モニター 「モニター」ウィンドウ
- $2.$
- $3.$
- $4.$
- $5.$
- 
- $6.$
**:** クリティカル・ファイル・モニターは、システムに存在しない特定のファイル

 $1.$ 

 $2.$ 

## **PROGRAM ということに ERROR.LOG**

PROGRAM¥ERROR.LOG

 $3.$ 

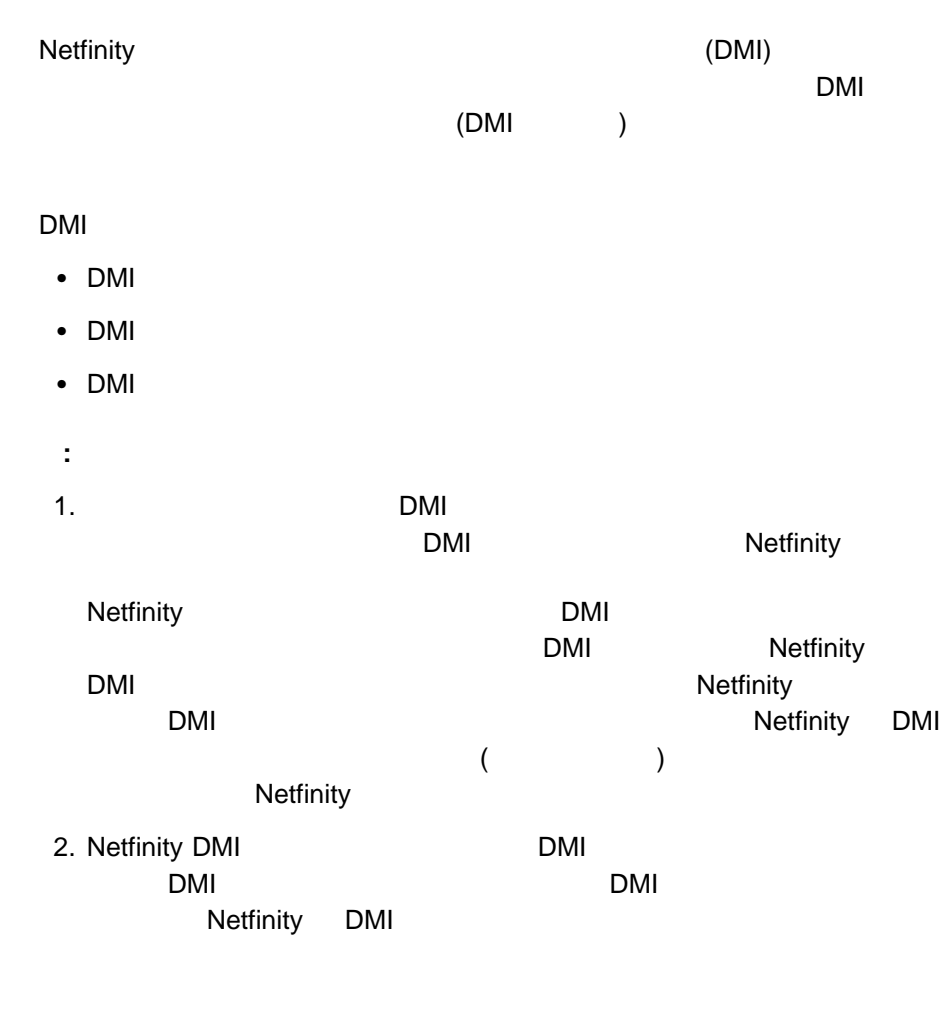

## **DMI**

 $(DM1)$ 

<u>DMI は、デスクトップのオペレーティングのオペレーティング</u>

### DMI  $\blacksquare$

 $\mathsf{DMI}$ 

# DMI

## $DMI$  3  $3$

- $\bullet$  DMI
- DMI
- $\bullet$  DMI

## **DMI**

DMI  $\blacksquare$ 

(MIF) EXAMPLE IN MIF EXAMPLE TO MI

 $\mathbf{\hat{a}}$ 

 $ID$ 

- 
- $\bullet$ 製品
- $\bullet$
- 
- $\bullet$
- インストール  $\bullet$

ただし、PC システム構成要素内のプロセッサー・グループは、次のような属性を持

- $\bullet$
- $\bullet$
- $\bullet$
- $\bullet$
- 
- $\bullet$ プロセッサー・アップグレード

**ID** 属性の **ID** は、その属性のグループに固有のシーケンス番号

 $\mathsf{DMI}$  8

- $\bullet$
- $64$
- $\bullet$
- $-64$
- $\bullet$ 
	- 表示文字列
- オクテット文字列  $\bullet$ 
	-
- 
- $\bullet$
- $\begin{matrix} \bullet & \bullet & \bullet \\ \bullet & & \end{matrix}$
- $\bullet$
- **:** 読み取り/書き込み、または書き込み専用のアクセスの

 $\sim$  69  $\sim$   $\sim$  69

 $DMI$ 

 $2.1$ 

the MIF  $\overline{\phantom{a}}$ 

(ENUM)

 $MIF$ 

# **Netfinity DMI**

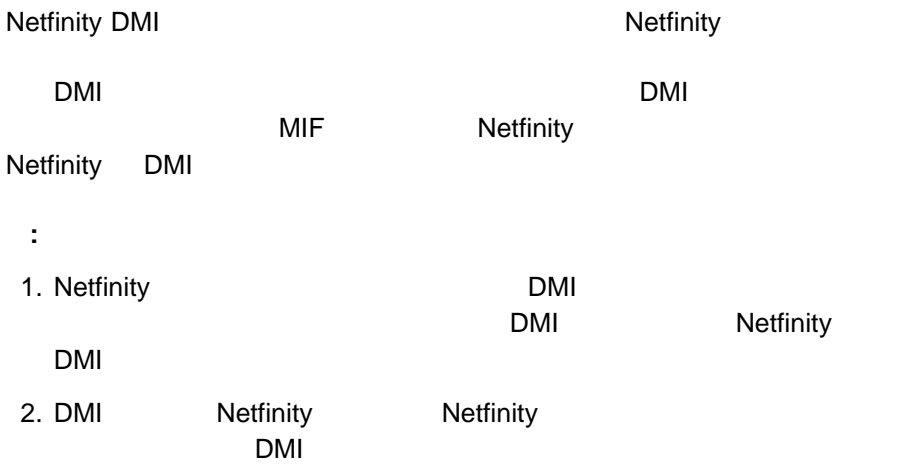

## DMI

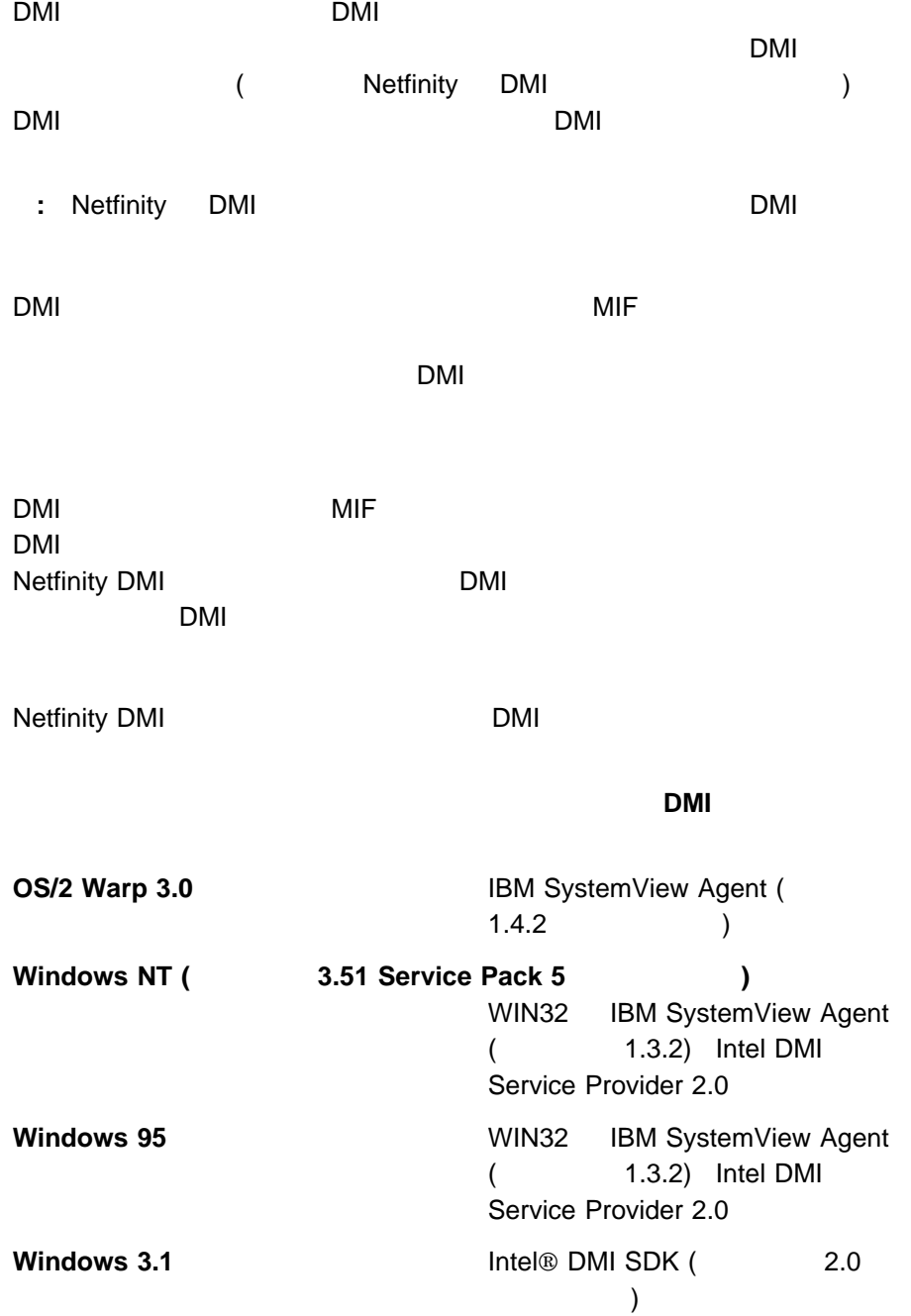

## $DMI$ comparison to the control of the DMI entity of the DMI  $\Box$

# DMI

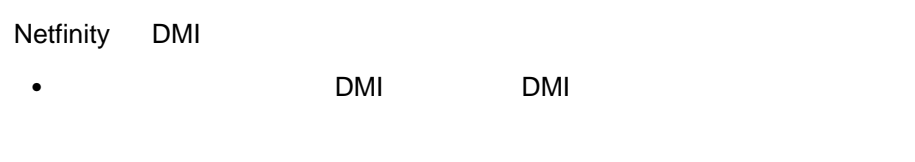

- DMI  $\blacksquare$
- DMI DMI <sub>T</sub>omas in the vertex when the vertex  $\sim$
- $\bullet$   $\qquad$   $\vdots$   $\qquad$  DMI
- 情報: サービス・レイヤーのバージョン情報と DMI ブラウザーの製品情報の表

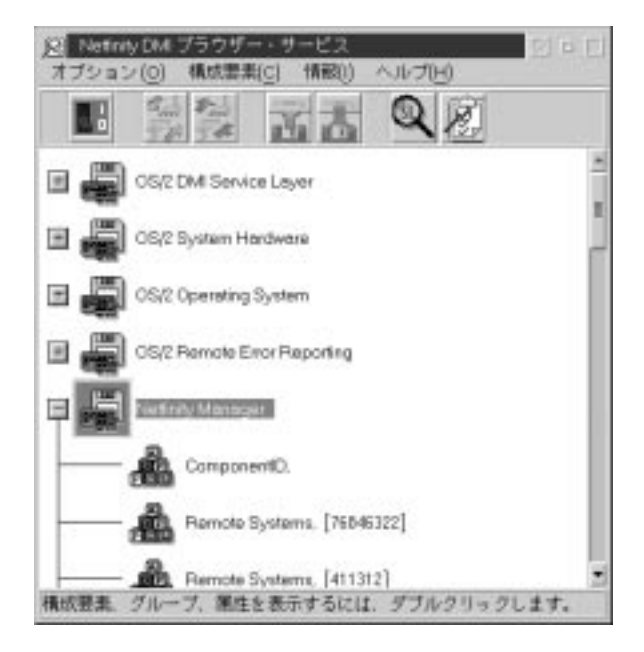

11. DMI

DMI

 $\sim$  1 and  $\sim$  DMI  $\sim$  DMI

DMI extensive to the contract of the contract of the contract of the contract of the contract of the contract of the contract of the contract of the contract of the contract of the contract of the contract of the contract

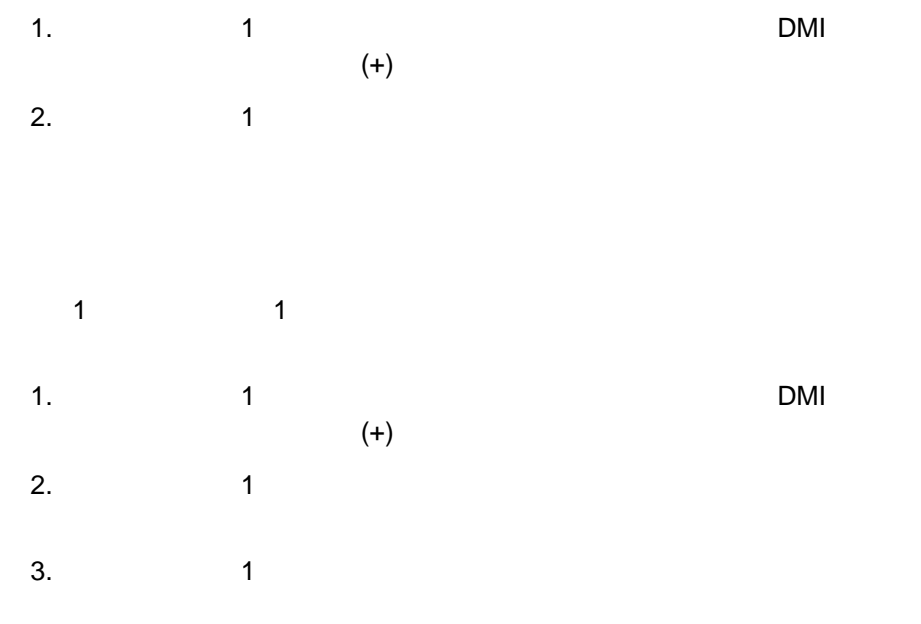

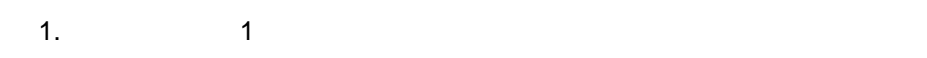

 $2.$ 

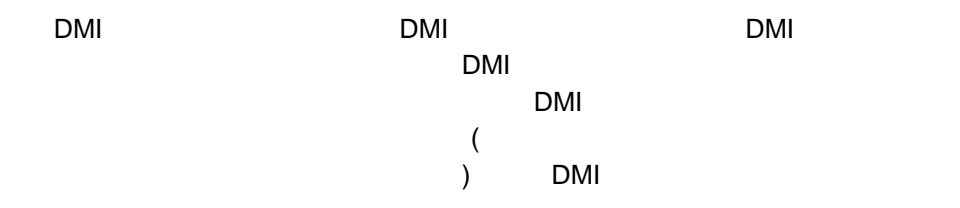

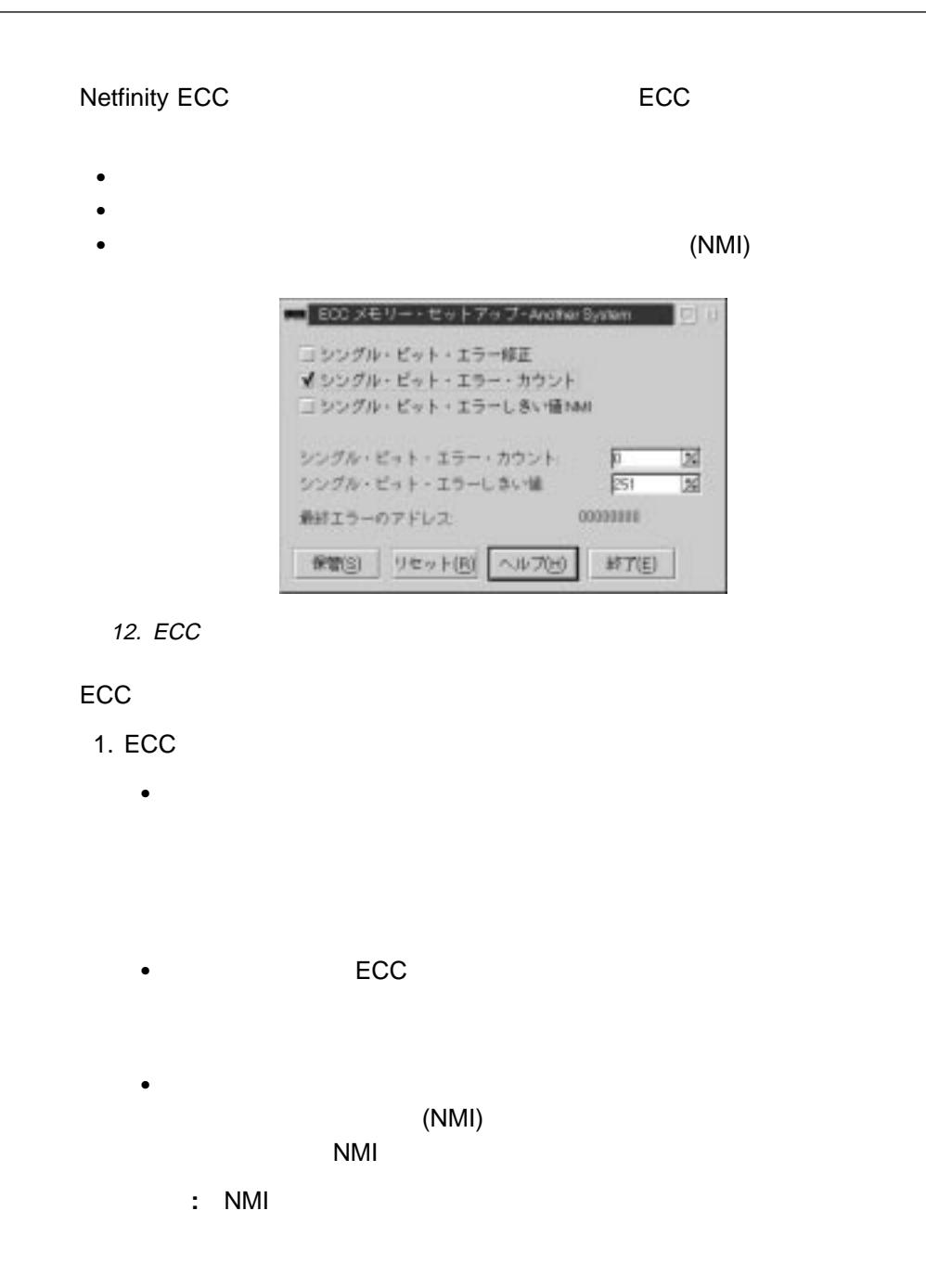

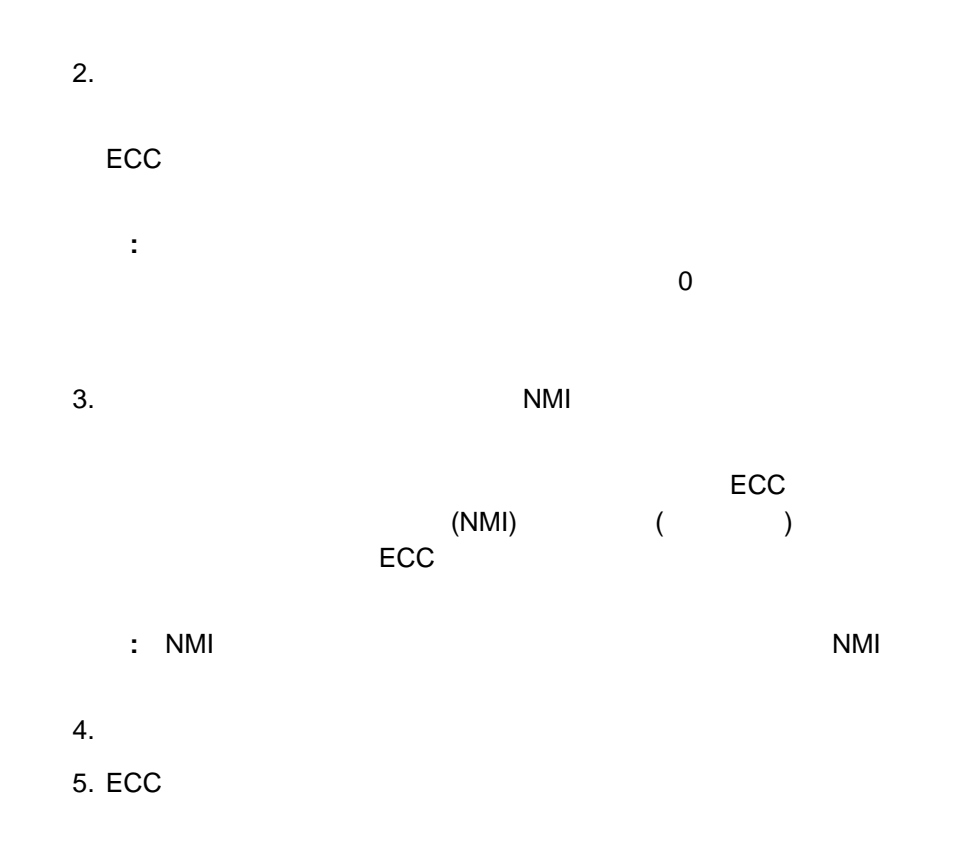

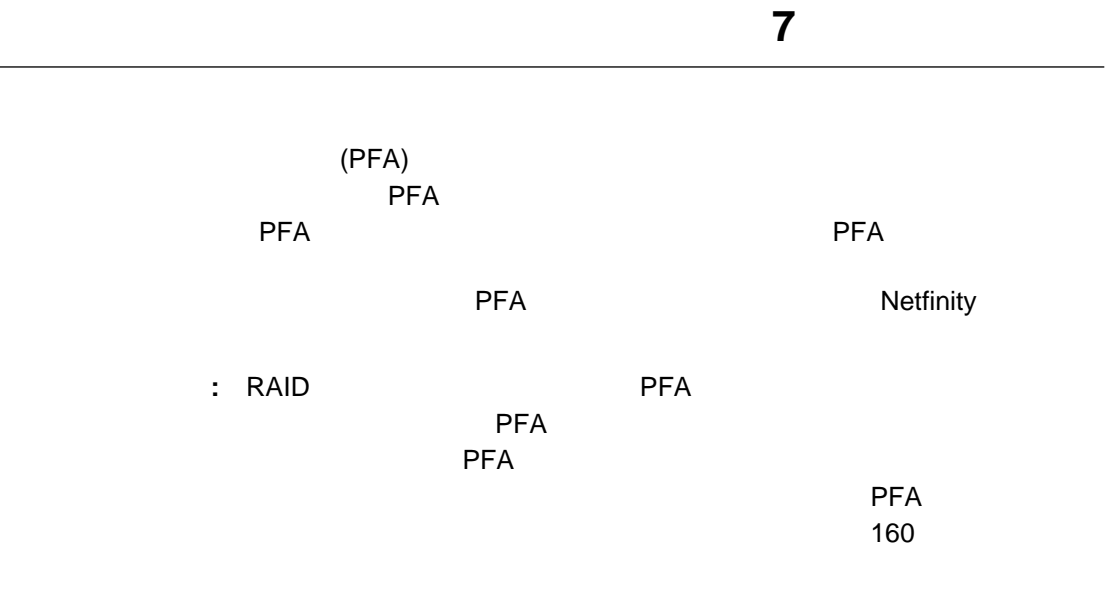

PFA スカー・コンドウのオブジェクトには、「事前障害分析」ウィンドウのオブジェクトには、「事前障害分析」ウィンドウのオブジェクトには、「事前障害分析」ウィンドウのオブジェクトには、「事前障害分析」ウ

L.

 $\overline{c}$ 

 $\sim$  100  $\sim$  100  $\sim$ 

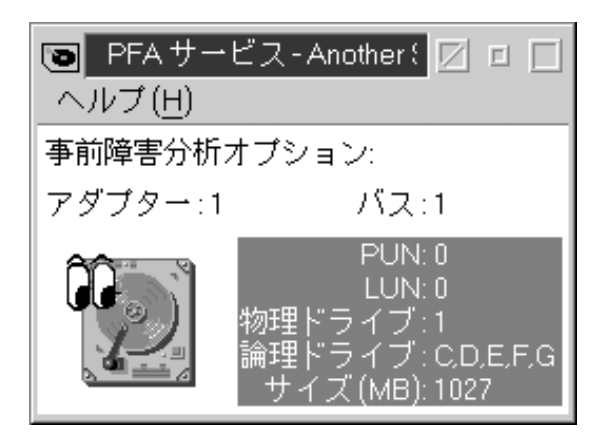

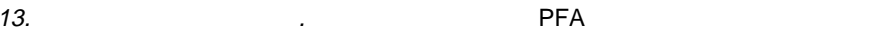

 $\bullet$ 

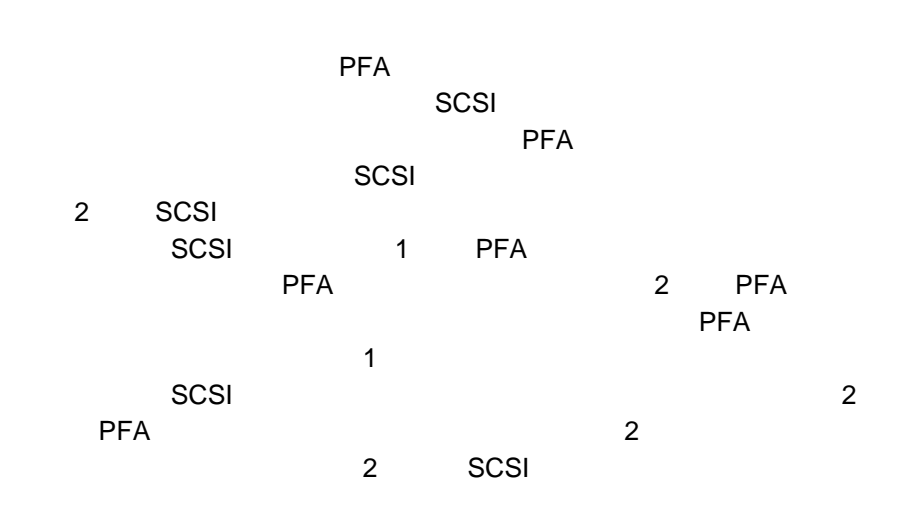

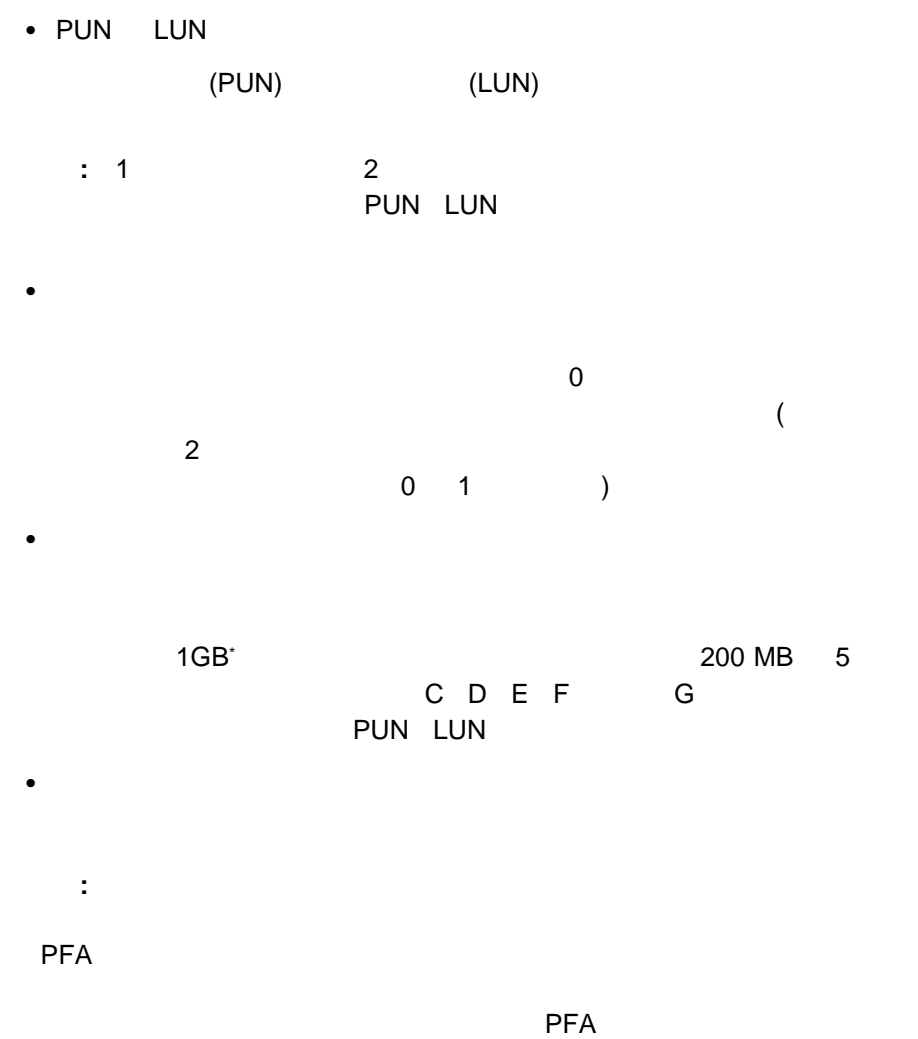

 $(76$  14  $)$ 

\* ハード・ディスク・ドライブの容量を意味する場合、GB は約 10 億バイトに相当しますが、ユーザーのアクセス可能容量は、オペレーティング環境によって異な

<sup>7</sup>章 事前障害分析 **75**

# **PFA**

選択した PFA 利用可能ドライブについての追加情報を表示するか、または選択され

## PFA

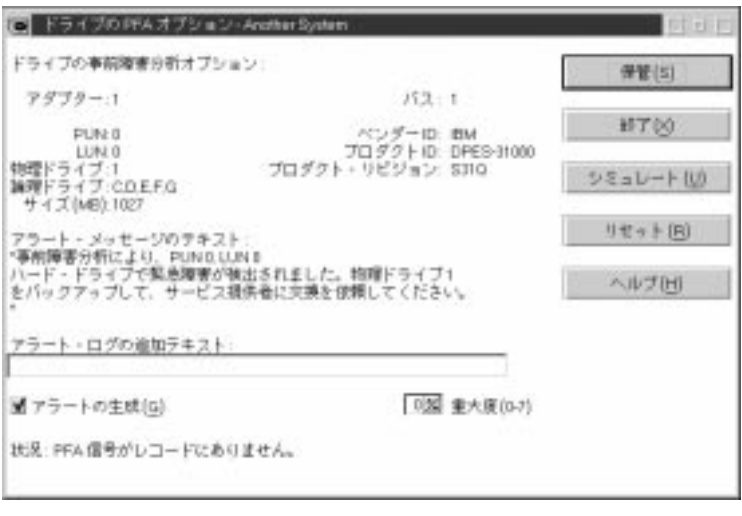

14. PFA

 $PFA$   $\blacksquare$  $\bullet$  ID  $\blacksquare$  ID プロダクト ID

 $\bullet$ 

 $\bullet$ 

ディスク・ドライブによって PFA メッセージが生成されると、その PFA メッ

 $\blacksquare$ 

## $PFA$  The extension of the extension of the extension of the extension of the extension of the extension of the extension of the extension of the extension of the extension of the extension of the extension of the extension

- $\bullet$
- $\bullet$
- $\begin{array}{cccccccc}\n\bullet & & & & & \mathbf{if} & & \mathbf{if} & & \mathbf{if} & & \mathbf{if} & \mathbf{if} & \mathbf{if$

## **Netfinity**

- $\bullet$
- $\bullet$

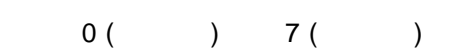

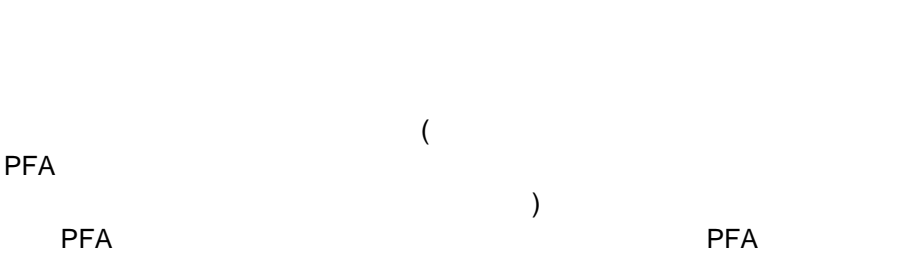

## $PFA$

 $\mathbf{R} = \mathbf{S} \mathbf{S}$  "

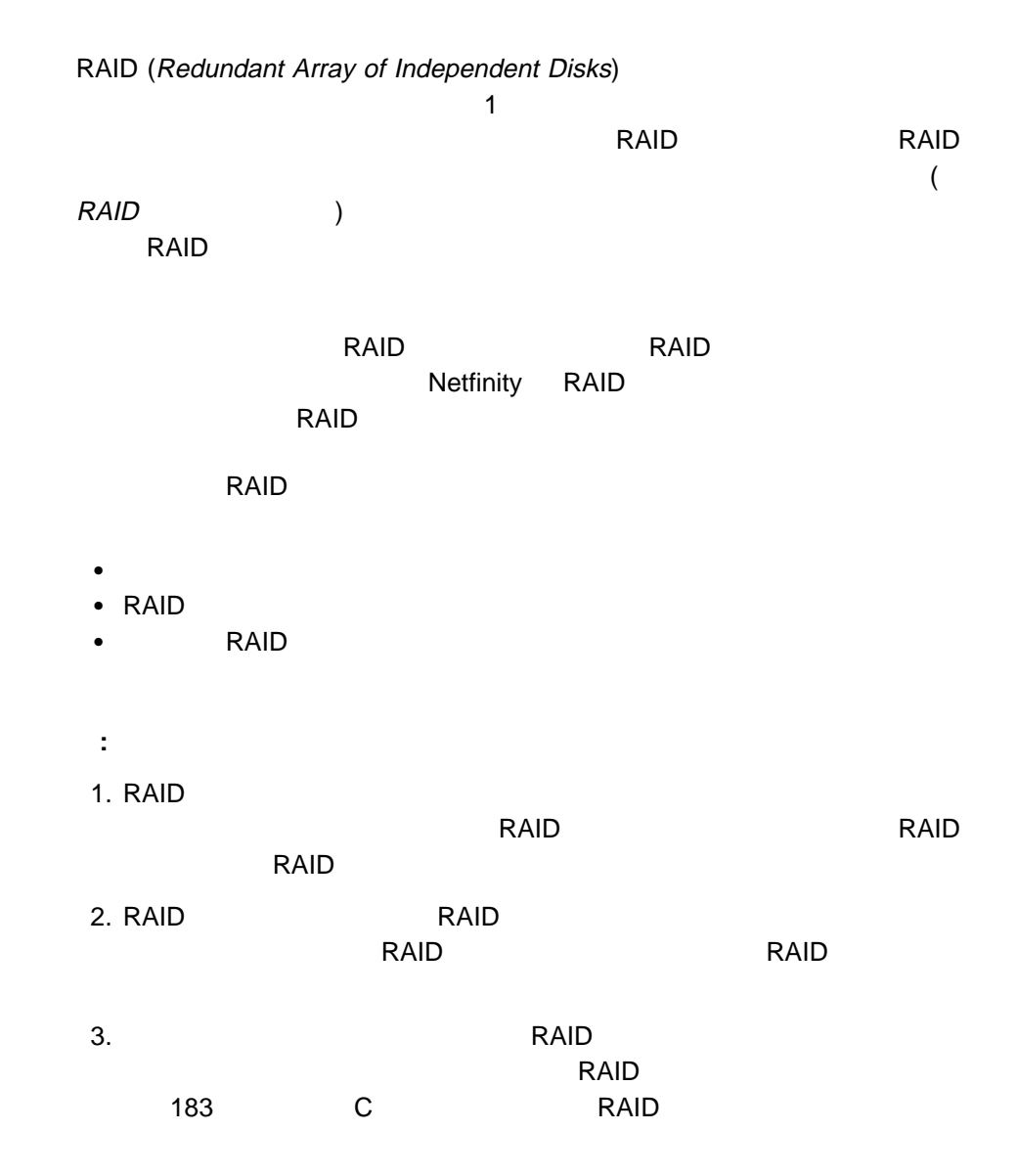

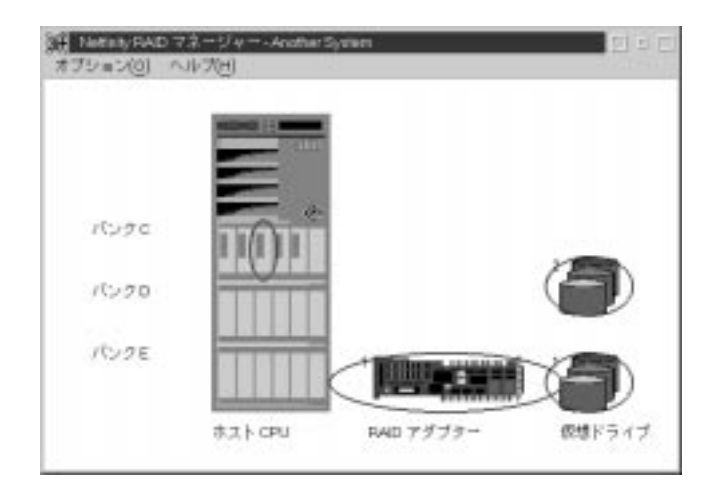

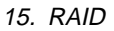

# **Netfinity RAID**

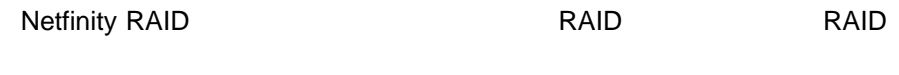

- $\bullet$
- 
- $\bullet$
- $\bullet$
- $\bullet$

## Netfinity RAID

- $1.$
- 2. The RAID **RAID RAID RAID**
- $3.$
- RAID マネージャー こうしょうかい しゅうしょうかい しゅうしゅうしょう

- $1.$
- $2.$
- $3.$

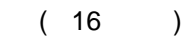

- $\bullet$
- 
- $\bullet$
- $\bullet$
- $\bullet$

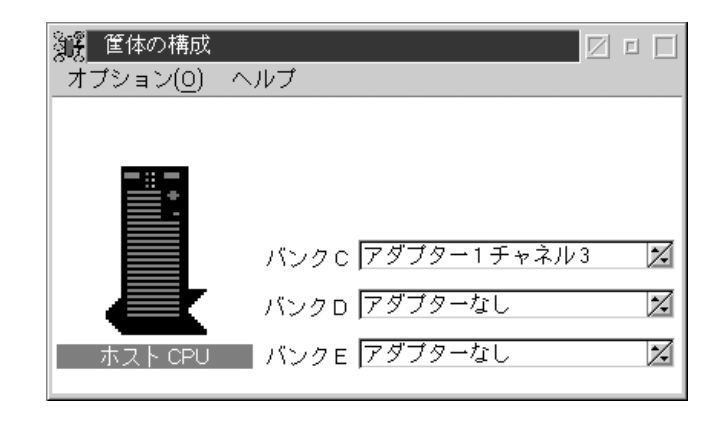

1. Netfinity RAID

 $2.$ 

## $(17)$

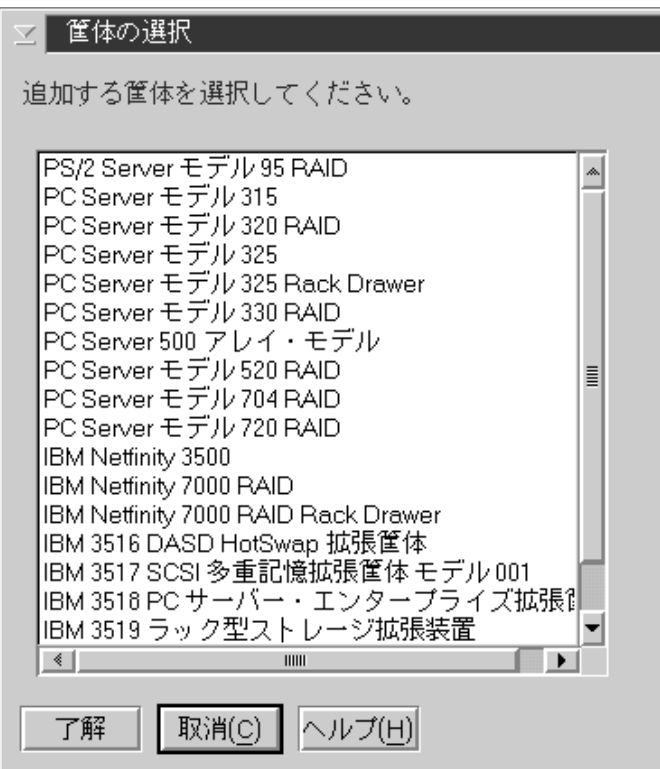

- 17.
- $3.$
- $4.$
- 1. Netfinity RAID
- 2.  $2$
- $3.$

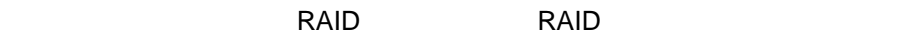

1. Netfinity RAID

 $2.$ 

- 1. Netfinity RAID
- $2.$
- $3.$

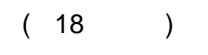

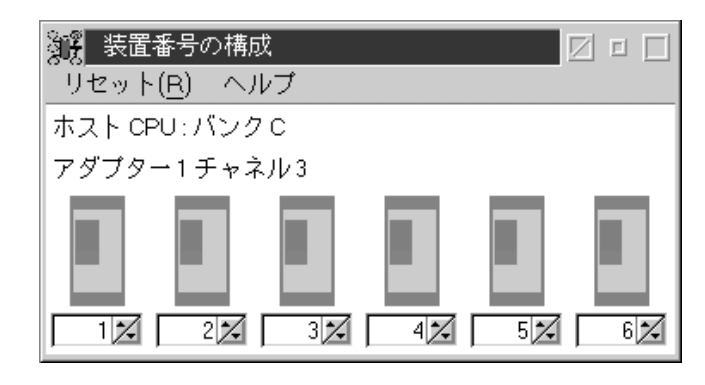

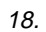

 $4.$ 

RAID マネージャー しょうかい しょうかい しょうかい しょうかい しょうしょう

# **RAID**

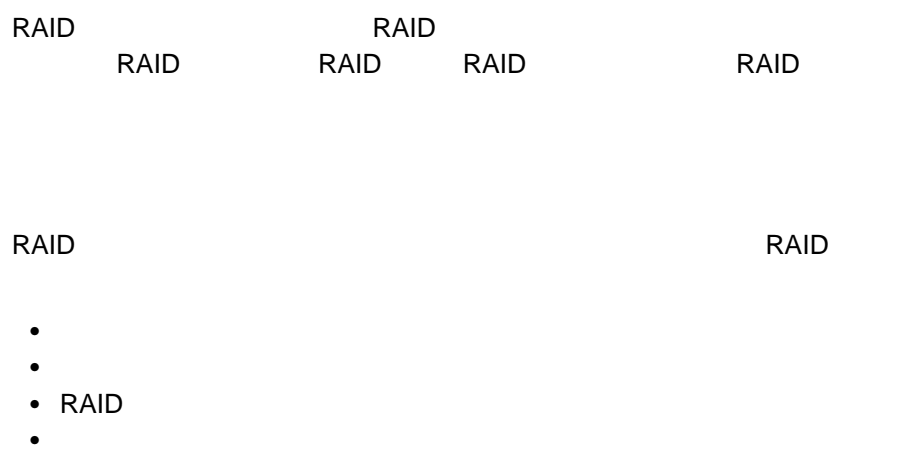

#### RAID **Example**

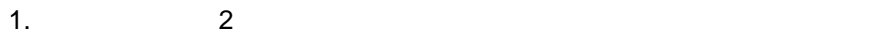

2.  $\blacksquare$ 

### RAID RAID RAID RAID RAID **RAID**

- $\bullet$
- $\bullet$
- $\bullet$
- $\bullet$
- 
- $\bullet$
- セクター
- $\bullet$
- $\bullet$
- $\bullet$

## RAID **RAID**

- 1.  $2$
- $2.$

#### RAID マネージャー アメリカの RAID マネージャー

- $\bullet$
- $\bullet$
- $\bullet$
- $\bullet$
- $\bullet$  in the state  $\sim$
- **・**
- アダプター状況
- $\bullet$
- $\bullet$
- シリアル番号 (利用可能な場合)

### RAID マダクターについています。

- 1.  $\sim$  2
- $2.$
- $3.$

88 Netfinity

### RAID マネージャー アメリカの RAID マネージャー RAID アメリカ

- $\bullet$
- $\bullet$
- $\bullet$   $\bullet$  $\bullet$
- 
- 1.  $2$ 
	- $2.$
- $3.$

## RAID マネージャーを使用して、RAID アダプターで定義されているすべての仮想

- 
- $\bullet$
- $\bullet$
- $\bullet$
- RAID
- $\bullet$

- 
- $2.$

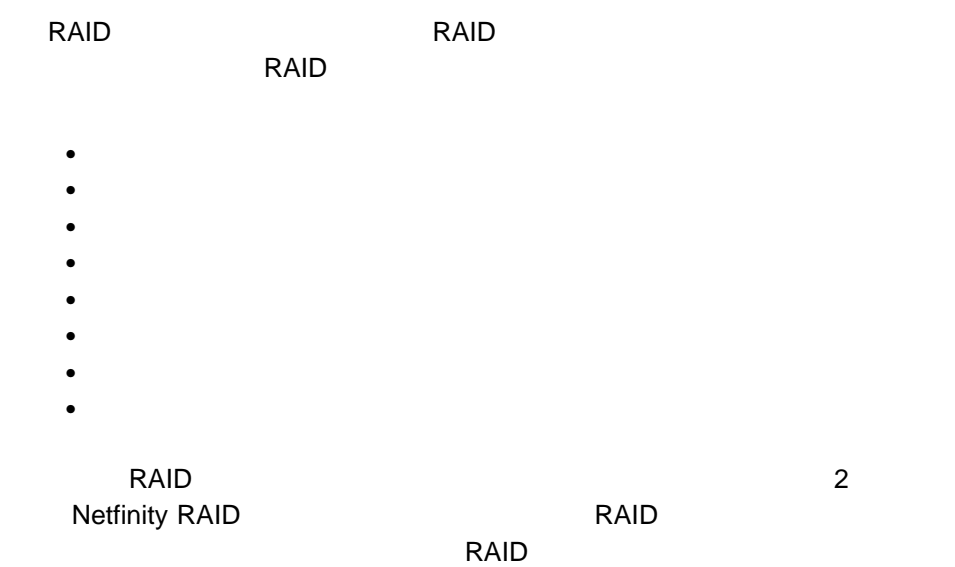

## **RAID**

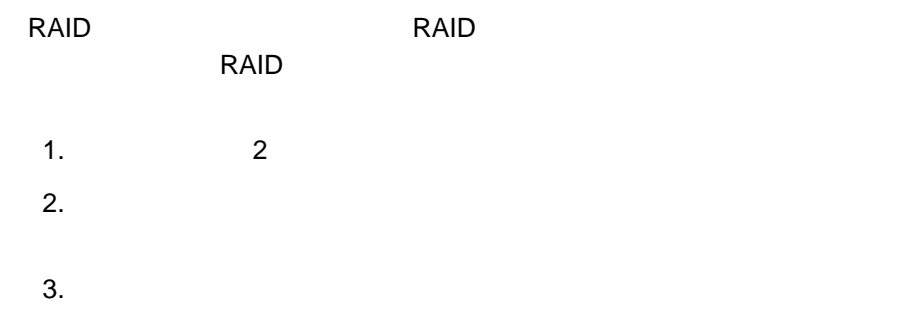

RAID マネージャーを使用すると、各種仮想ドライブ・パラメーターを変更するこ  $\bullet$ 

RAID 1 RAID 5

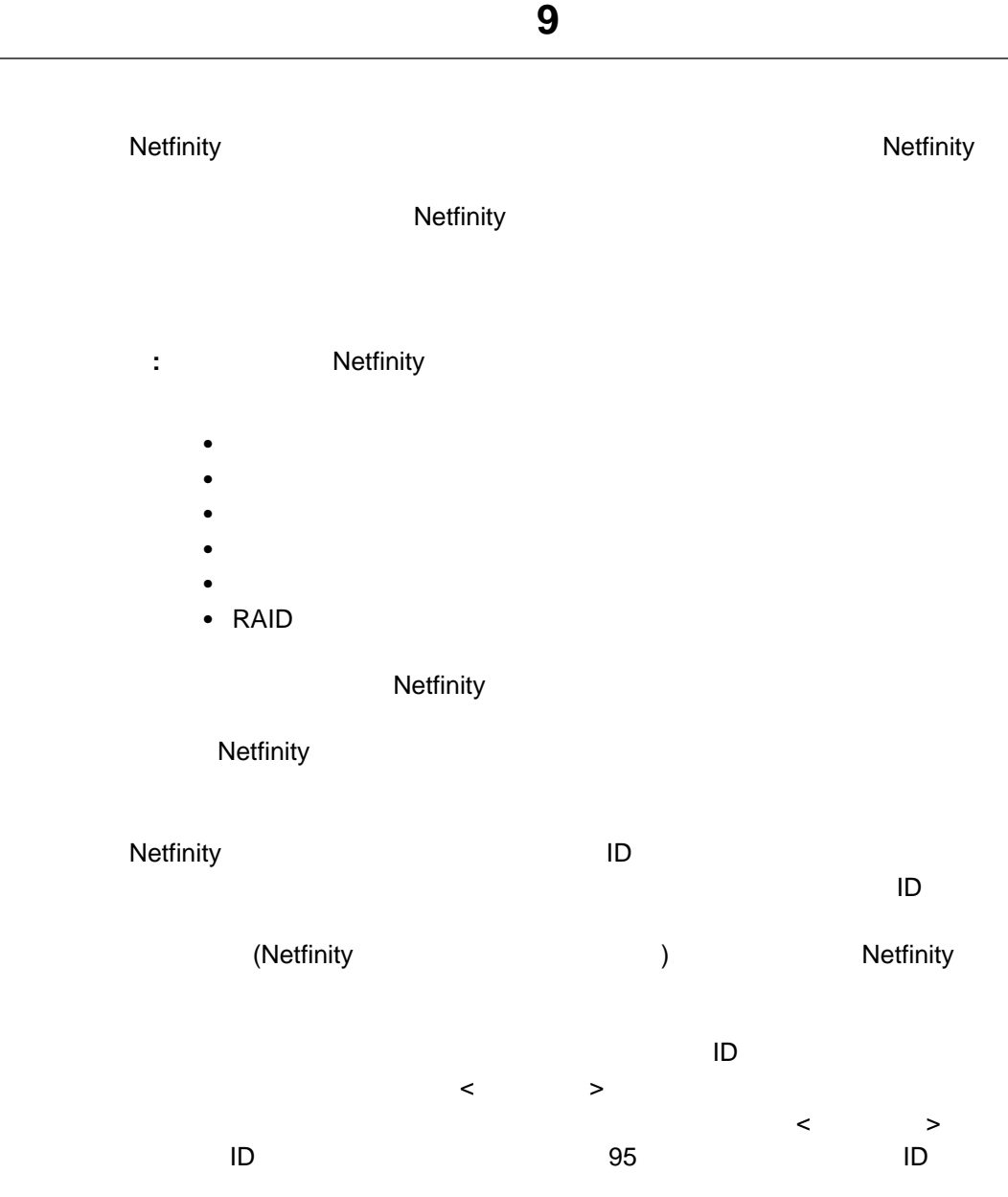

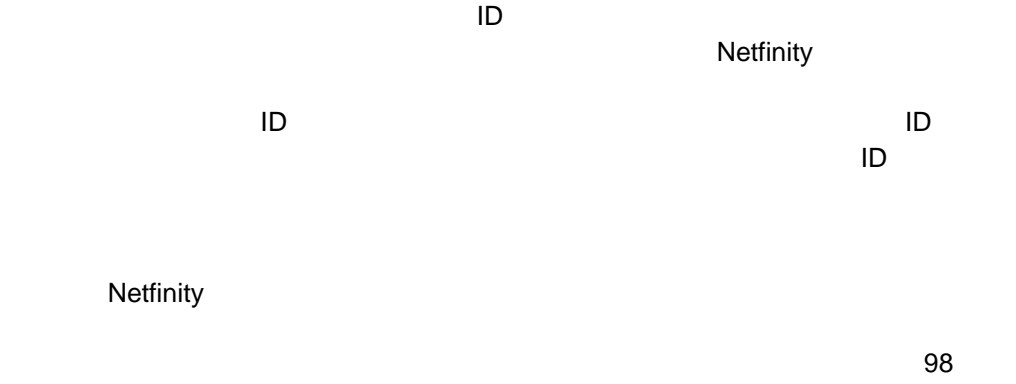
着信ユーザー **ID** とパスワードの組み合わせの設定

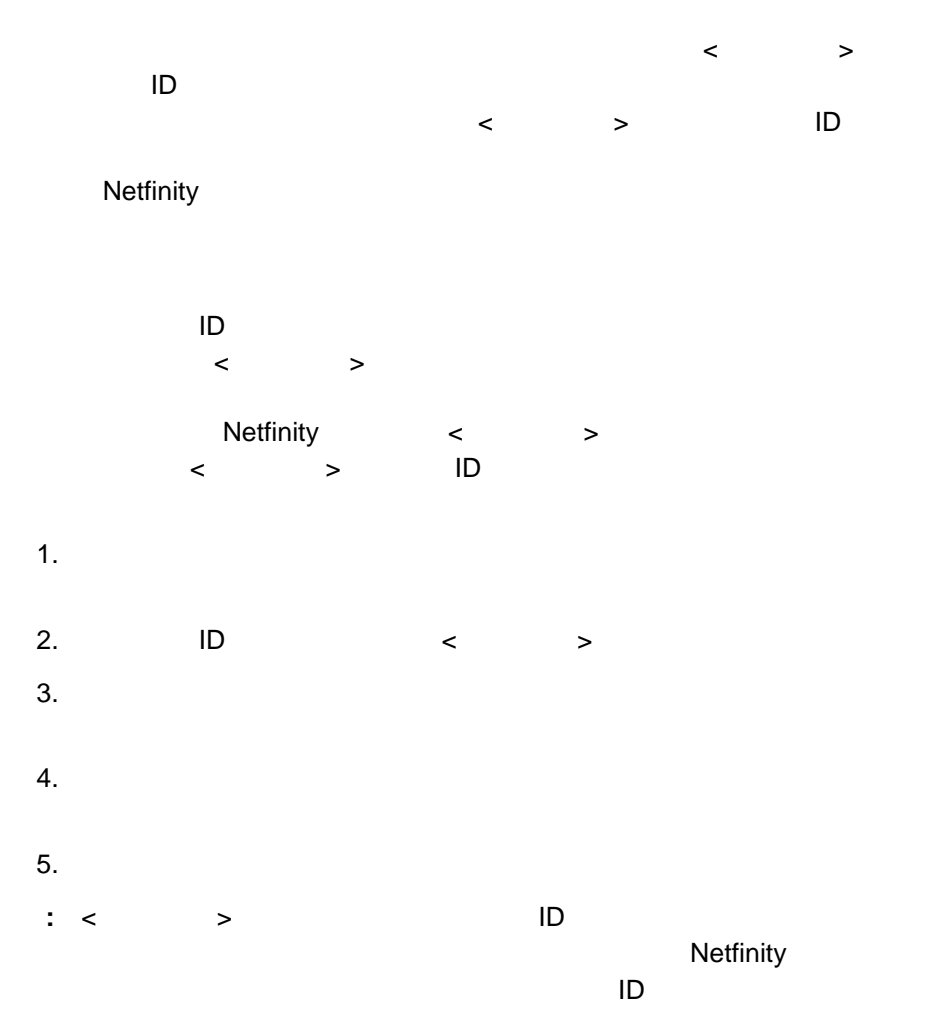

 $ID$ ってアラートが生成されます。ただし、そのシステムがデフォルトとして <  $>$   $\blacksquare$ ードードの組み合わせでシステムにアクセスを

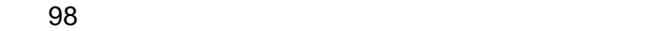

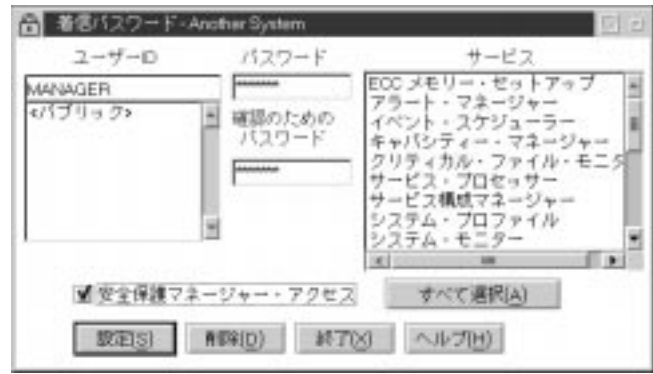

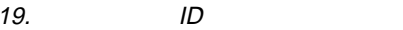

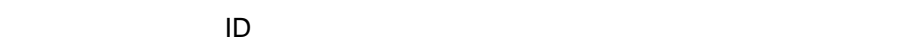

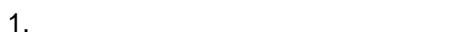

 $2.$ 

 $3.$  ID  $\blacksquare$ 

アクセスを許可するユーザー ID を入力します。「ユーザー ID」選択リストか ID extension iD extension iD extension iD extension iD extension iD extension iD extension iD extension iD extension iD extension iD extension iD extension iD extension iD extension iD extension iD extension iD extension i

**96** Netfinity

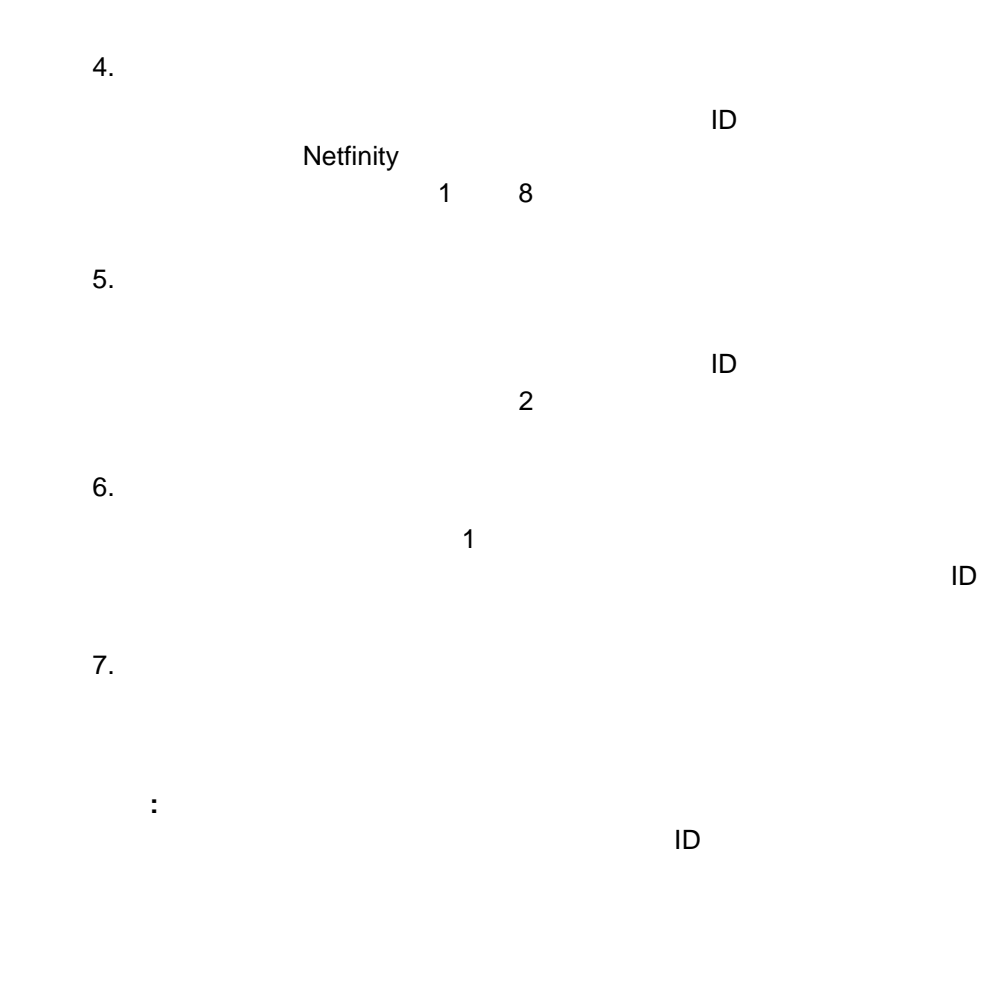

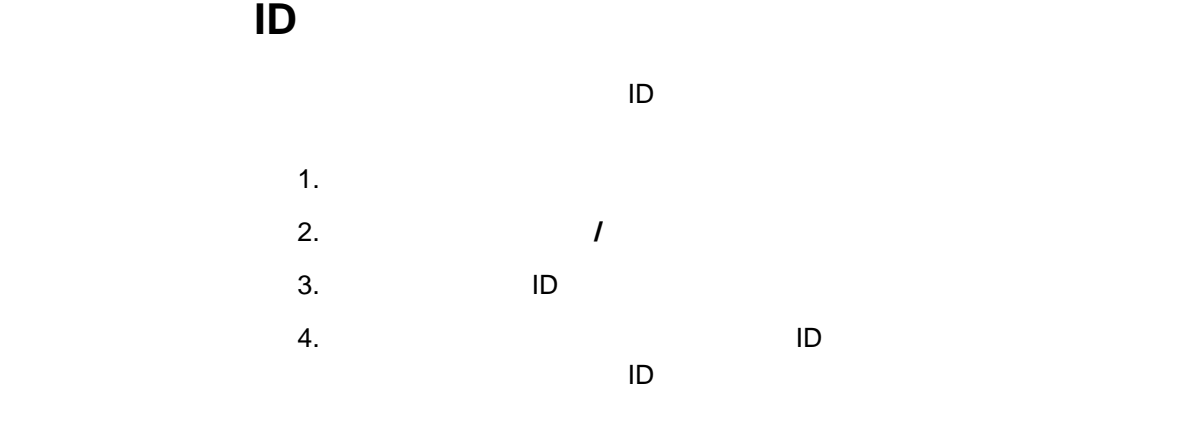

 $\blacksquare$ Netfinity

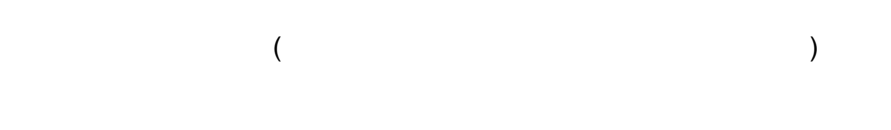

**Netfinity** Netfinity

 $\sim$  2001  $\sim$  2001  $\sim$  2001  $\sim$  2001  $\sim$  2001  $\sim$  2001  $\sim$  2001  $\sim$  2001  $\sim$  2001  $\sim$  2001  $\sim$  2001  $\sim$  2001  $\sim$  2001  $\sim$  2001  $\sim$  2001  $\sim$  2001  $\sim$  2001  $\sim$  2001  $\sim$  2001  $\sim$  2001  $\sim$  2001  $\sim$  2001

 $\sim$  3  $\sim$  3

 $\bullet$ 

パブリック・アクセス付与アラート

システム・アクセス拒否アラート

 $\sim$  1

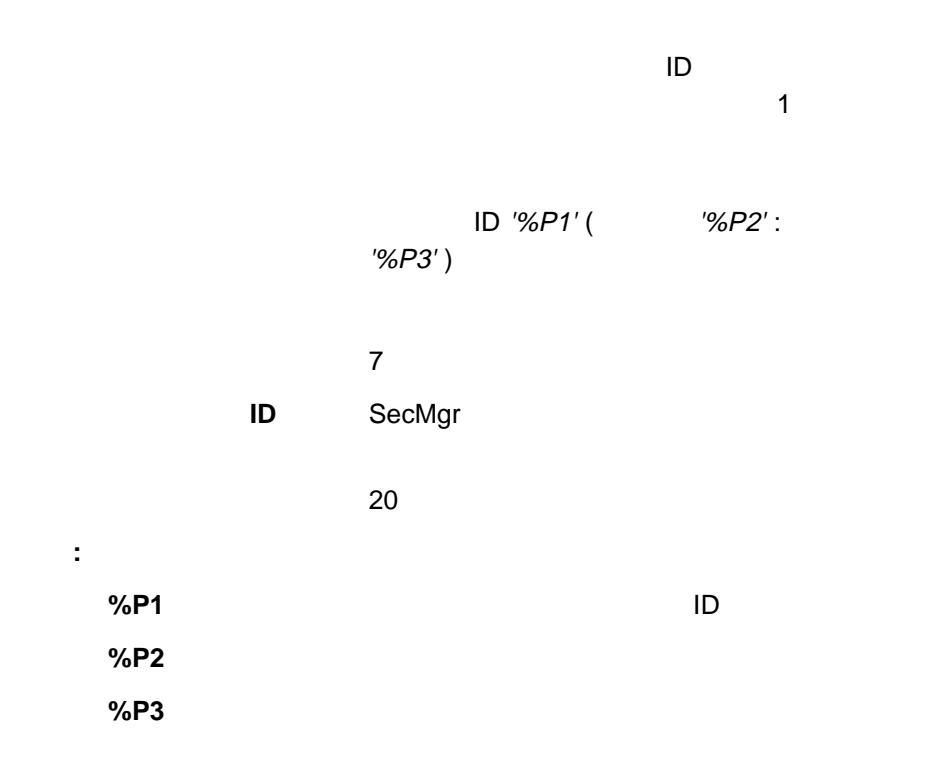

ID '%P1' () ( '%P2' : '%P3')

 $\mathbf 1$ 

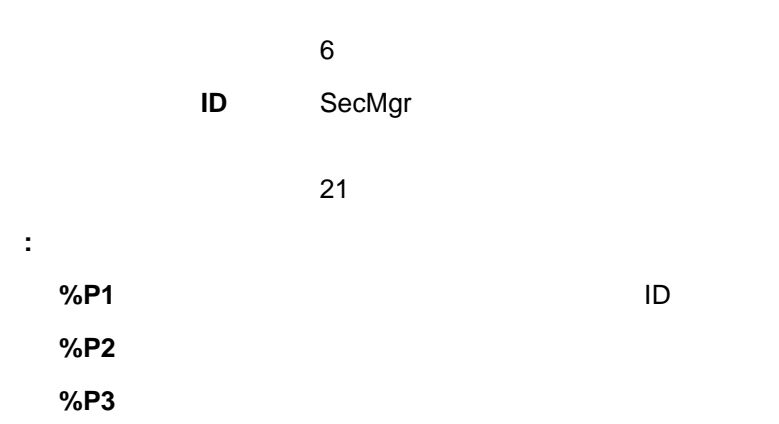

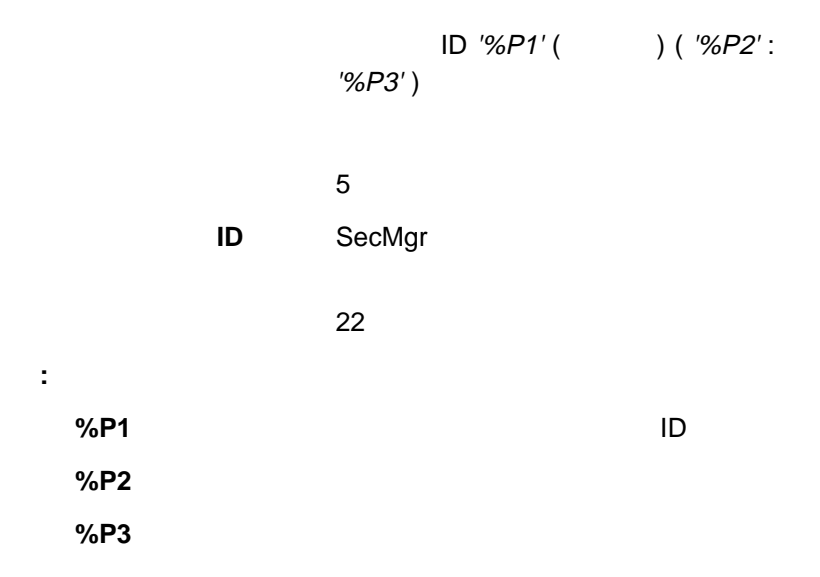

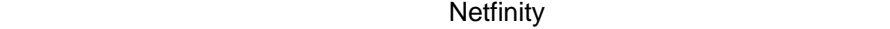

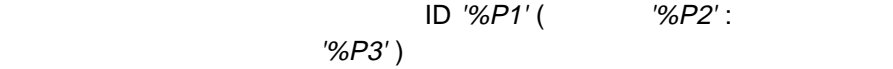

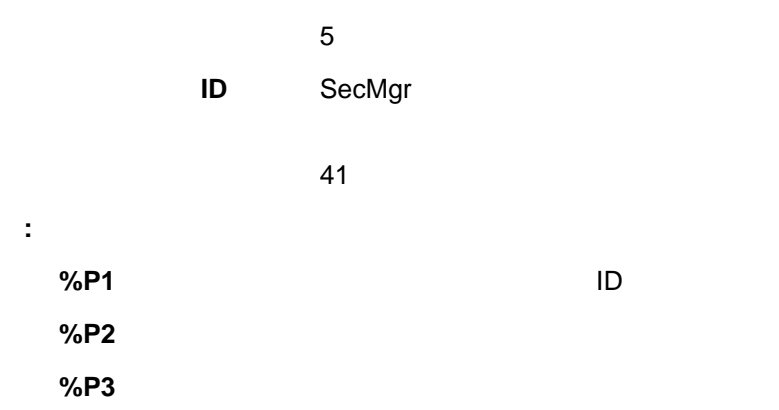

 $\bullet$ 

 $\bullet$ 

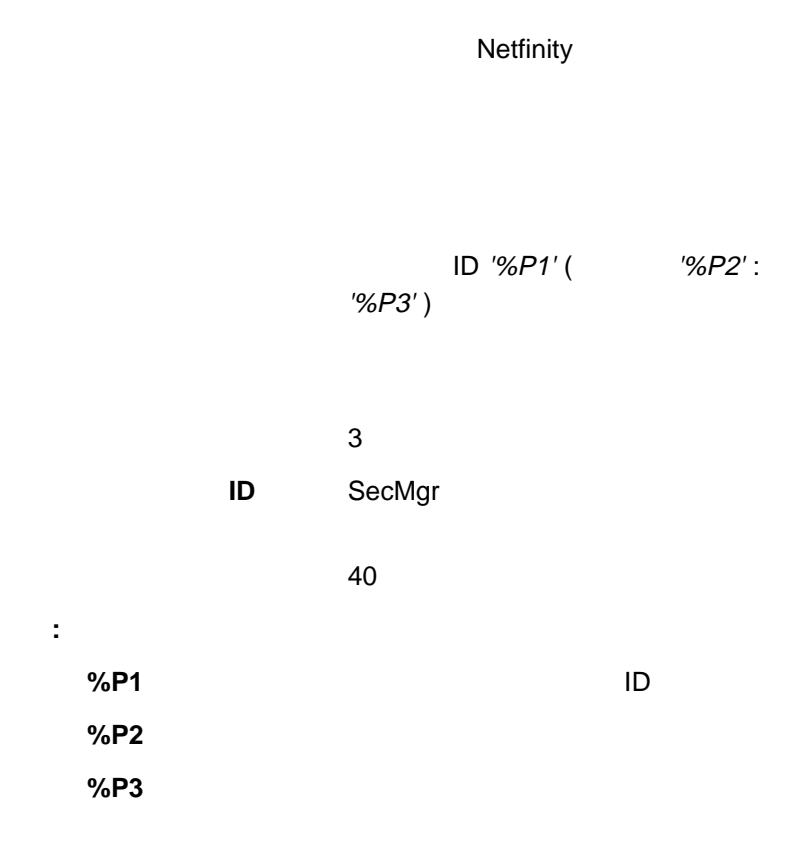

20. シリアル接続制御サービス

通用(A)

**開始(S)** 

モデム設定[M]

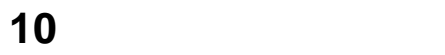

**AUR(D)** 

ヘルプ(H)

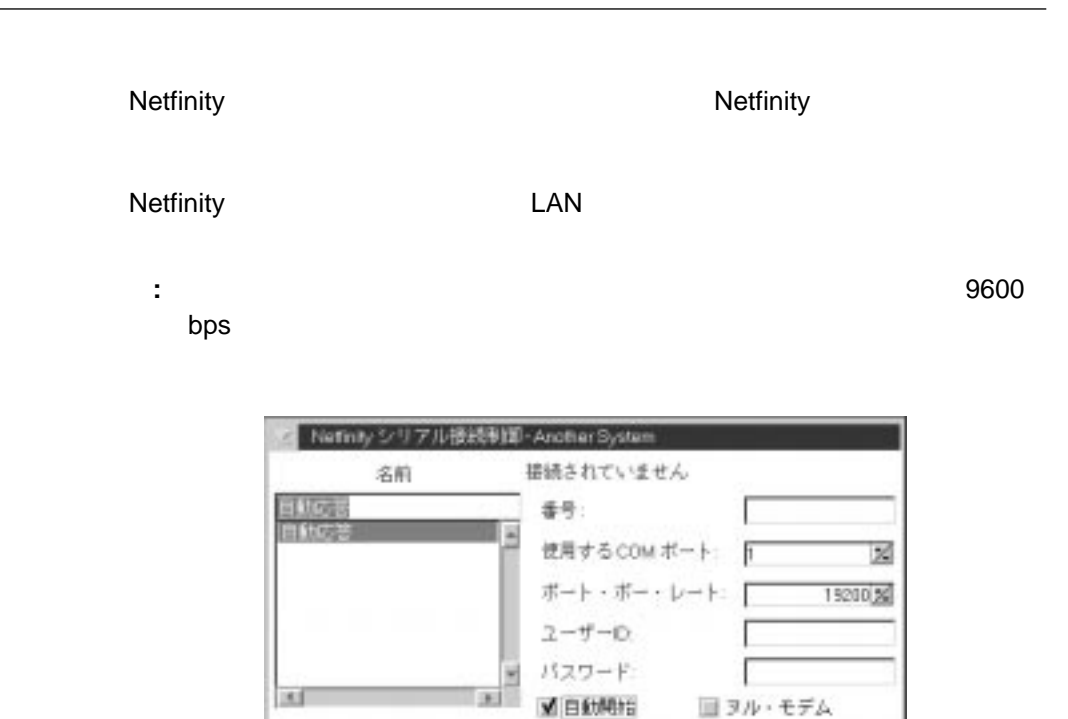

名前变更[N]

 $\pm 87(E)$ 

- 1. Netfinity Netfinity (107 21 ) 2. 構成するモデム用の **COM** ポート」を選択します。 **COM** COM
	- $3.$

Netfinity

**Default Default** 

 $109$ 

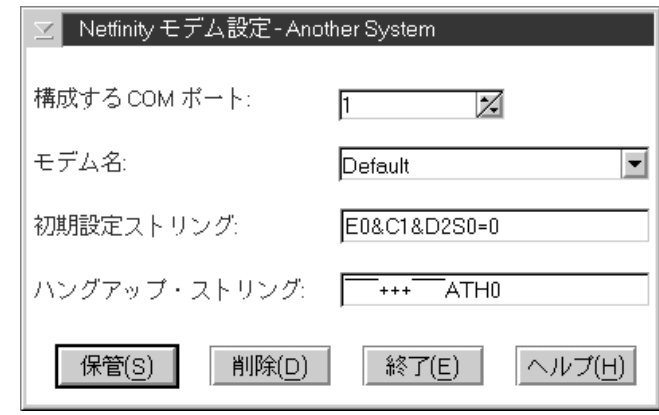

21. **Subset of the Security** Section 1

 $4.$ 

 $\sim 109$ 

 $5.$ 

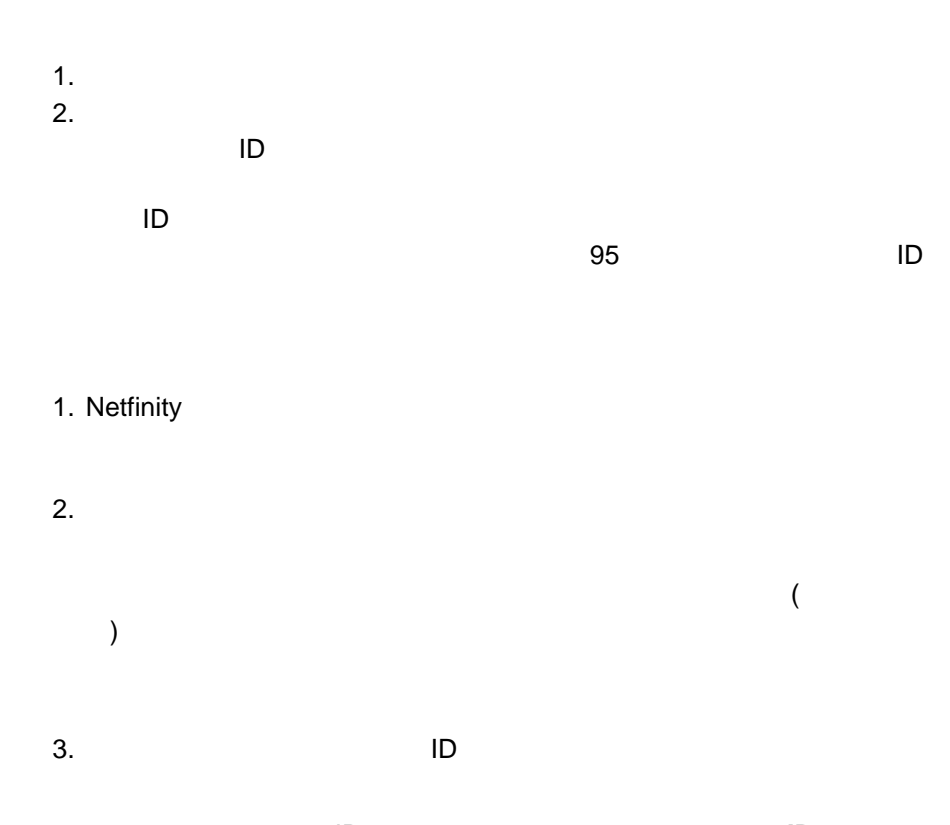

に必要となるユーザー ID とパスワードを、それぞれ「ユーザー **ID** フィール

 $4.$ 

# Netfinity "

 $\mathfrak{R}$ 

**:** Netfinity

 $\bullet$ 

#### Netfinity

ー<br>コマンド・コマンド<br>コマンド・コマンド ー<br>- インライン<br>- インライン文字エコー – リザルト・コードを使用する

 $\equiv$  and the form of the form of the form of the form

- ー<br>-<br>CONNECT
	- LAPM/MNP/NONE V42bis/MNP5

- ${\sf CD}$
- DTR ON/OFF
- CTS
- コンピューターに対する受信データの RTS 制御

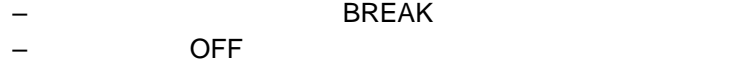

: U.S. Robotics Sportster

#### EðF1QðV1X4&A3&C1&D2&H1&R2&Y3Sð=ð

 $\bullet$ 

Netfinity

- **ON**
- ソフトウェア・フロー制御を「使用不可」
- 自動エラー制御
- データ速度可変

: U.S. Robotics Sportster

EðF1M1QðV1X4&A3&C1&D2&H1&Ið&K1&M4& Nð&R2&Y3Sð=ð

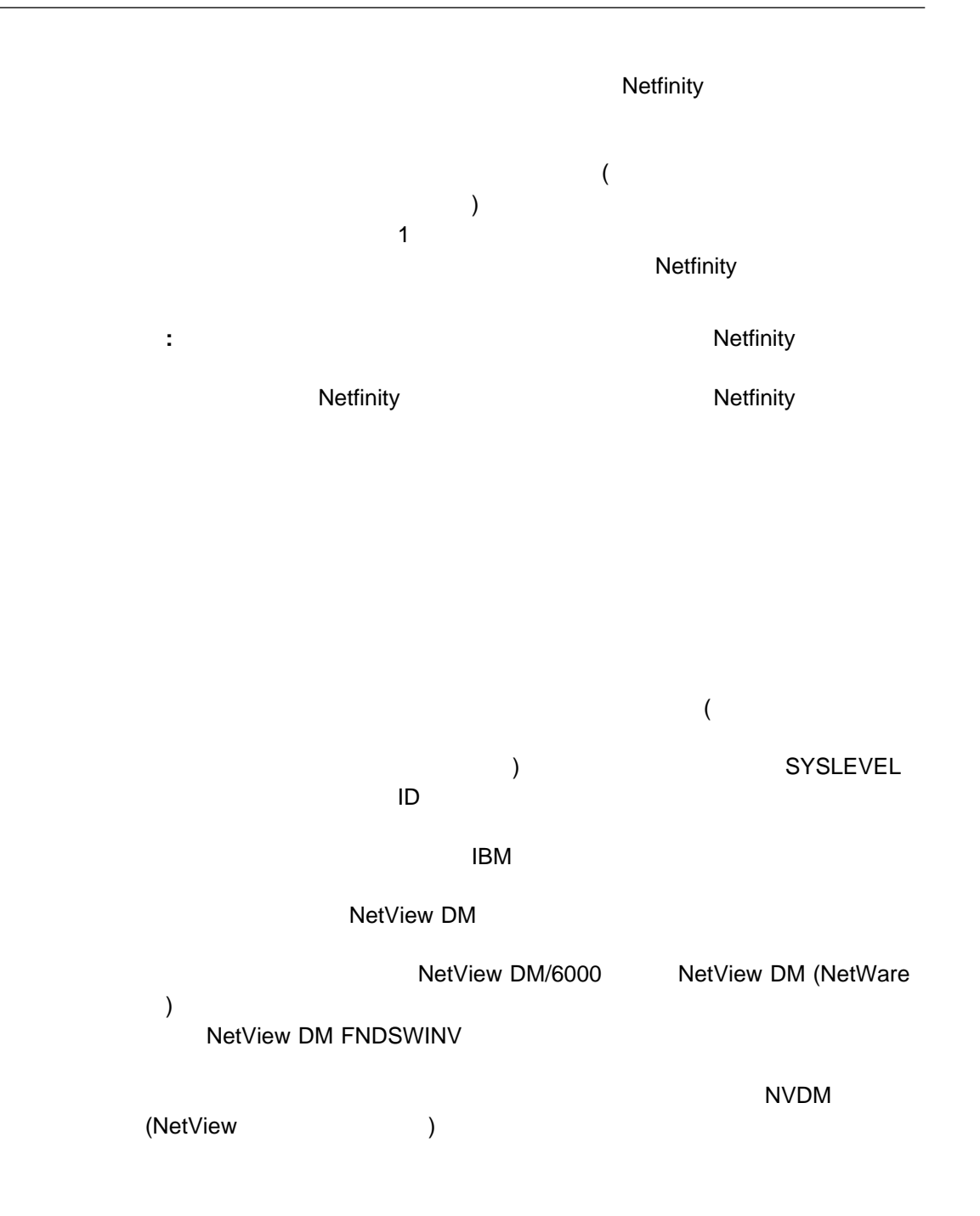

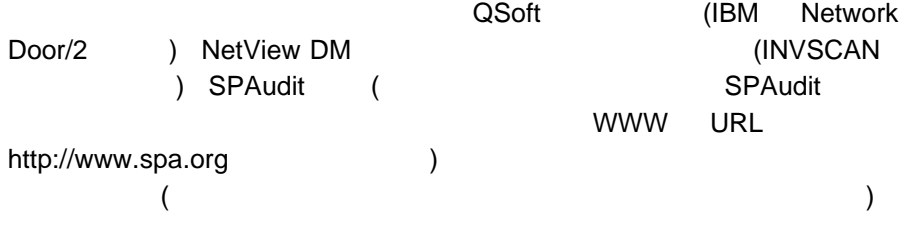

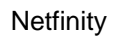

Netfinity  $\begin{array}{ccccc}\n1 & 1 & 1\n\end{array}$ 

ードを投稿している特定のワード・プロセッサー

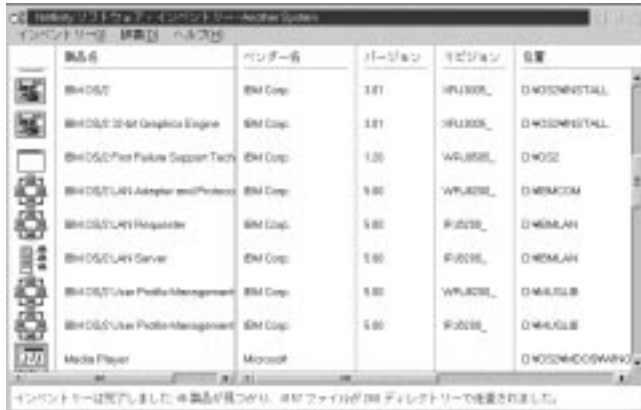

#### **Netfinity**

22.  $\sim$ 

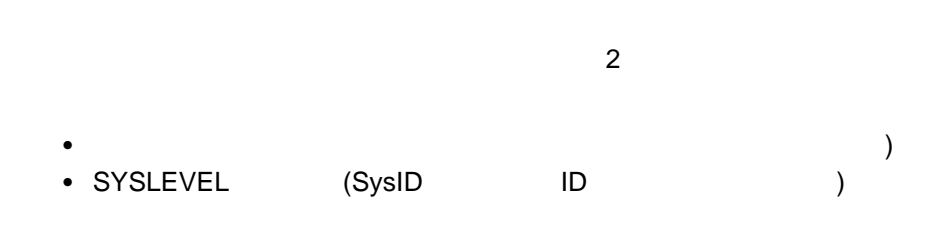

 $\overline{\mathcal{N}}$ 

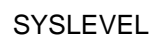

SYSLEVEL

 $1.$ 

 $2.$ 

 $1.$ 

 $2.$ 

 $3.$ 

 $(23)$ 

辞書記述の変更

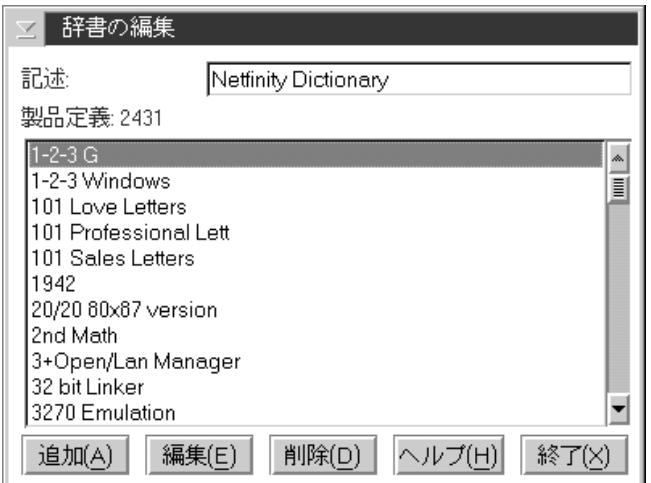

 $117$ 

製品定義の追加

 $\bullet$ 

製品定義の削除

 $130$ 

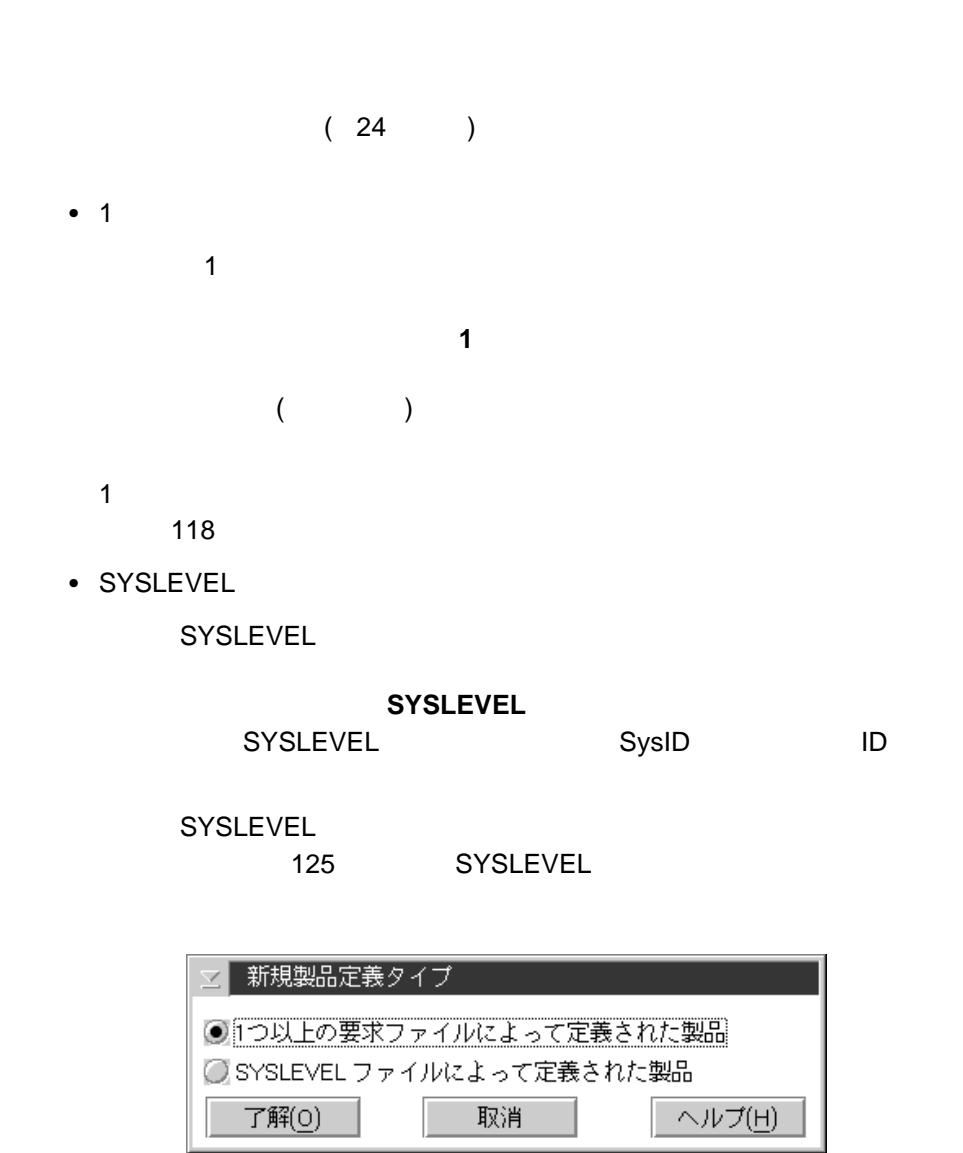

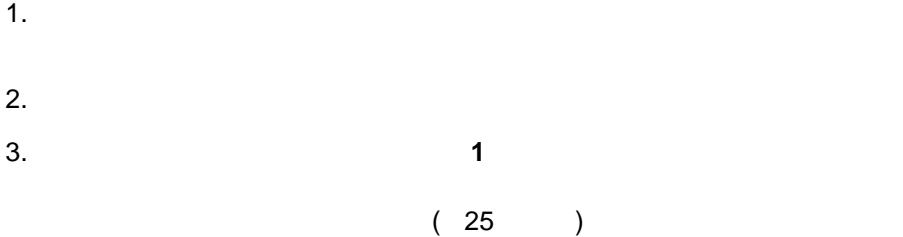

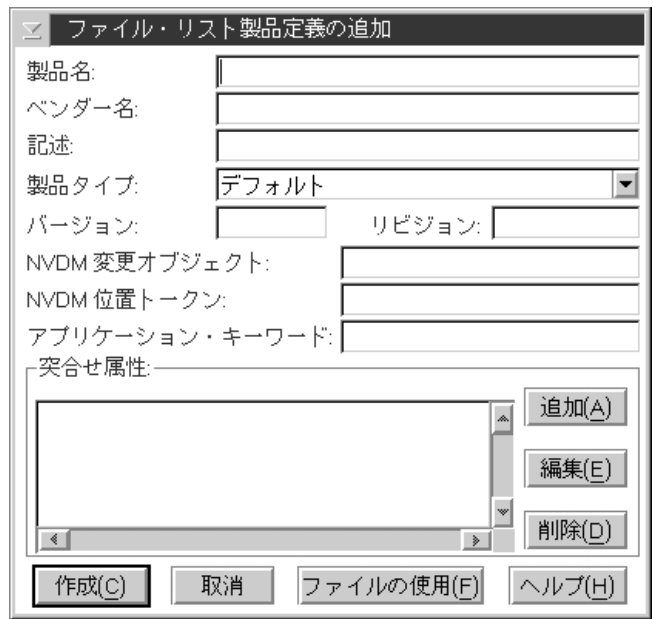

25.  $\alpha$ 

 $4.$ 

#### $\overline{133}$

- 製品名
	- $\bullet$   $\bullet$   $\bullet$   $\bullet$   $\bullet$   $\bullet$   $\bullet$
- 記述
- 製品タイプ
	-
	- デフォルト – ネットワーク
	- 通信
	- $-$ – デスクトップ・パブリッシング
	- データベース – メール
	- サーバー – 表計算
	- 財務 – エンターテイメント
	- マルチメディア –  $\sqrt{2}$ 
		- 教育
		- オペレーティング・システム

– ソフトウェア開発  $-$ – システム・マネージメント – ドキュメンテーション – CAD/CAM  $\bullet$  $\bullet$ • NetView DM (  $\qquad$  ) (NetView DM ーザーの場合のみ) NetView

NetView DM

NetView DM

**:** このトークンは、 **NetView DM** インベントリーの更新」機能だけ NetView DM 135 NetView NetView DM • NetView DM (NetView DM ) NetView Netfinity **NETFINDIR** 2012 を入力します。使用できる最大長は 11 文字です。このフィールドは任意選 **:** このトークンは、 **NetView DM** インベントリーの更新」機能だけ **NetView DM** 135 NetView NetView DM

**Netfinity** 

 $\bullet$ 

 $\frac{137}{20}$ 

定義を作成する場合、突合せ属性は、1 (または複数) の指定ファイルです。

 $\bullet$  $a.$ 

b. 9. 2012 The Contract of the Contract of the Contract of the Contract of the Contract of the Contract of the Contract of the Contract of the Contract of the Contract of the Contract of the Contract of the Contract of the

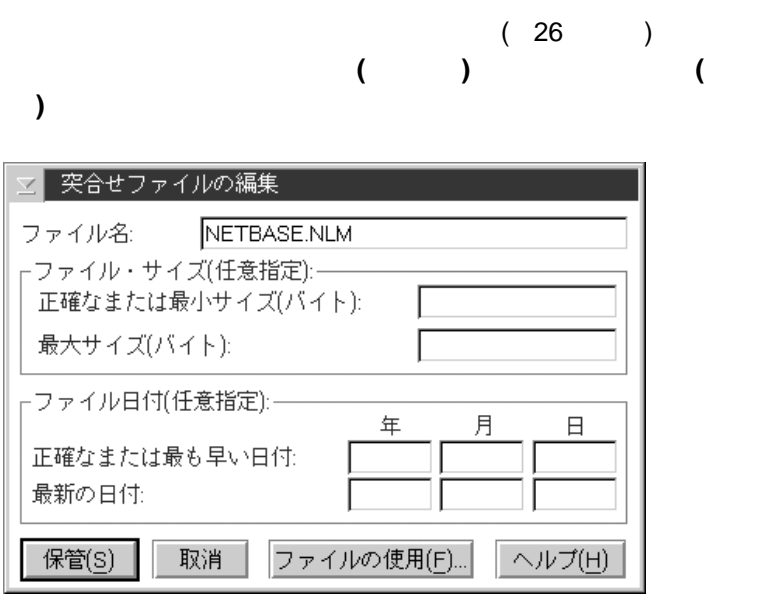

c. 任意選択**:** 個々の製品のリリースまたはバージョンを区別するため

26.  $\sim$ 

d.  $\blacksquare$ 

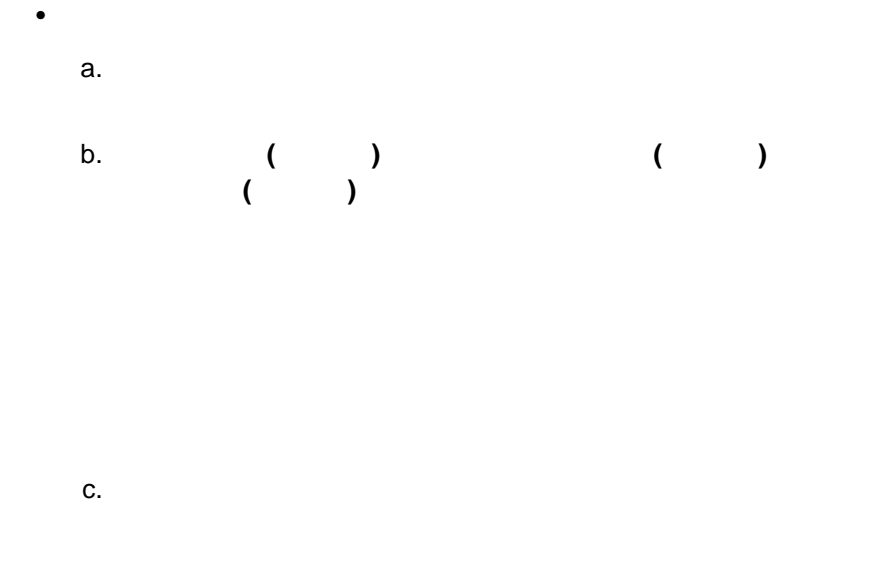

d.  $\blacksquare$ 

## SYSLEVEL

#### **SYSLEVEL**

SYSLEVEL

### SYSLEVEL SYSLEVEL

#### SYSLEVEL

- $1.$
- $2.$ 3. **SYSLEVEL** 
	- **SYSLEVEL**

## $(27)$

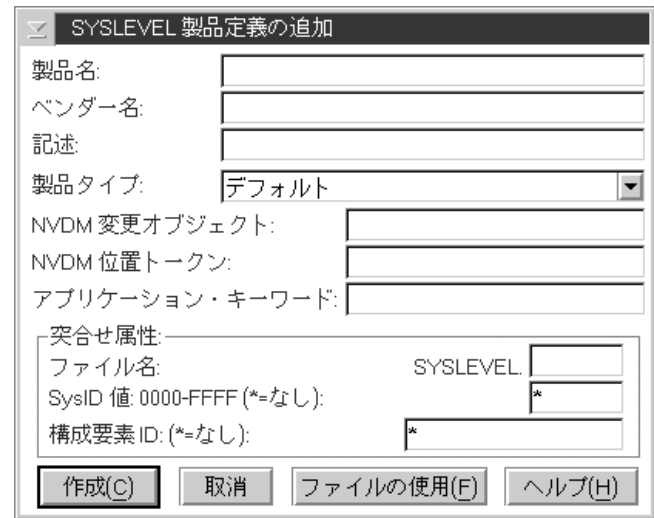

#### 27. SYSLEVEL

 製品名  $\bullet$   $\bullet$   $\bullet$   $\bullet$   $\bullet$   $\bullet$   $\bullet$  記述 製品タイプ – デフォルト – ネットワーク – 通信  $-$ – デスクトップ・パブリッシング – データベース – メール – サーバー – 表計算 – 財務 – エンターテイメント – マルチメディア –  $\sqrt{2\pi}$ – 教育 – オペレーティング・システム – ソフトウェア開発

– 図形表示

 $133\,$ 

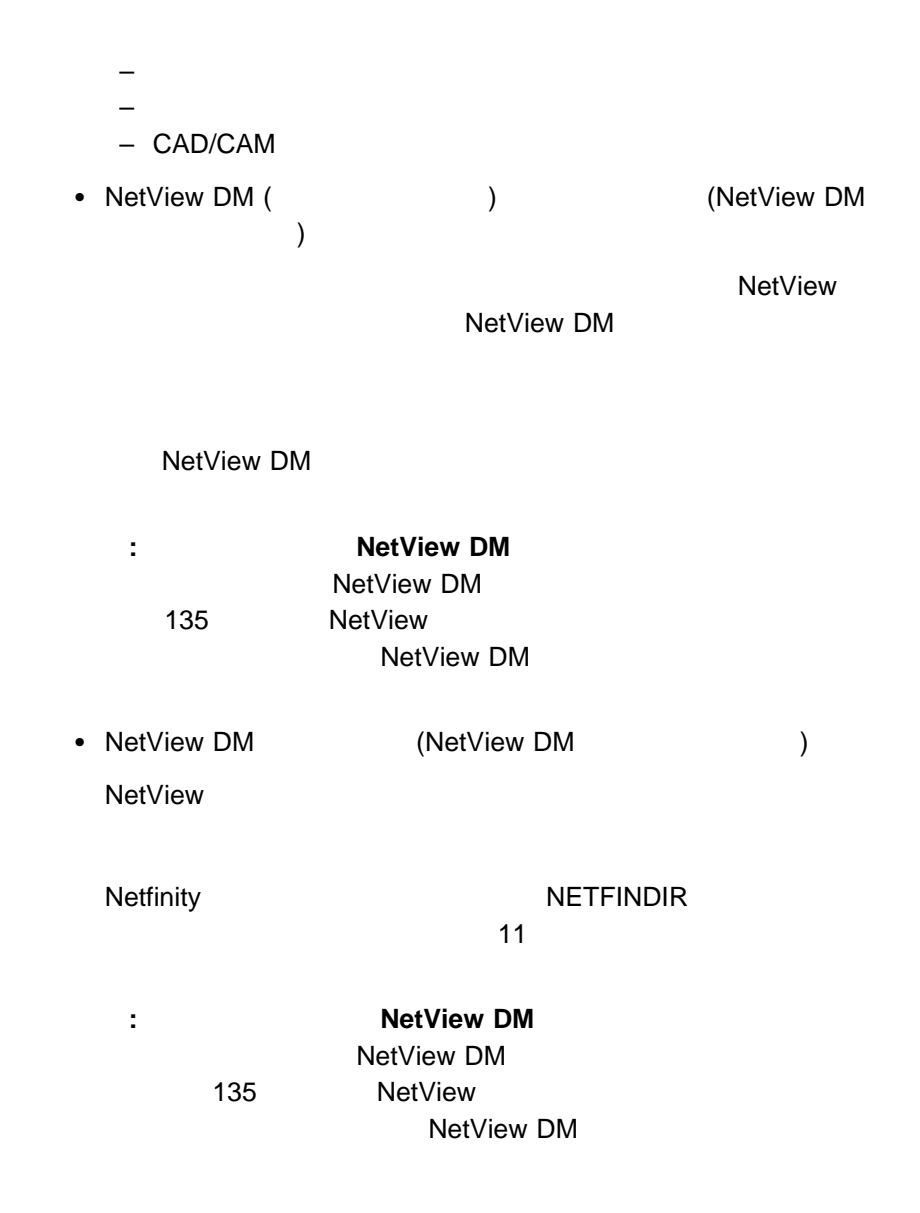

**Netfinity** 

 $\bullet$ 

 $\frac{137}{20}$ 

## SYSLEVEL

SYSLEVEL

SysID ID ID

SYSLEVEL

- ファイル SYSLEVEL a.
	- b. SYSLEVEL
	-
	- c.  $\blacksquare$
- ファイル SYSLEVEL
	- a. The contract of the SYSLEVEL SYSLEVEL  $3$   $3$
	- b. **SysID ID**
	- : SYSLEVEL SYSLEVEL
	- c.  $\blacksquare$
- $1.$
- $2.$
- $\bullet$
- ファイルストランド SYSLEVEL SYSLEVEL
- $3.$ 
	- $\begin{array}{ccc} \text{118} & \text{118} \\ \text{125} & \text{136} \\ \text{147} & \text{148} \\ \text{158} & \text{158} \\ \text{169} & \text{169} \\ \text{170} & \text{170} \\ \text{180} & \text{180} \\ \text{191} & \text{191} \\ \text{192} & \text{191} \\ \text{193} & \text{191} \\ \text{195} & \text{191} \\ \text{196} & \text{19$ SYSLEVEL
- $4.$

 $\overline{4}$ 

- $\bullet$
- $\bullet$
- $\bullet$
- $\bullet$
the state  $\sim 134$ 

 $134$ 

)

 $\sim 132$  and  $\sim 28$ 

 $\sim$  1  $\sim$  0.05  $\sim$  1

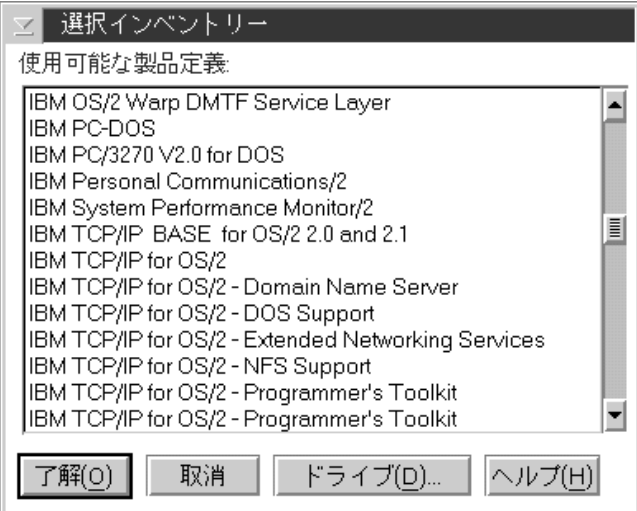

#### 28.  $\sim$

- $2.$
- $3.$

 $134$ 

### Netfinity

 $1.$ 

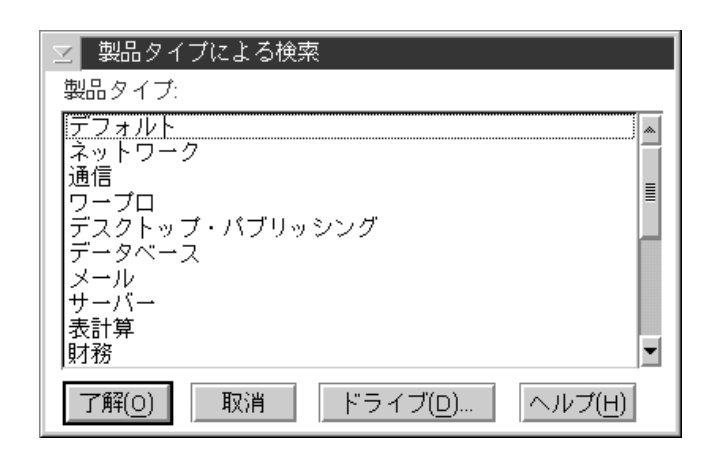

29. 「製品タイプによる検索」ウィンドウ

2.  $1$ 

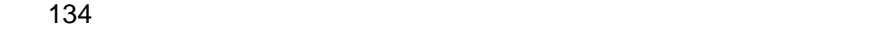

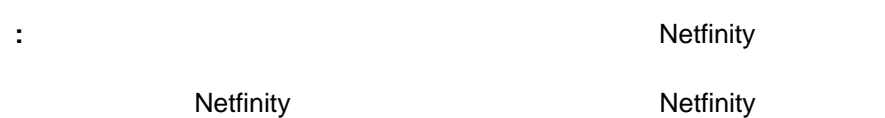

- $\bullet$   $\qquad \qquad ( )$
- プリンターに印刷
- Netfinity
- $($ 
	- 1.  $\blacksquare$
- $2.$
- $3.$ 
	-
	- 1.  $\blacksquare$
- $2.$

# Netfinity

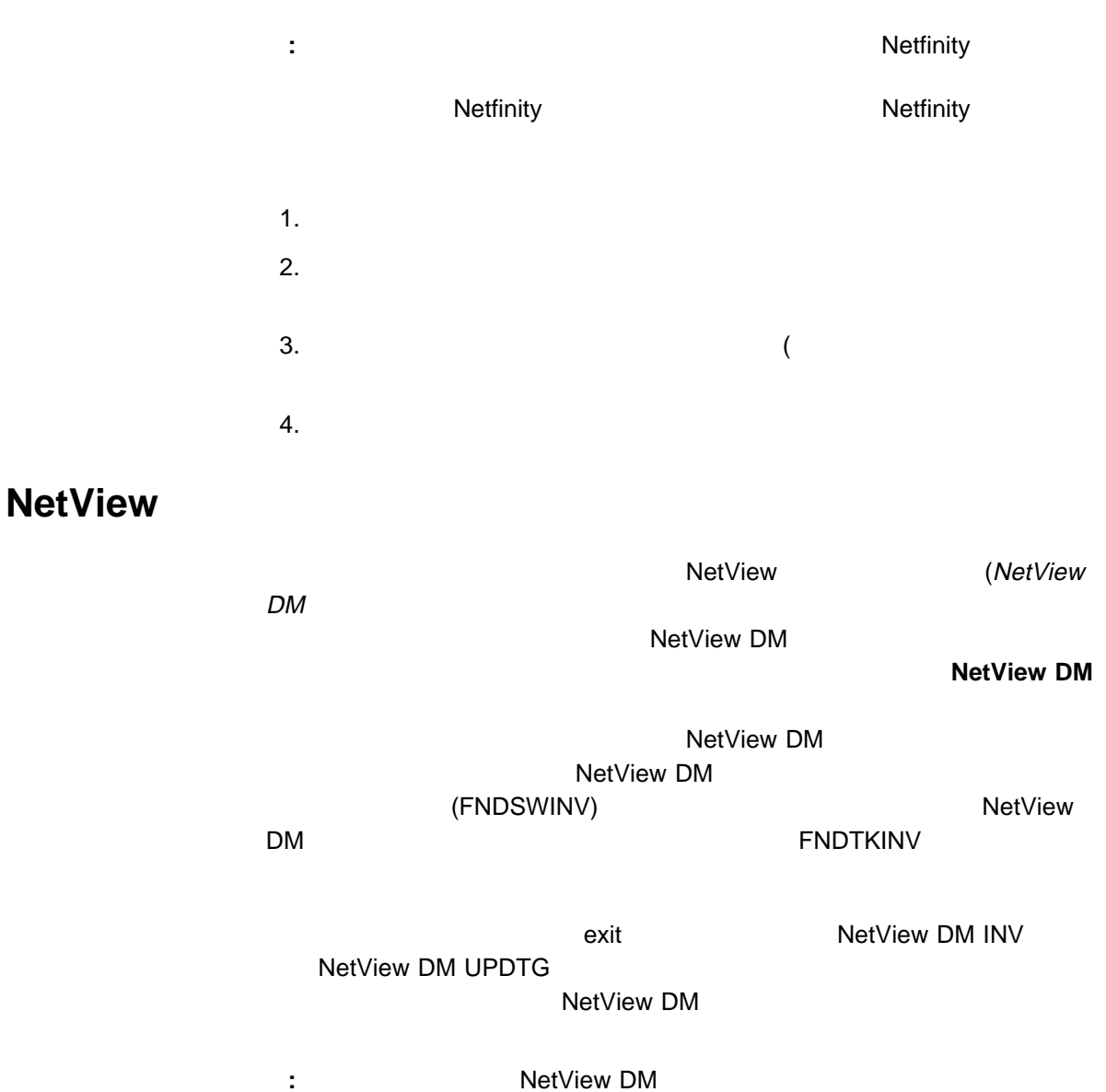

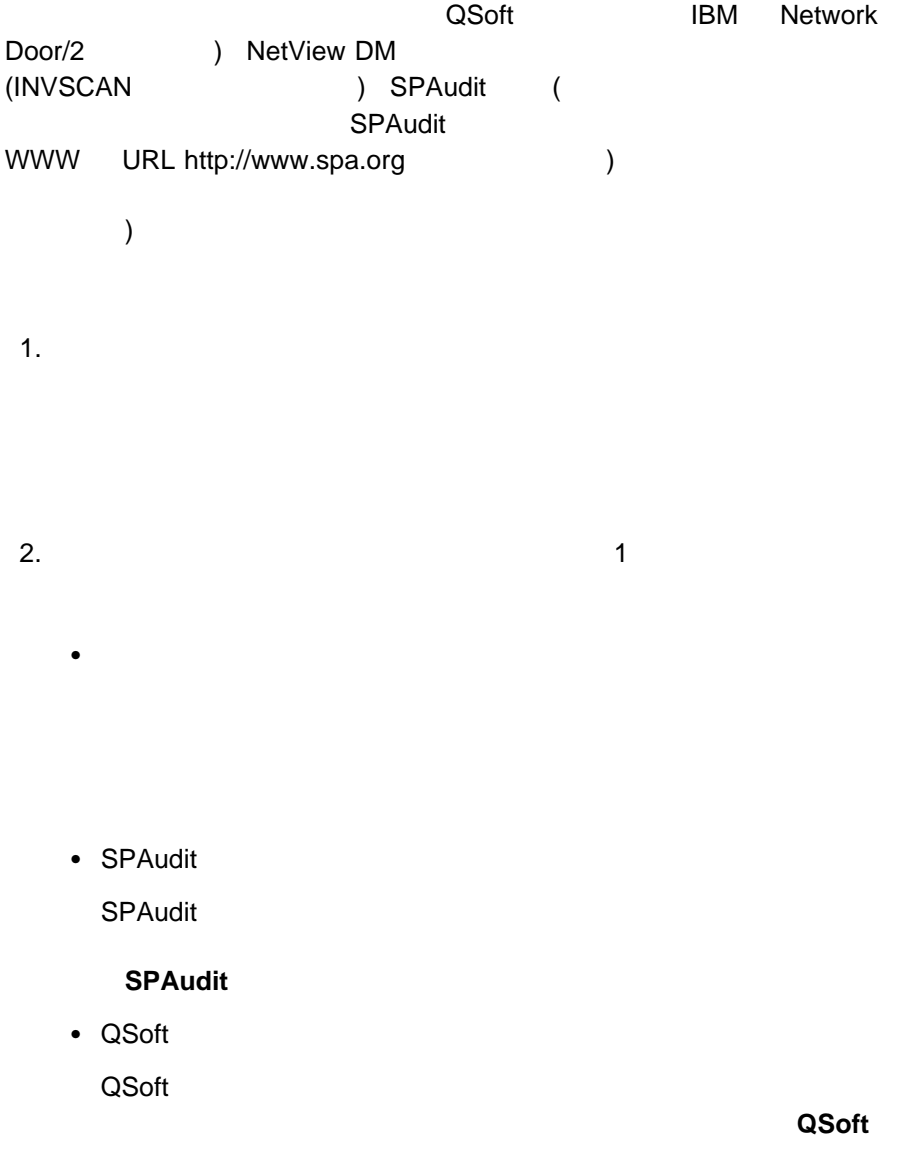

• NetView DM

NetView DM

## **NetView DM**

**:** 1. システムの速度とインポートする辞書ファイルのサイズによって、インポート機  $2.$  $($  $($  and  $115$  $)$ 

- 
- $2.$

 $3.$  $4.$  $\sim$  12  $5.$ **:** 1.  $\blacksquare$  $APP:$ 

 $\mathsf{APP:}\ \mathsf{APP:}\ \mathsf{APP:}\ \mathsf{APP:}\ \mathsf{APP:}\ \mathsf{APP:}\ \mathsf{APP:}\ \mathsf{APP:}\ \mathsf{APP:}\ \mathsf{Imp:}\ \mathsf{APP:}\ \mathsf{ Prop}(\mathsf{Prop}(\mathsf{Prop$ 

**SOFTWARE** 

APP:SOFTWARE

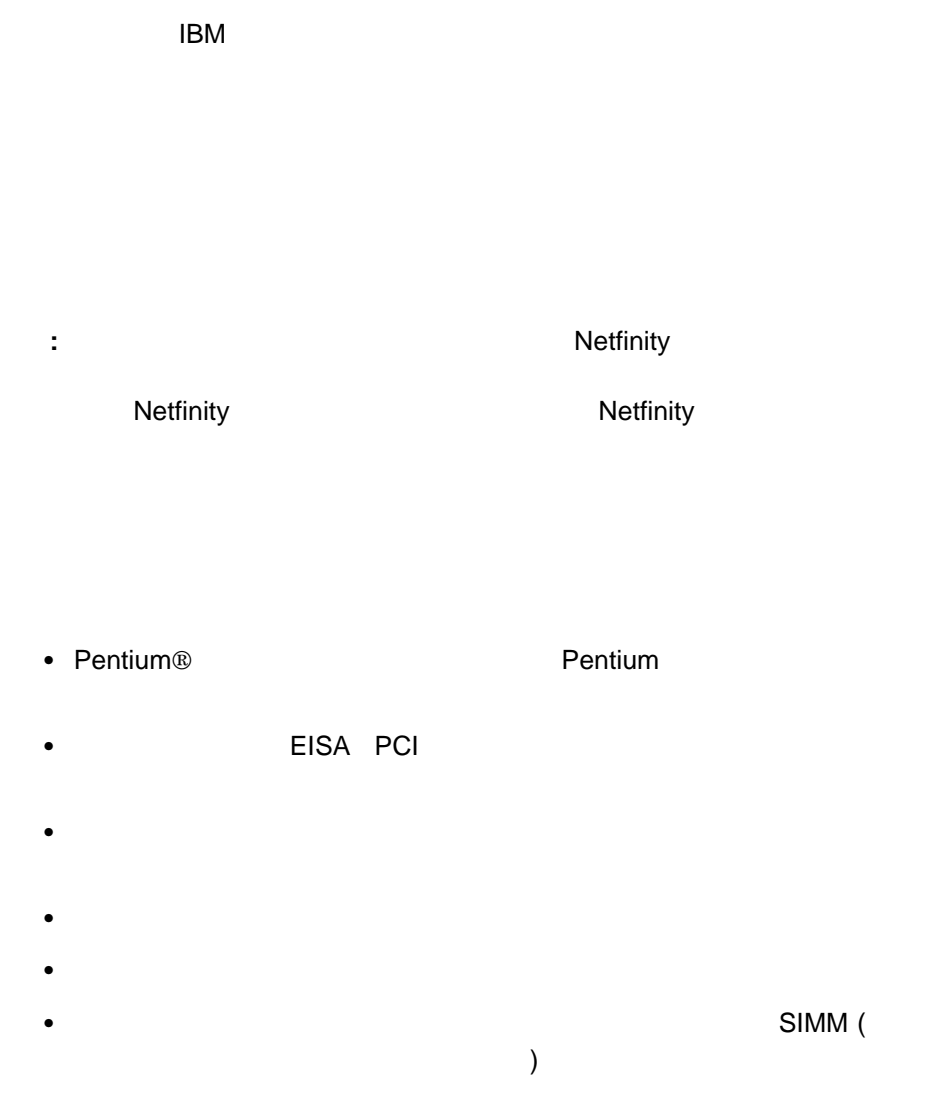

 $\bullet$ 

 オペレーティング・システム情報。(バージョン、DOS サポート、セッショ CONFIG.SYS )  $\bullet$ 

### **BIOS**

- $\bullet$
- $\bullet$
- $\bullet$

# SCSI ESDI IDE/ST506

- $\bullet$  2  $\sim$
- RAID
- $\bullet$  VPD
- $\bullet$  PCMCIA
- プラグ・アンド・プレイ構成。
- $\bullet$  (NDIS) (OS/2 )

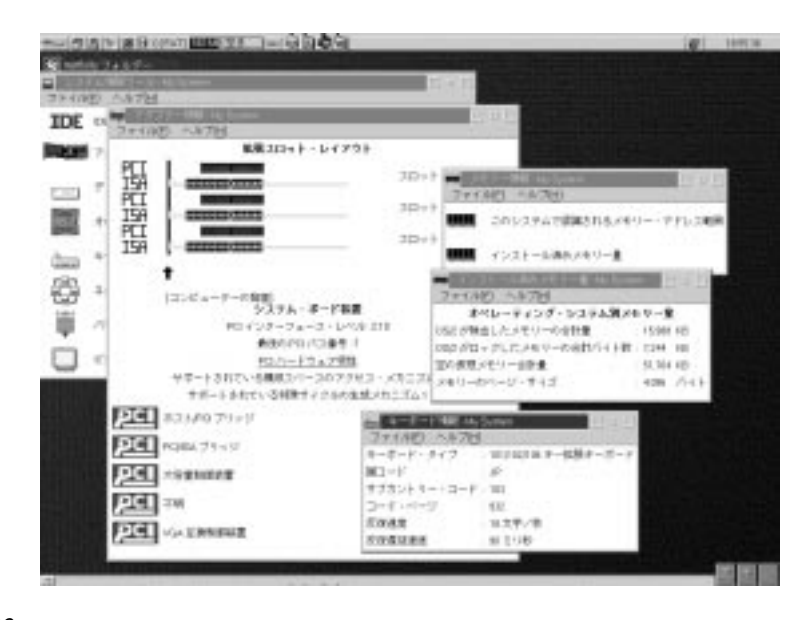

す。後でコマンドラインからシステム情報ツールを始動するときに、**/F** コマン

 $\sim$  192 $\sim$ 

 $\sim$  1  $\sim$  1  $\sim$  1  $\sim$  1

 $\overline{\mathbf{3}}$ 

 $\bullet$ 

 $\bullet$ 

 $\bullet$ 

#### CONFIG.SYS AUTOEXEC.BAT

# CONFIG.SYS

#### LOGON MY\_USER\_ID /D:MY\_DRIVE /P:MY\_PASSWORD

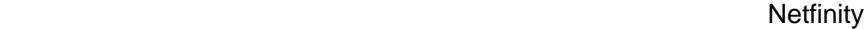

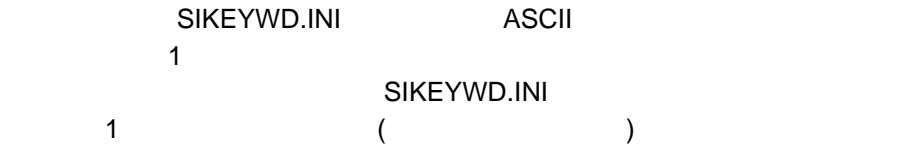

#### SIKEYWD.INI LOGON CONFIG.SYS

LOGON\\\\\\\\\\\\\\\\\\\\\\\\\\\\\\\\\\\\\\

**:**

1. SIKEYWD.INI

2. SIKEYWD.INI SIKEYWD.INI

3. SIKEYWD.INI

SIKEYWD.INI

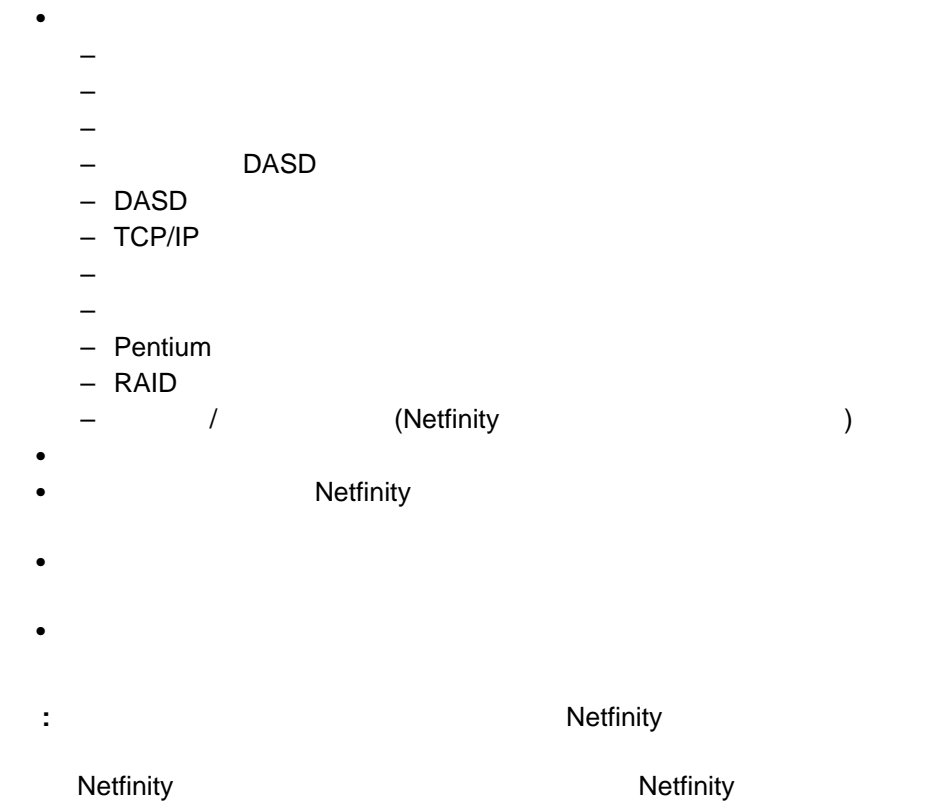

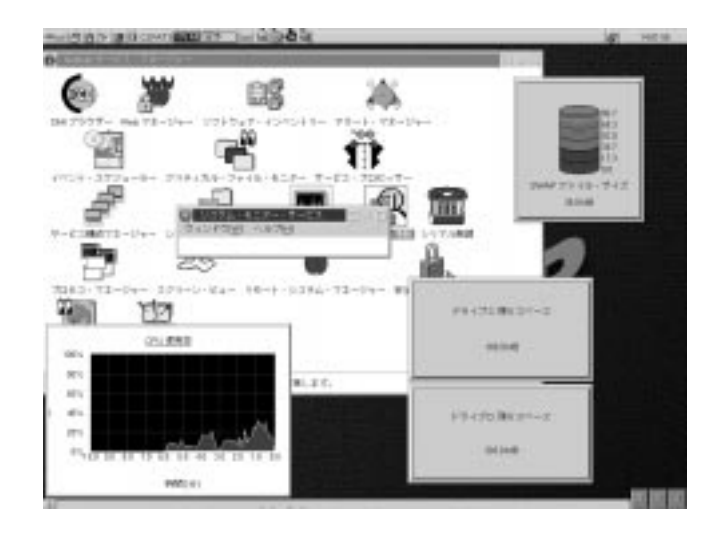

**:** システム・モニターで使っているデータ処理技法は、長期のシステム活動のプ

 $\alpha$   $\beta$ 

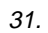

 $\sim$  1  $\sim$  0.000  $\sim$  1  $\sim$  0.000  $\sim$  1

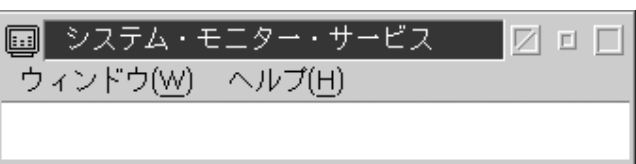

32.  $\sim$ 

 $\bullet$ 

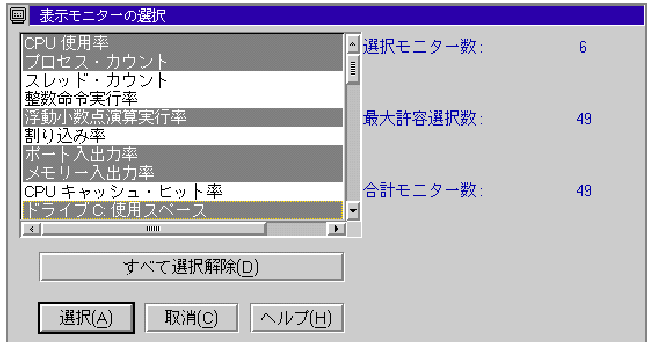

33. 「表示モニターの選択」ウィンドウ

# SET NF\_MAX\_MON\_DISP=*n* n  $\Gamma$ – OS/2 Windows 95 CONFIG.SYS  $-$  NT a. Windows NT b.  $\blacksquare$ c.  $\blacksquare$  $d.$ NF\_MAX\_MON\_DISP e.  $n$ f.  $\blacksquare$  $g.$ h. **OK** i. the state of the Netfinity

**:** 一度に表示できるモニター数を増やした場合、システムの資源が不足

148 Netfinity

 $2.$ 

 $3.$ 

 $\bullet$ 

 $\bullet$  -  $\bullet$  -  $\bullet$ 

 $\bullet$ 

 $\bullet$ 

– 折れ線グラフ – リアルタイム – テキスト表示

 $\overline{2}$ 

 $\sim$  152

 $\sim 156$ 

 $\sim$  157 $\sim$ 

**:** モニターを小さくしすぎてモニターのテキストが完全に収まらなくなった

「メイン・メニュー」を前面に移動します。

 $\bullet$ 

 $\bullet$ 

 $\bullet$ 

 $\bullet$ 

 $\bullet$  in the set of the set of the set of the set of the set of the set of the set of the set of the set of the set of the set of the set of the set of the set of the set of the set of the set of the set of the set of the

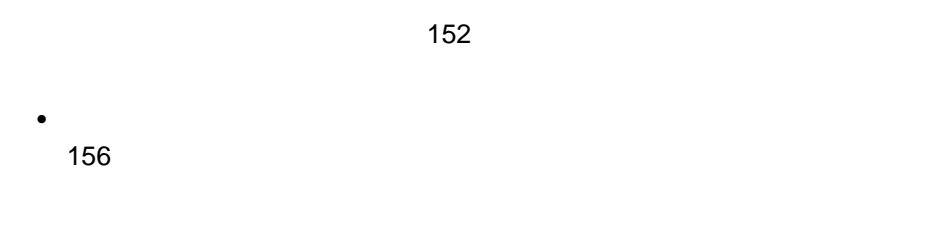

 $\bullet$ 

- 1.  $\sim$  2  $\overline{\phantom{a}}$
- $2.$  $3.$ 
	- $\bullet$

 $\bullet$ 

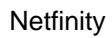

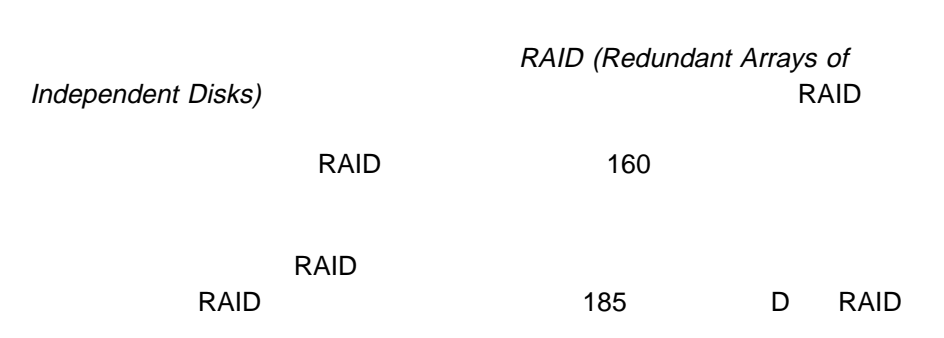

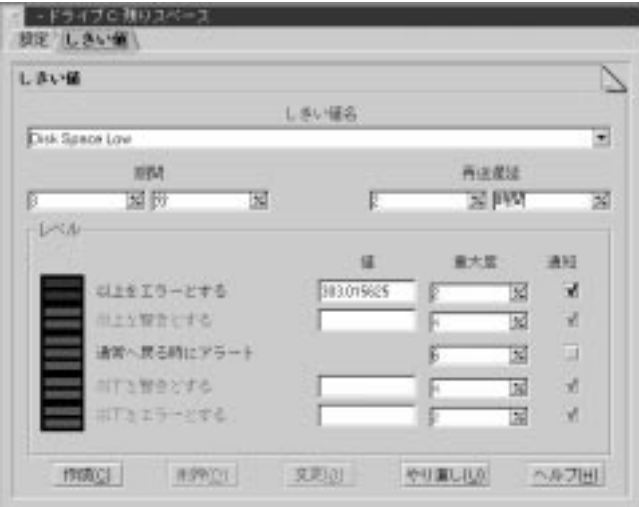

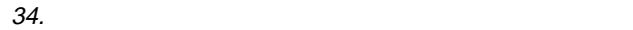

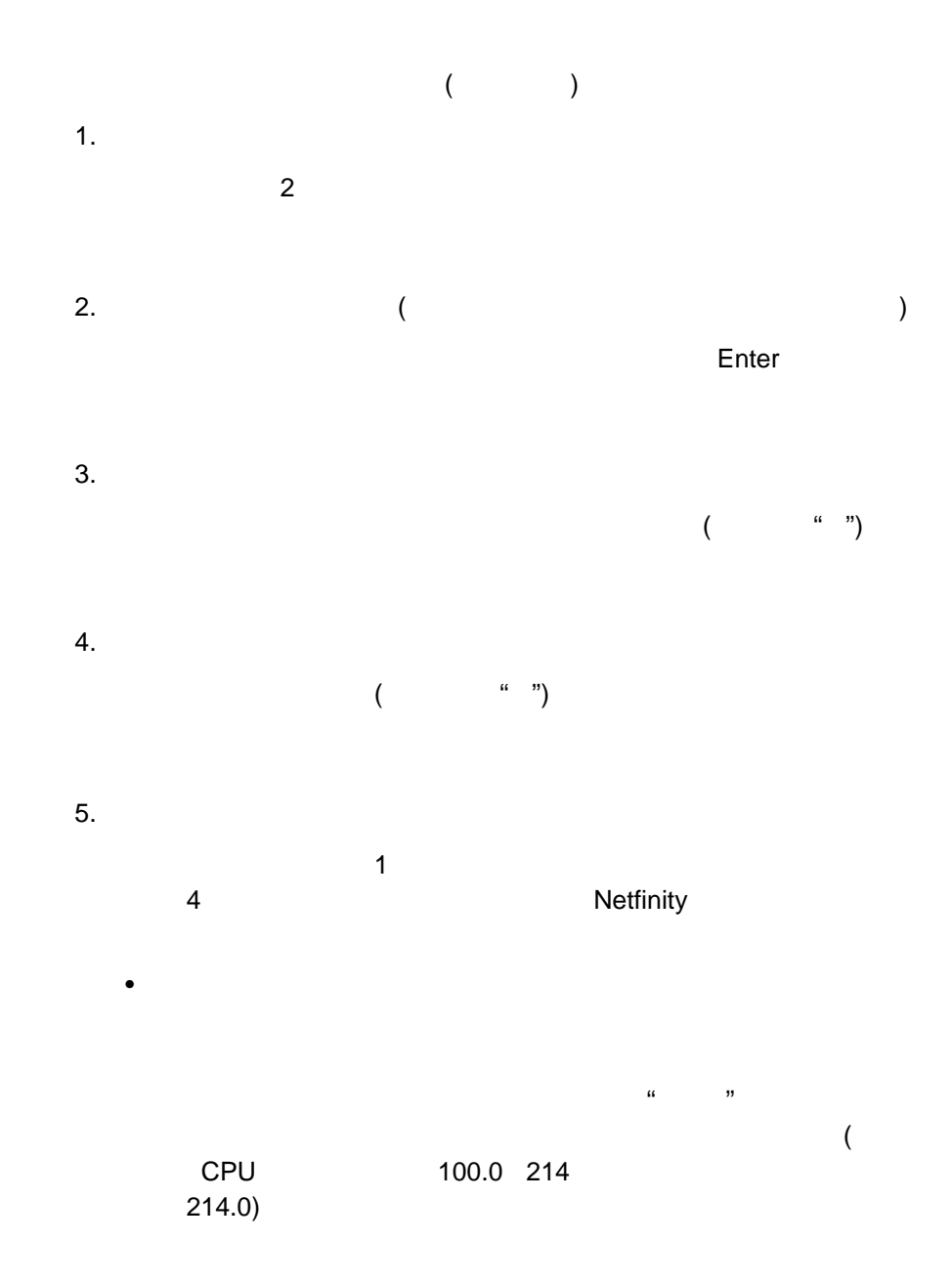

 $\alpha$  =  $\beta$ 

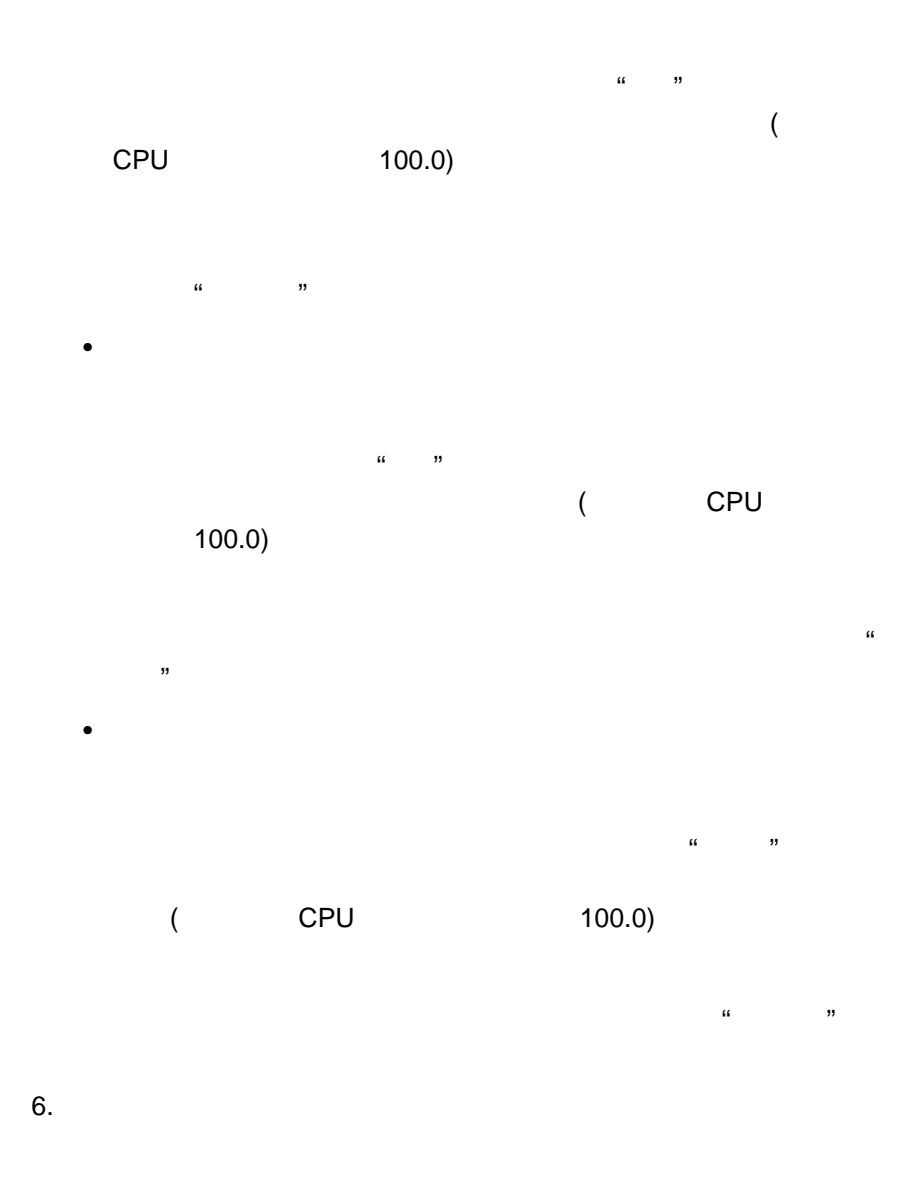

 $\bullet$ 

 $7.$  ( )

8.  $($ 

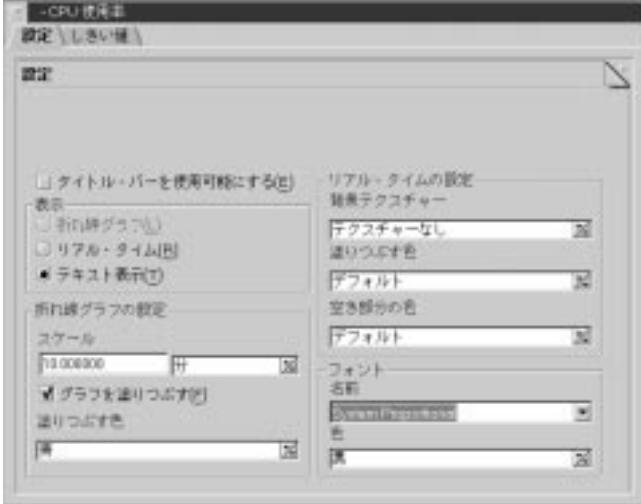

 $35.$ 

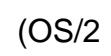

ーの名前 (たって) はっていしゃ (ことの) はっていしゃ (ことの) はっていしゃ (ことの) はっていしゃ (ことの) はっていしゃ (ことの) はっていしゃ

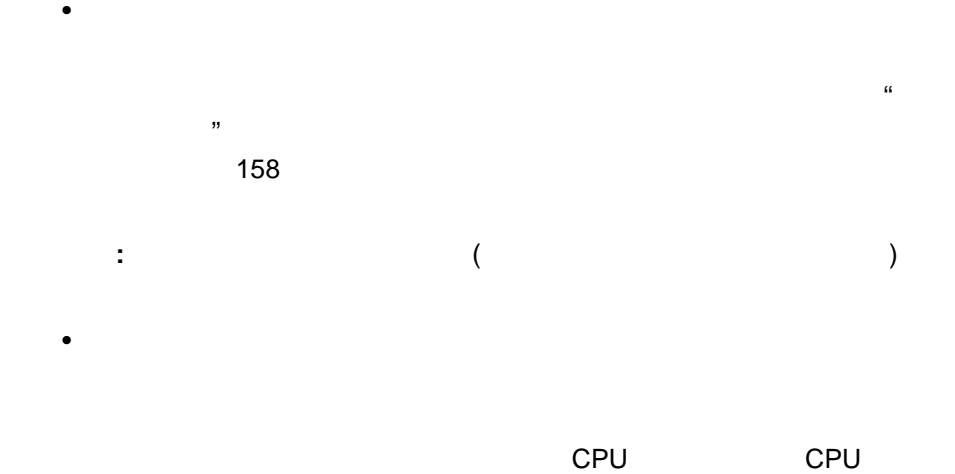

 $\bullet$  -  $\bullet$  -  $\bullet$ 

# $\bullet$  5  $\bullet$  7  $\bullet$  7  $\bullet$

– – – –

–

 $\bullet$ 

 $\bullet$ 

 $\bullet$  (OS/2 )

「塗りつぶす色」を選択します。

 $\bullet$ 

 $\bullet$ 

 $\mathbb{R}$  and  $\mathbb{R}$  and  $\mathbb{R}$  and

 $\mathbb{R}^2$  and  $\mathbb{R}^2$  are  $\mathbb{R}^2$  and  $\mathbb{R}^2$  are  $\mathbb{R}^2$  and  $\mathbb{R}^2$  are  $\mathbb{R}^2$  and  $\mathbb{R}^2$  are  $\mathbb{R}^2$  and  $\mathbb{R}^2$  are  $\mathbb{R}^2$  and  $\mathbb{R}^2$  are  $\mathbb{R}^2$  and  $\mathbb{R}^2$  are  $\mathbb{R}^2$ 

 $\bullet$  (OS/2 )

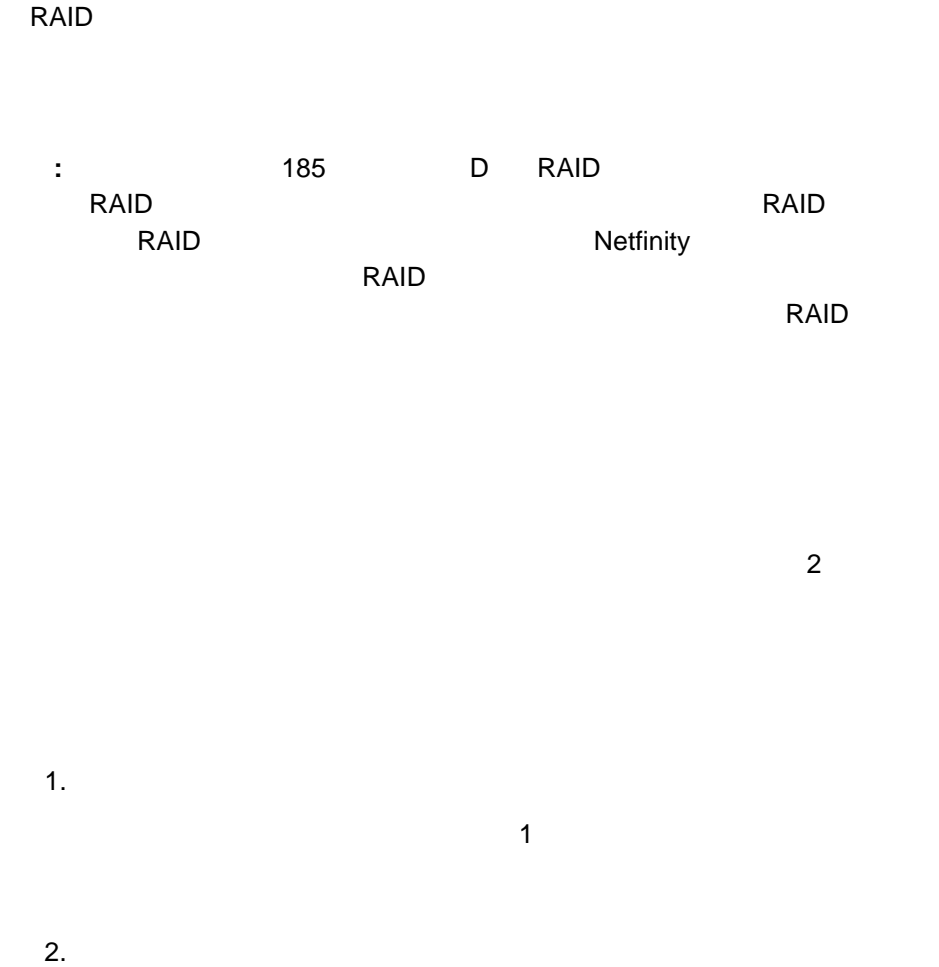

「しきいっと」フィールドについている。<br>「<mark>Enter</mark> キールドについている。

 $3.$  $($   $($   $($   $($   $)$   $($   $)$   $($   $)$   $)$   $($   $)$   $($   $)$   $($   $)$   $($   $)$   $($   $)$   $($   $)$   $($   $)$   $($   $)$   $($   $)$   $($   $)$   $($   $)$   $($   $)$   $($   $)$   $($   $)$   $($   $)$   $($   $)$   $($   $)$   $($   $)$   $($   $)$   $($   $)$   $($   $)$   $($   $)$   $4.$  $($ 

 $5.$ 

6.

 $7.$ 

 $4$  $\overline{A}$ 

**:** アプリケーション・アラート・タイプは、16 進数値で、最大 4 桁です。  $8.$ 

9.  $($ 

 $\bullet$  (OS/2 )

 $\bullet$ 

– リアルタイム

– 属性履歴

 $\sim$  2

 $\bullet$  (OS/2 )

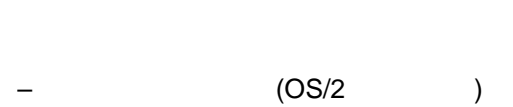

 $\bullet$ 

– フォントの選択

# **IBM PC** 720

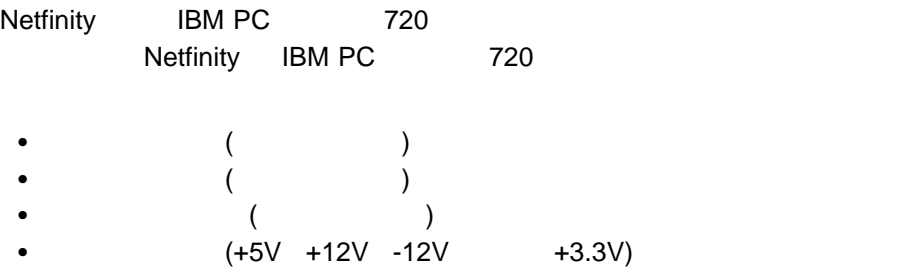

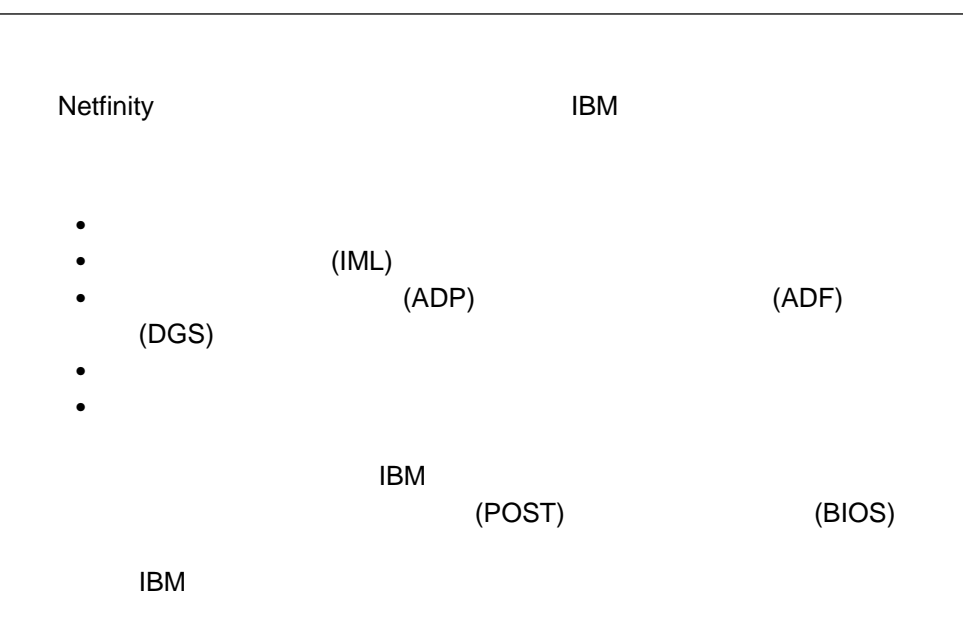

**:** システム区画アクセスでは、ESDI (Enhanced Small Device Interface)

# Netfinity

- $\bullet$
- $\bullet$
- $\bullet$
- $\bullet$
- ファイルの削除
- 
- ファイル名の変更
- $\bullet$
- $\bullet$
- $\bullet$
- $\bullet$
- $\bullet$

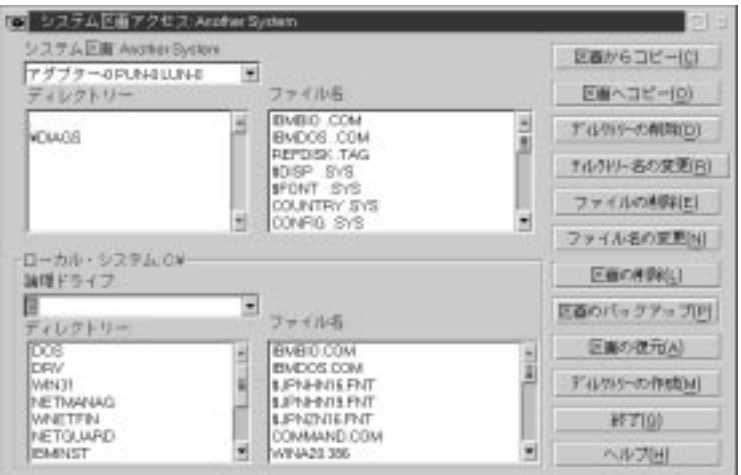
$1.$  $2.$  $3.$  $4.$  $5.$  $\blacksquare$ 

 $6.$ 

 $1.$  $2.$  $3.$  $4.$  $\mathbf{R}$  $5.$ 

 $6.$ 

- $1.$
- $2.$
- $3.$
- **:** Netfinity

 $170$ 

 $1.$  $2.$  $3.$ 4. 新しいディレクトリー名を入力して、**Enter** キーを押します。システム区画ア

 $1.$  $2.$ 

 $3.$ 

 $4.$ 

 $1.$ 

 $2.$ 

 $3.$ 

 $4.$ 

**Enter** キートを押します。これで、アイルの名前が変更されます。これで、アイルの名前が変更されます。これで、アイルの名前が変更されます。これで、アイルの名前が変更されます。これで、アイルの名前が変更されます。これで、アイルの名前が変更されます。

重要 **:**  $($ ) examples the set of the set of the set of the set of the set of the set of the set of the set of the set of the set of the set of the set of the set of the set of the set of the set of the set of the set of the set of t  $\big($ ) where  $\lambda$  $1.$  $2.$  $\mathbf 1$  $3.$ 

 $4.$ 

 $1.$  $\mathbf 1$  $2.$  $\mathbf{\hat{a}}$ 

選択したシステム区画 (「システム区画」フィールドに表示されている) に、ディレ

 $3.$ 

**:** システム・プロファイルは、収集されたデータを Netfinity データベースへエ

Netfinity **Netfinity Netfinity** 

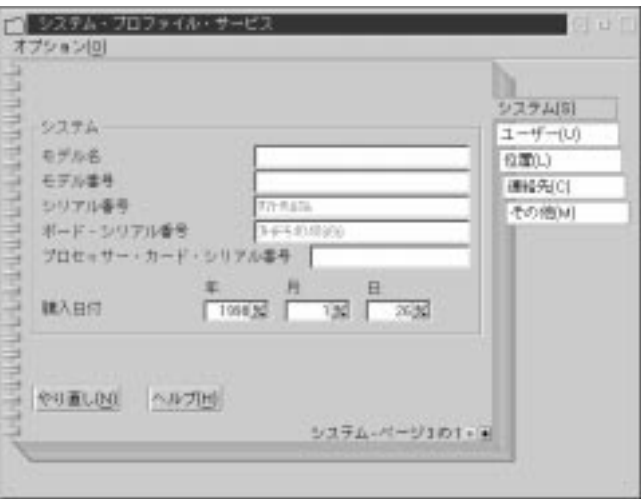

37. 「システム・プロファイル・サービス」のウィンドウ

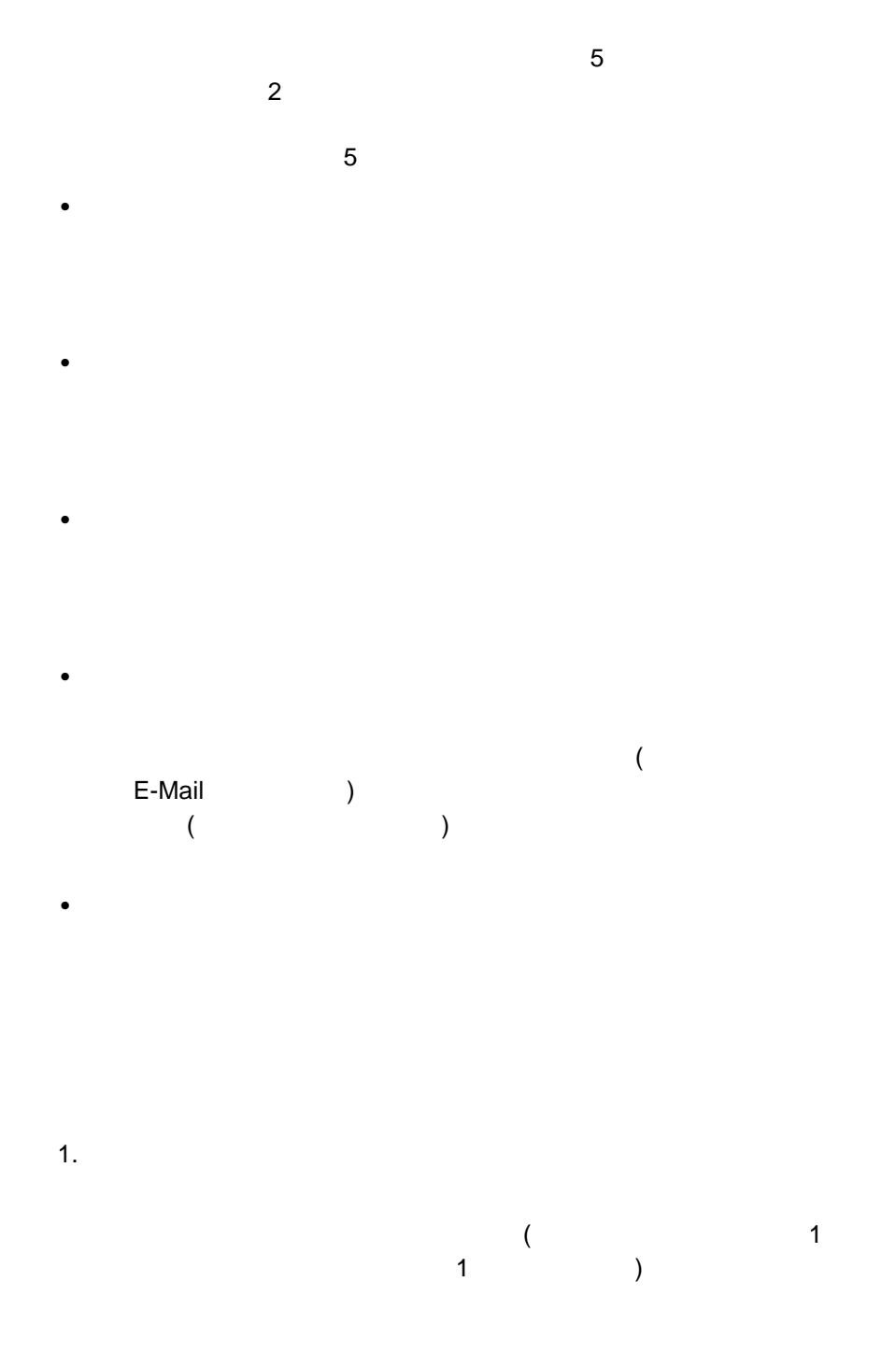

 $2.$ 

 $\bullet$ 

 $\bullet$  -  $\bullet$  -  $\bullet$  -  $\bullet$  -  $\bullet$  -  $\bullet$ 

 $(\hspace{2ex} )$ 

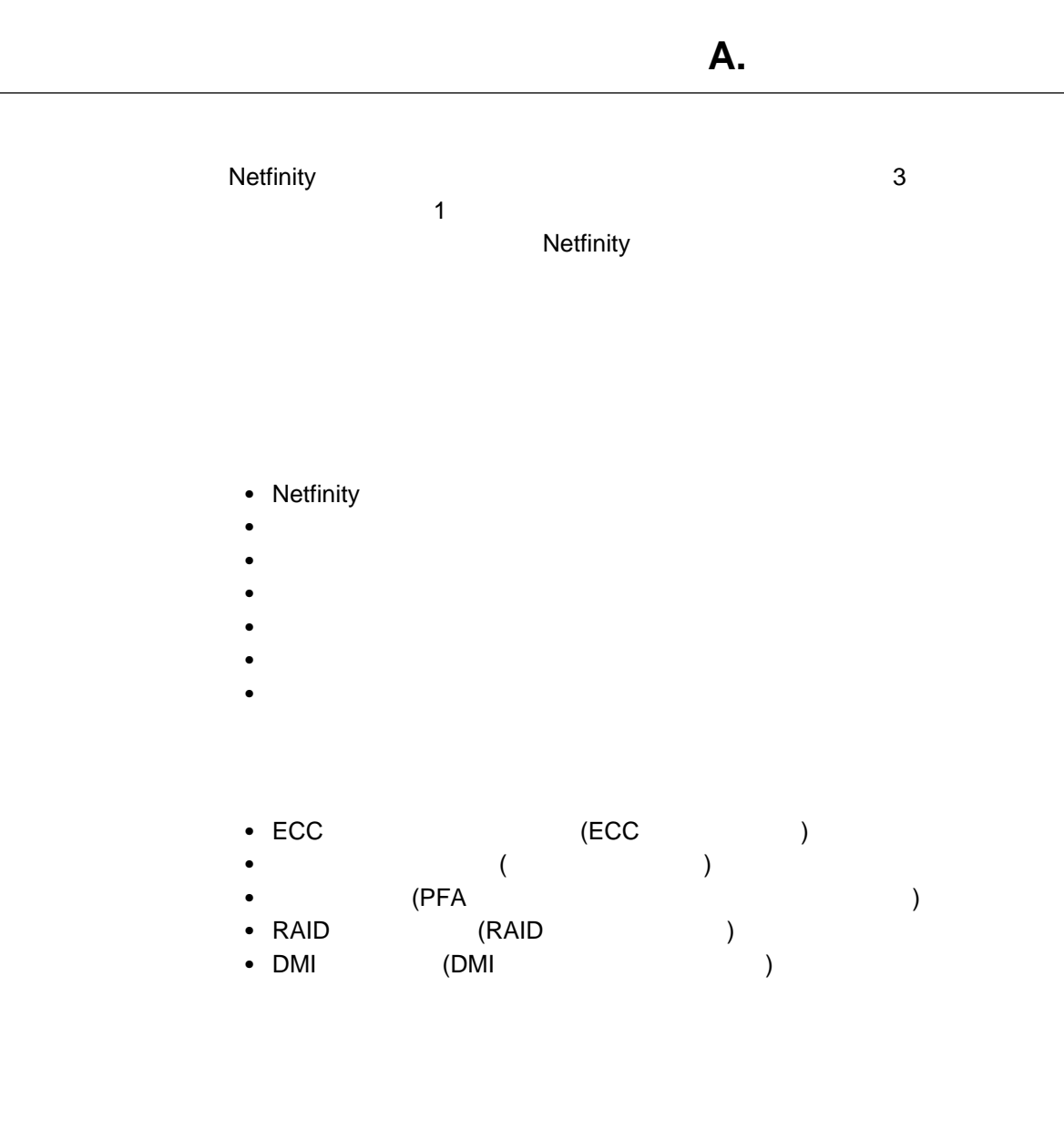

## • Netfinity

- $\bullet$
- $\bullet$
- $\bullet$
- $\bullet$   $\bullet$   $\bullet$   $\bullet$   $\bullet$   $\bullet$
- **•**<br>• Netfinity
- **:** パッシブ・クライアント機能は、Netfinity リモート・システム・マネージャー

## Netfinity

## • Netfinity

- $\bullet$
- $\bullet$
- ご使用のシステムでサポートされる Netfinity サービスのすべての基本プログラ

## • Netfinity

- $\bullet$
- $\bullet$
- $\bullet$
- 
- $\bullet$
- $\bullet$
- $\bullet$
- $\bullet$
- $\bullet$

## ◆ ECC (ECC )

- $\bullet$  (  $\qquad \qquad$  )
- (PFA )
- RAID (RAID )<br>- DMI (DMI • DMI (DMI )

付録A. インストール構成 **179**

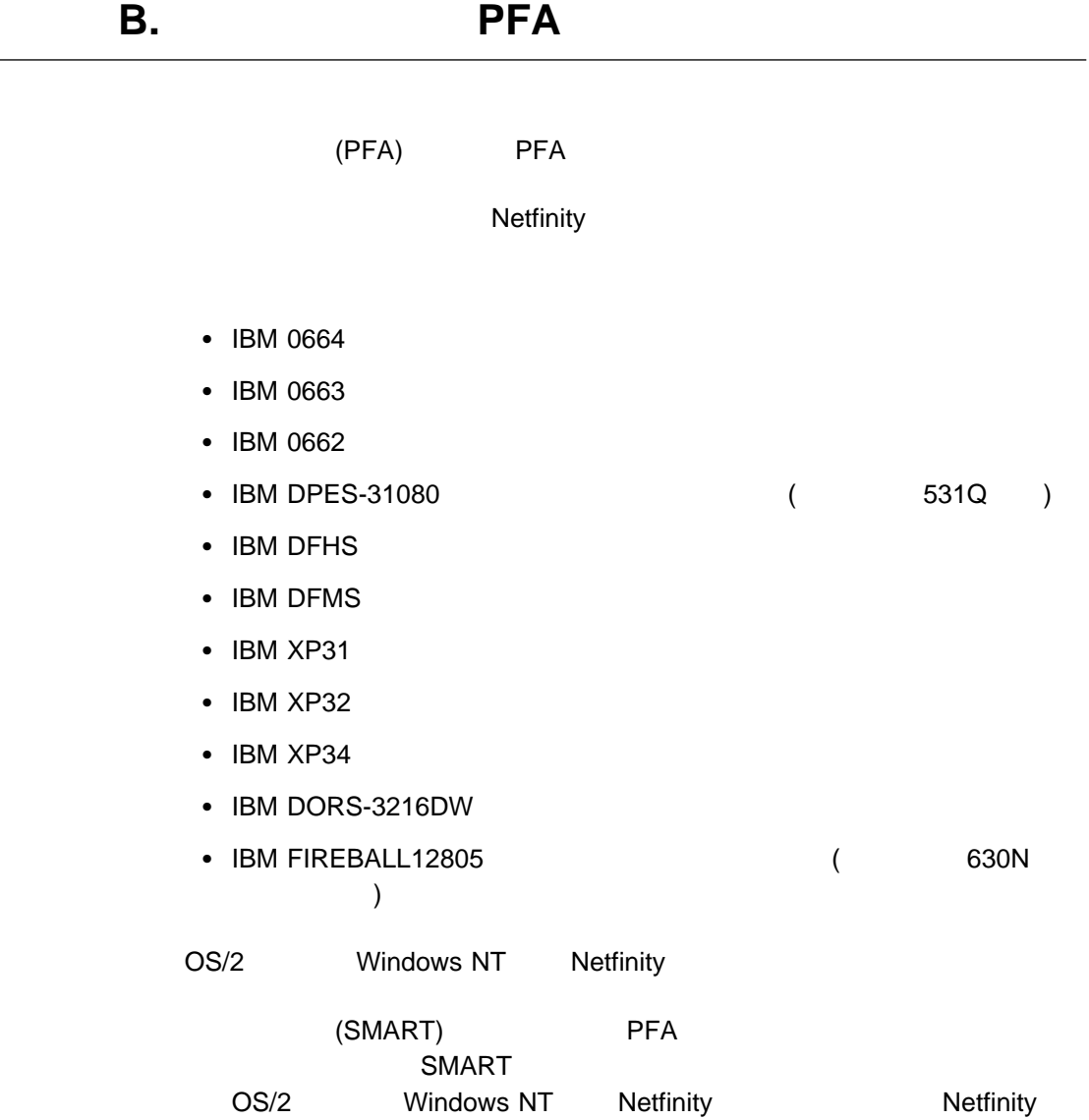

 $\mathcal{L}$ 

## **RAID**

- IBM RAID
- IBM SCSI-2 Fast/Wide-Streaming RAID /A
- IBM SCSI-2 Fast PCI-Bus RAID
- IBM PC ServeRAID
- IBM PC ServeRAID PCI
- IBM PC ServeRAID PCI II

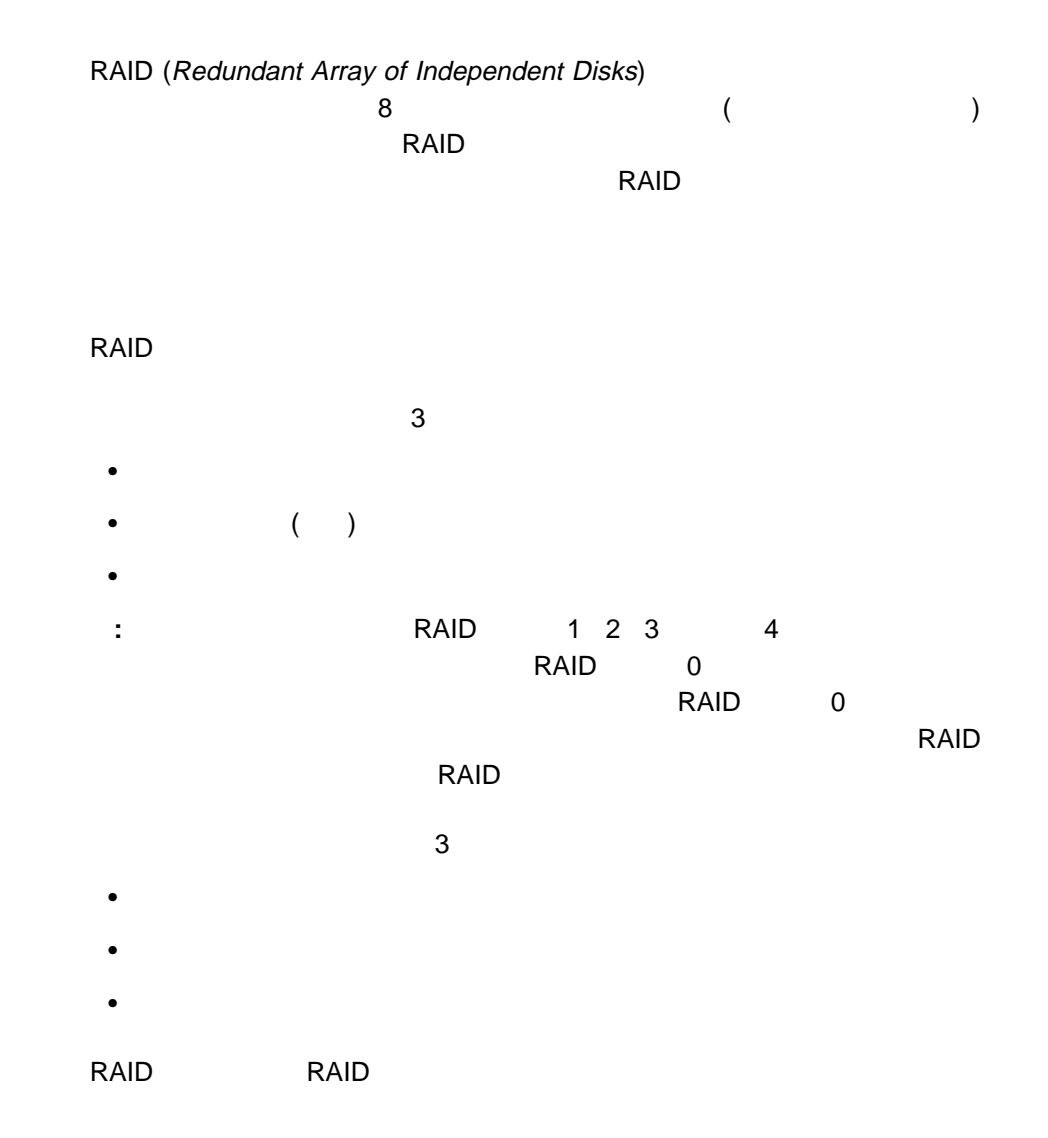

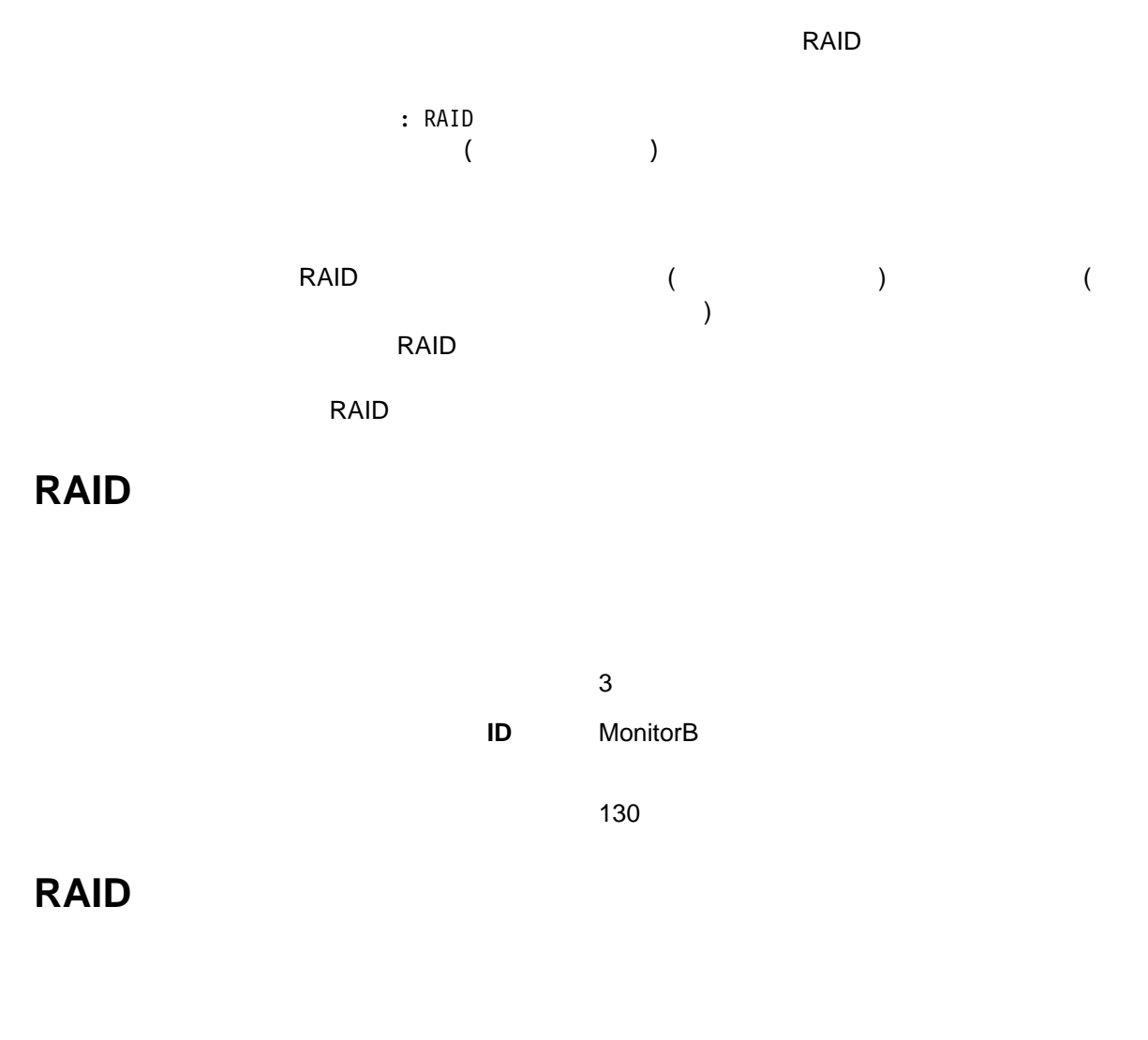

 $\sim$  2 **ID** MonitorB

130

# **RAID**

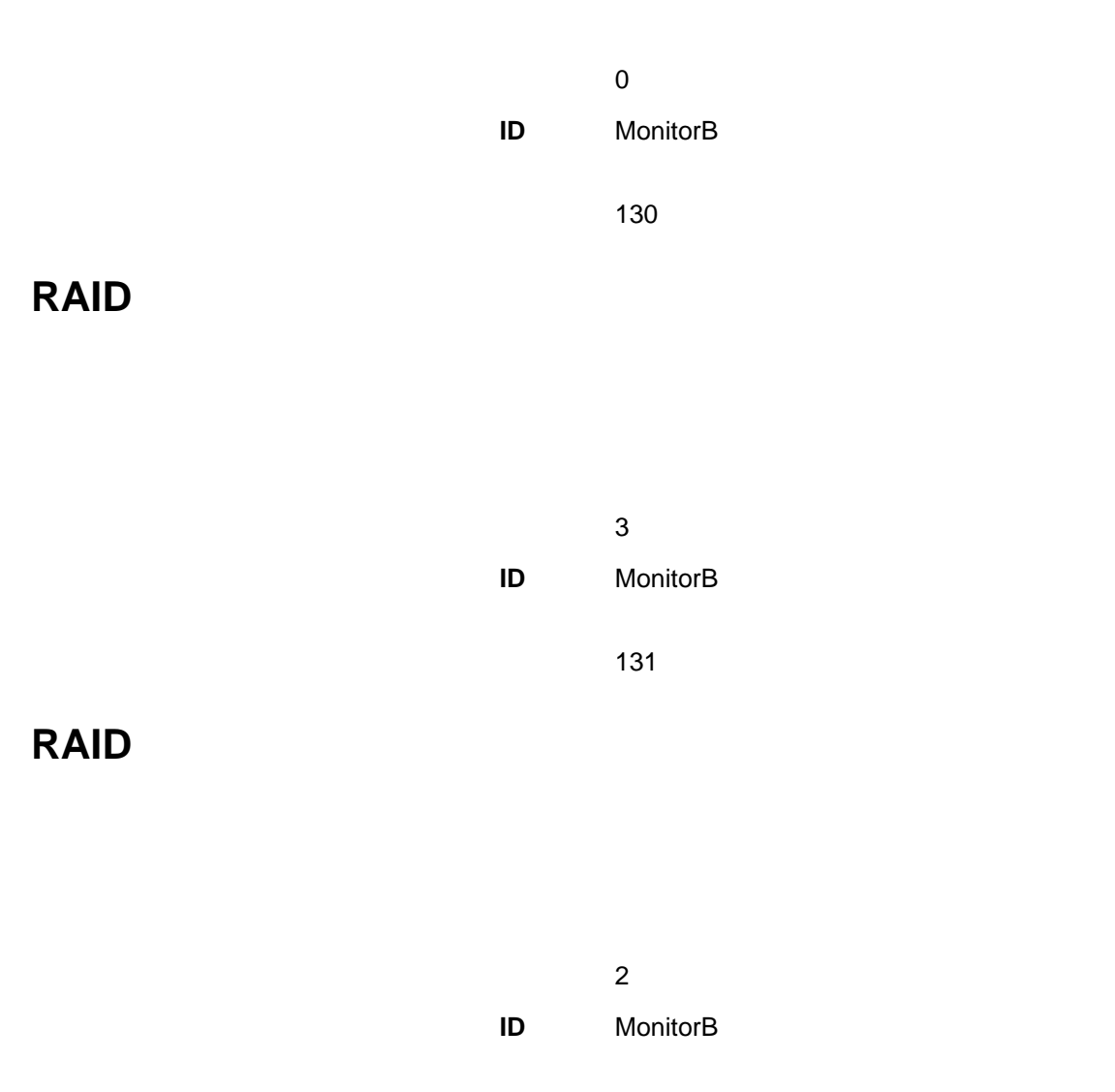

131

# **RAID** システム・ディスク・ドライブ しゅうしょう

 $\sim$  0.000  $\sim$  0.000 **ID** MonitorB

131

**:** 1 RAID

Netfinity

## **GENALERT.EXE**

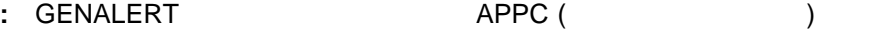

191 GENALERT

NMVT.INI

**GENALERT.EXE** 

GENALERT /T:"*text*" /APP:*id\_name* /SEV:*ð..7* /TYPE:*sssttt* /ATYPE:*hexnum*

*/T:"text"*  $\blacksquare$ 

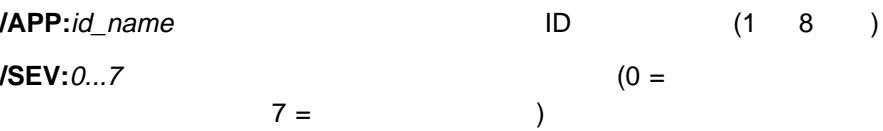

**/TYPE:**sssttt

 $sss$   $\hbox{ID}$ 

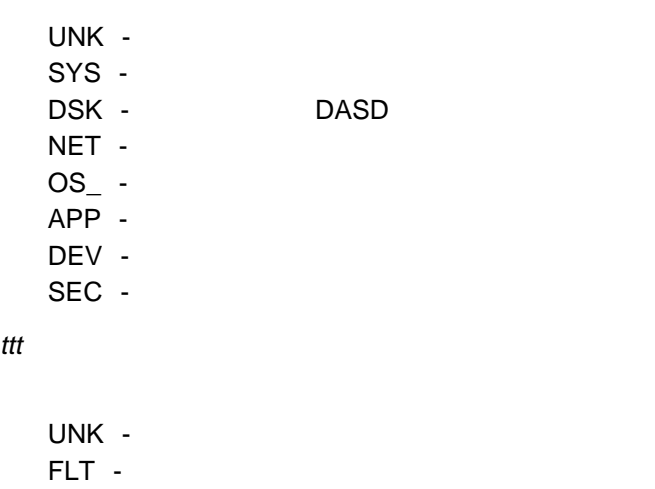

ERR -

WRN -

 $INF -$ 

**/ATYPE:**hexnum 16

0000 FFFF

190 Netfinity

## **GENALERT NMVT.INI**

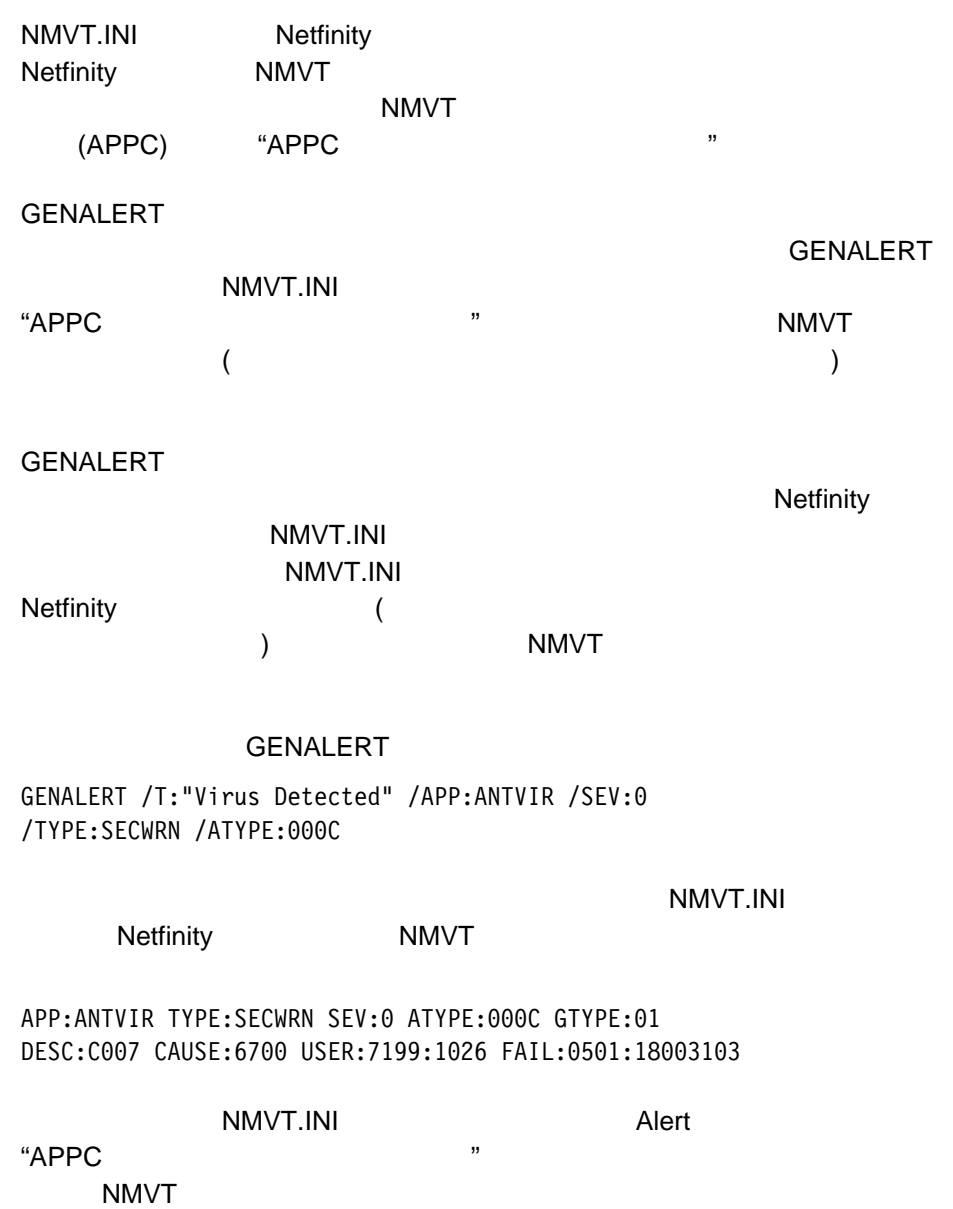

SINFG3ð /P:*filename* /H:*filename* /F:*history filename* /NOLOGO /B

**/P:** filename

 $LPT1$ 

**/H:** filename

ルを生成するために使用されます。作成したファイルは、**/F** コマ

**/F:** history filename

**/NOLOGO** 

**/B** このパラメーターを使用すると、プログラムが始動されている間

# **ECC**  $\text{ECC}$

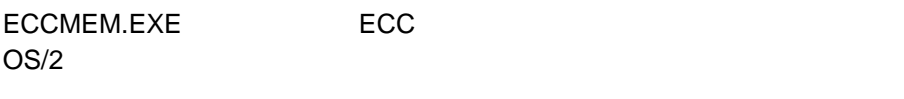

: ECCMEM.EXE OS/2

#### ECCMEM.EXE

ECCMEM /INIT /SCRUB:*ON or OFF* /THRESH:*ON or OFF* /COUNT:*ON or OFF* /QUIET /COUNTVAL:*number* /THRESHVAL:*number*

## **/INIT** ECC ECC

**/SCRUBON or OFF1** 

**/THRESH: ON or OFF<sup>1</sup>** 

 $(NMI)$ 

**/COUNT:**ON or OFF<sup>1</sup>

**/QUIET** ECCMEM.EXE

**/COUNTVAL:**number

**/THRESHVAL:**number**ñ** シングル・ビット・エラーしきい値を指定された値に

ñ これらのオプションは、保管されている設定値を指定した値に更新します。システ

 $\overline{\text{ECC}}$ 

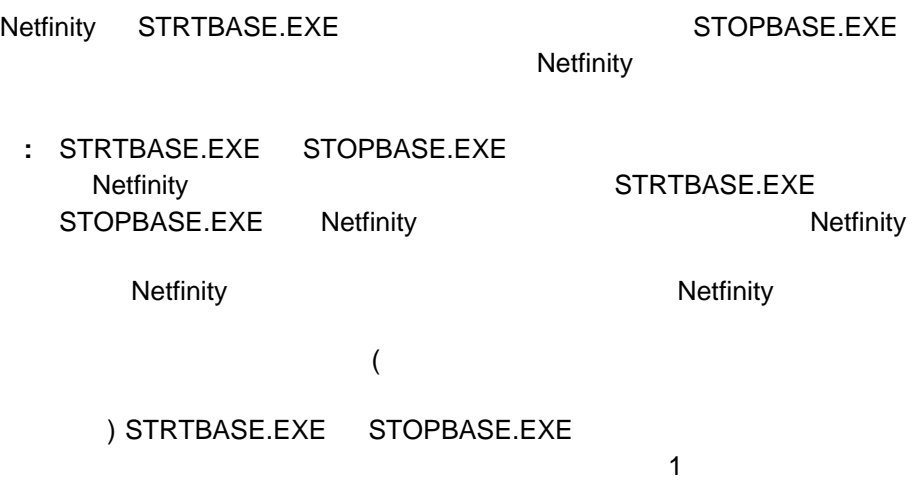

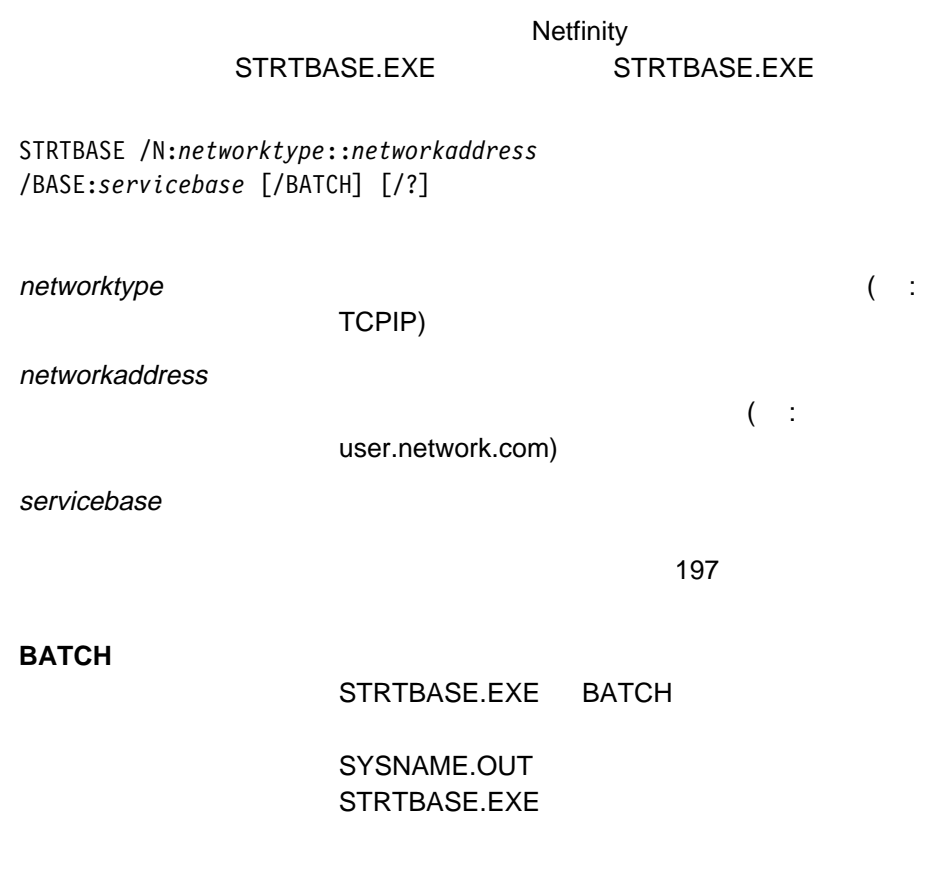

**?** コマンドラインについてのヘルプを表示します。

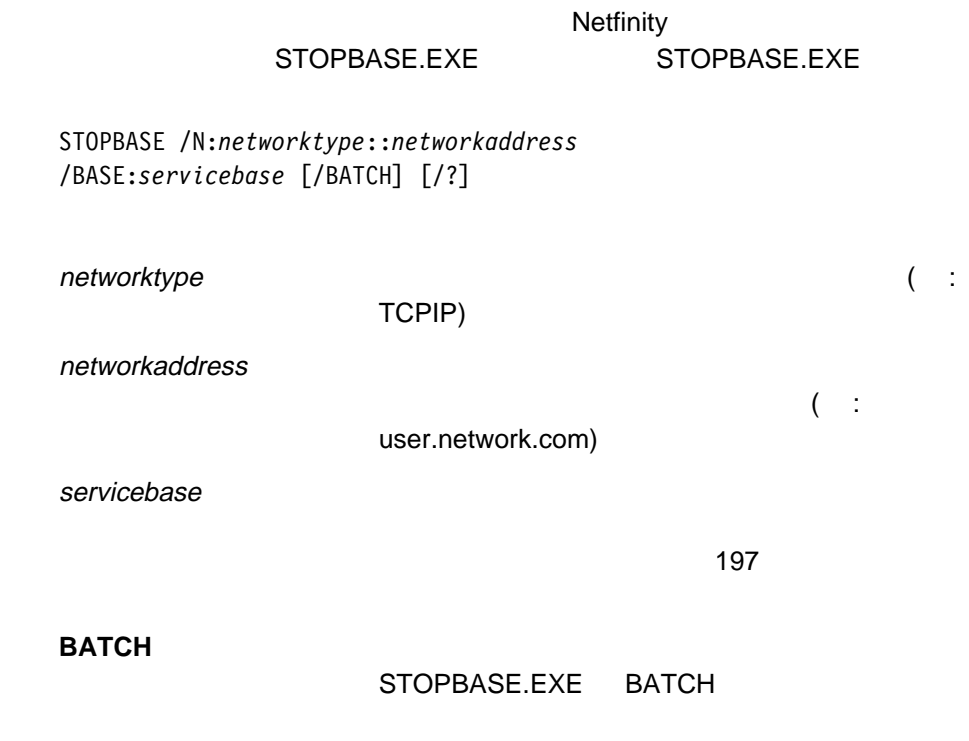

SYSNAME.OUT STOPBASE.EXE

**?** コマンドラインについてのヘルプを表示します。

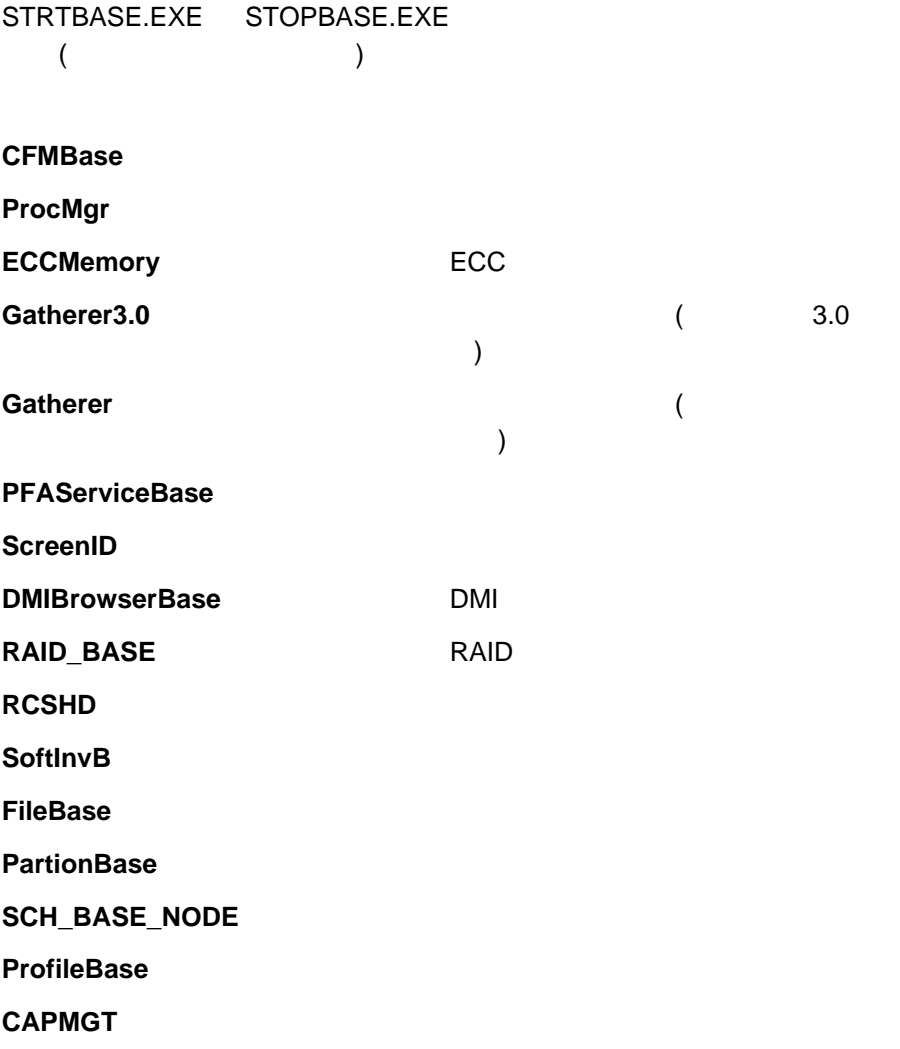

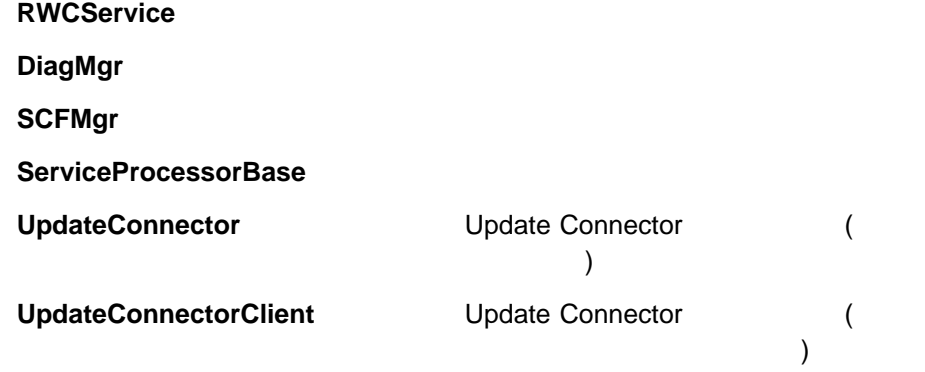

Netfinity

(%P1 %P9)

**Netfinity** 

 $4\frac{1}{2}$ アプリケーション **ID** POED

0201

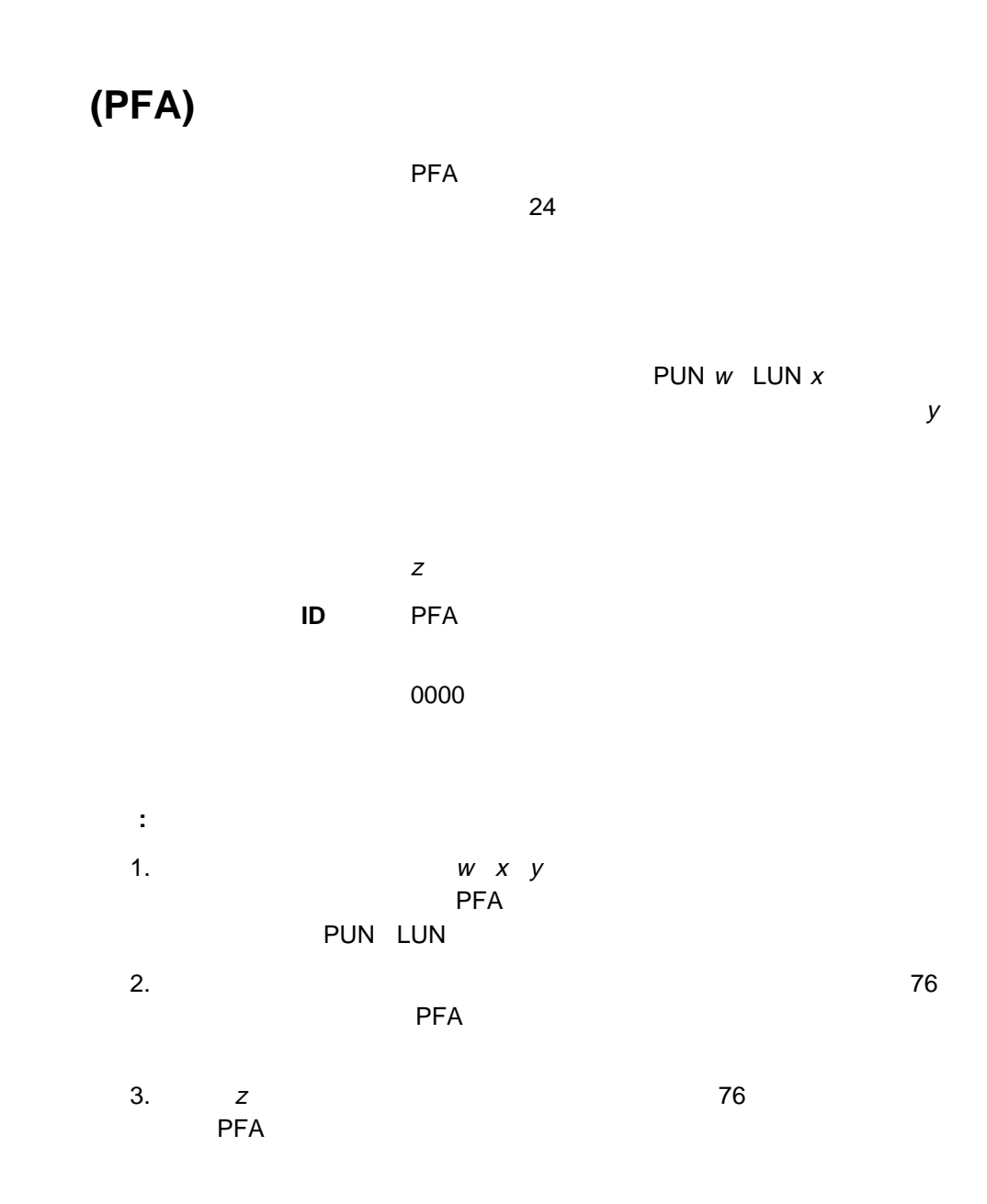

: 'filename'

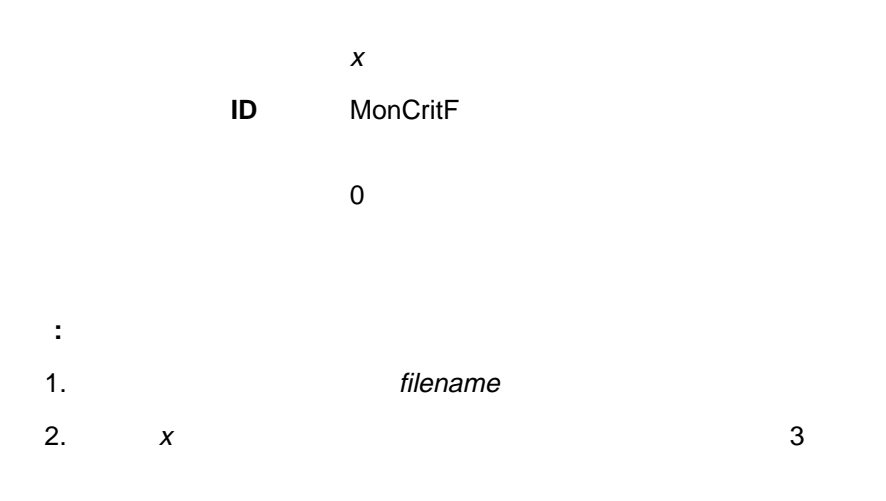

: 'filename'

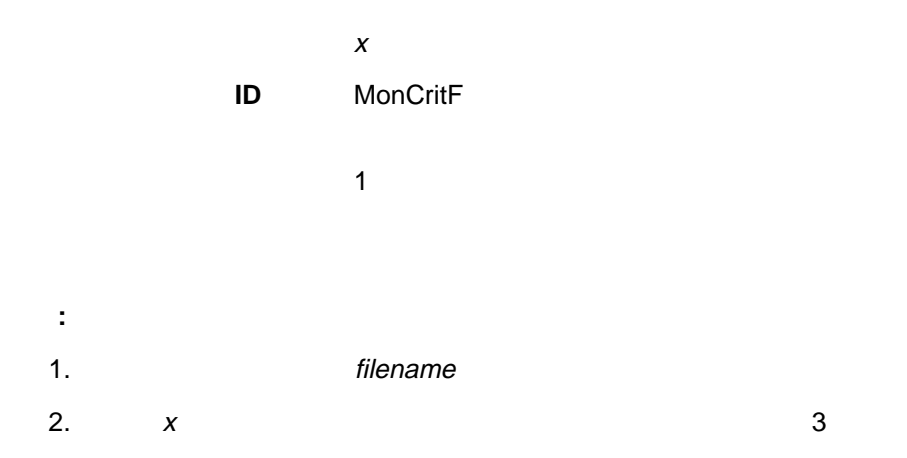
: 'filename'

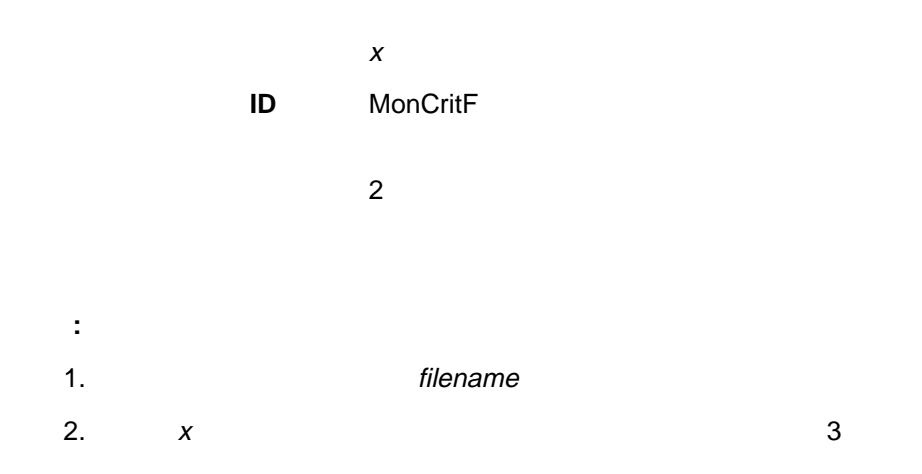

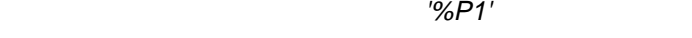

**ID** ProcMgr

0901

**:**

1.  $\sim$ 

**%P1** 停止したプロセスの名前です。

2.  $x$ 

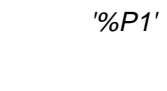

### **ID** ProcMgr

0900

**:** 1.  $\sim$ **%P1** 開始されたプロセスの名前です。 2.  $x$ 

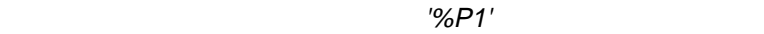

**ID** ProcMgr

#### 0902

- **:** 1.  $\sim$
- **%P1** 開始できなかったプロセスの名前です。
- 
- 2.  $x$

'%P1' ( '%P2' : '%P3')

 $\boldsymbol{x}$ 

**ID** NetMgr

000A

**:**

1.  $\sim$ 

**%P1**  $\blacksquare$ 

**%P2** アクティブ・システムのネットワーク・アドレス。オンラインになっ

**%P3** アクティブ・システムのネットワーク・タイプ。

2.  $x$ 

'%P1' ( '%P2' : '%P3')

 $\boldsymbol{x}$ 

**ID** NetMgr

000B

**:**

1.  $\sim$ 

**%P1**  $\blacksquare$ 

**%P2** 非アクティブ・システムのネットワーク・アドレス。オフラインにな

**%P3** 非アクティブ・システムのネットワーク・タイプ。

2.  $x$ 

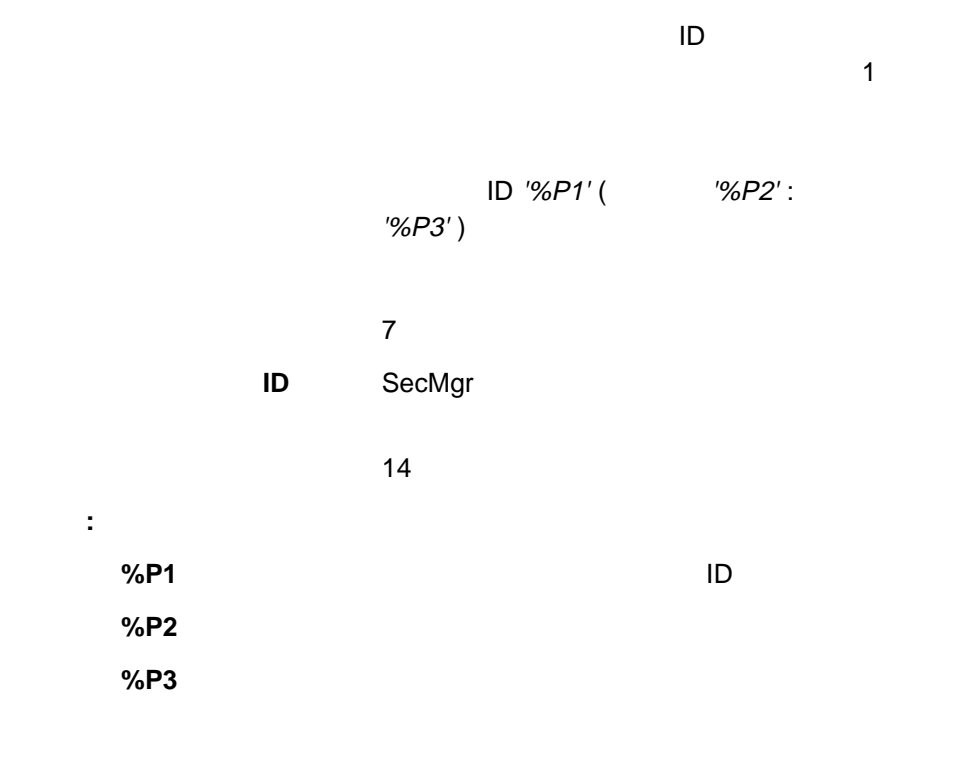

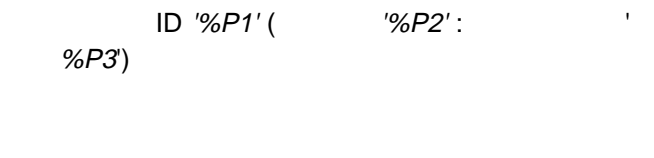

 $\mathbf 1$ 

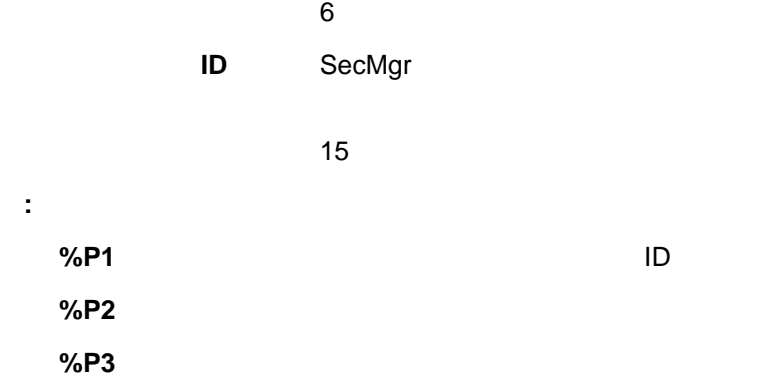

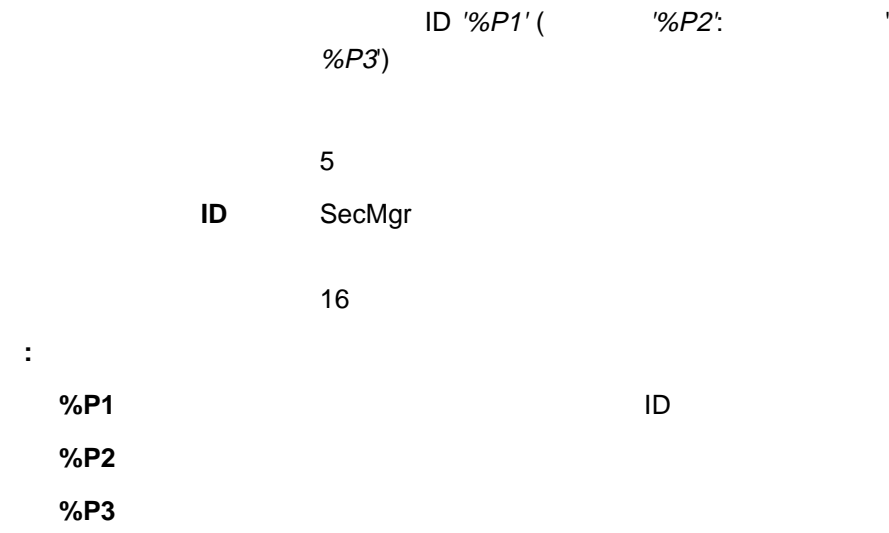

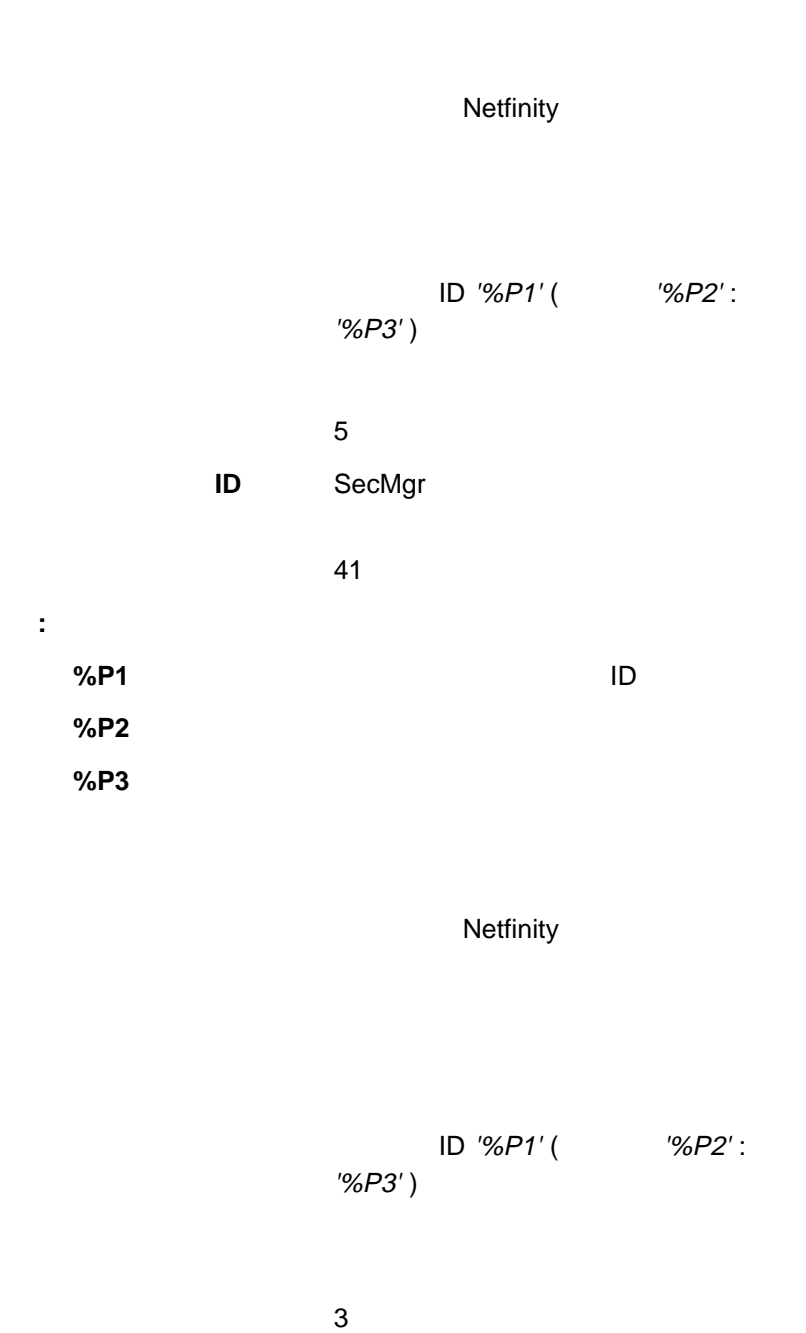

**ID** SecMgr

**:** このアラートでは、次のマクロ・パラメーター文字列が使えます。 **%P1** ID **%P2** 再始動を要求したシステムのネットワーク・アドレス **%P3** 再始動を要求したシステムのネットワーク・タイプ

40

## **Netfinity**

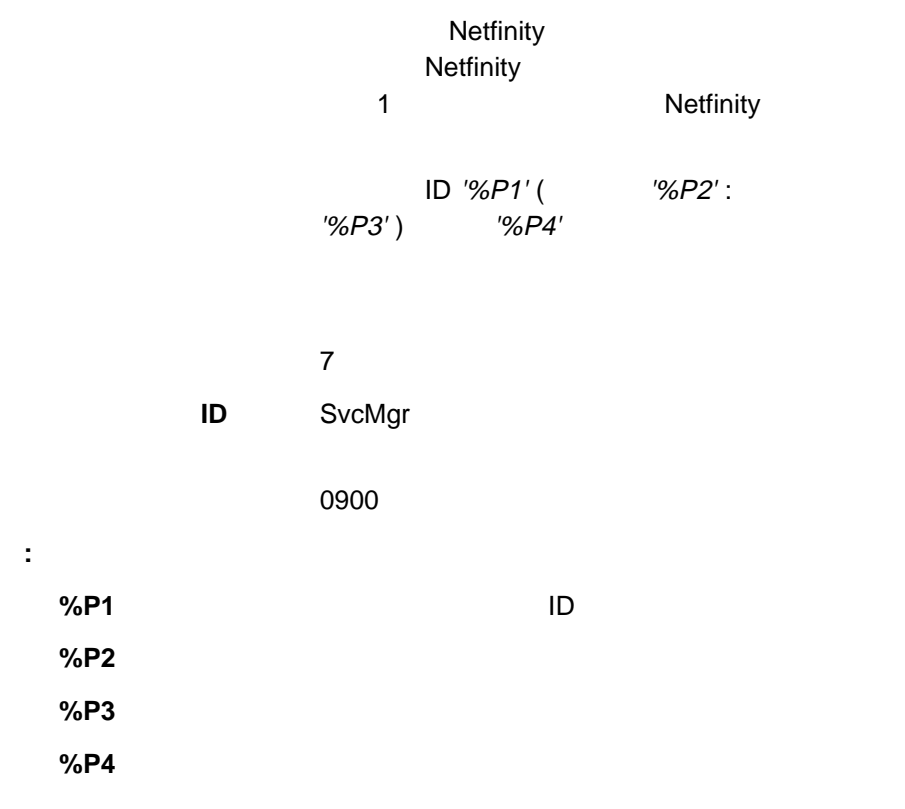

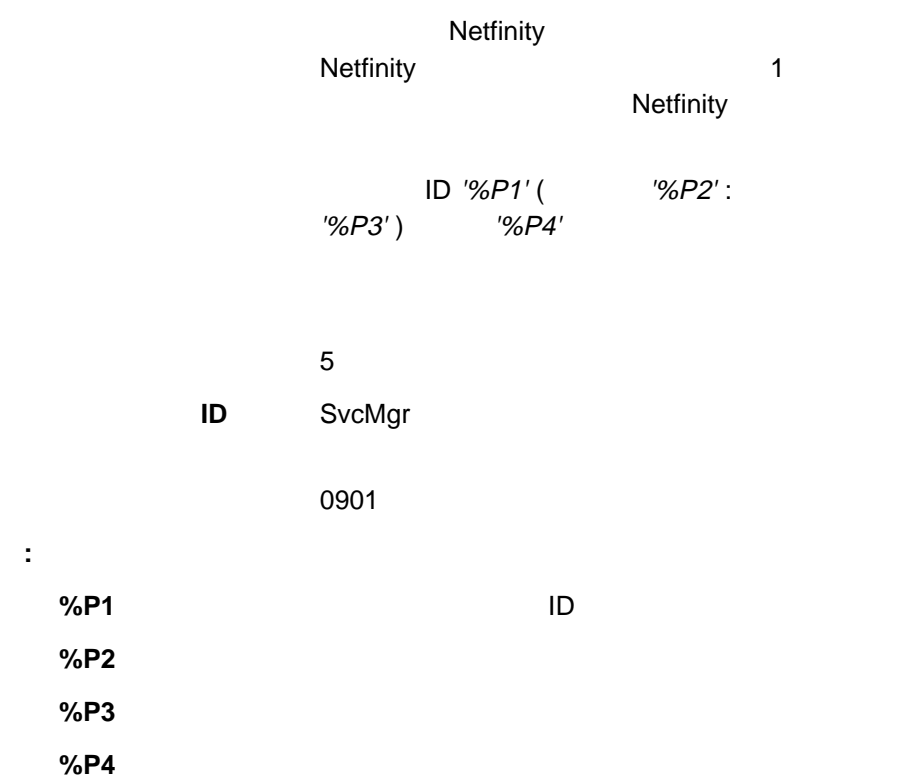

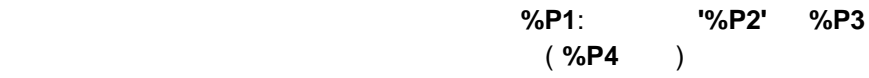

**ID** MonitorB

0000

**:** 1.  $\sim$ **%P1** しきい値の名前 **%P2** モニターの名前 **%P3** しきい値  $%P4$ 2.  $x$  2

アラート・テキスト 警告アラート **%P1**: モニター **'%P2' %P3** 以上に (%**P4** )

 $\boldsymbol{x}$ 

**ID** MonitorB

0000

**:** 1.  $\sim$ **%P1 %P2** モニターの名前 **%P3** しきい値  $%$  **P4** 2.  $\boldsymbol{x}$  4

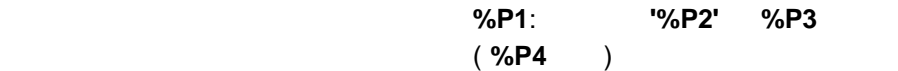

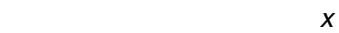

**ID** MonitorB

#### 0000

**:** 1.  $\sim$ **%P1 %P2** モニターの名前 **%P3** しきい値  $%$  **P4** 2.  $\boldsymbol{x}$  4

アラート・テキスト エラー・アラート **%P1**: モニター **'%P2' %P3** (%**P4** )

 $\boldsymbol{x}$ **ID** MonitorB 0000

**:** 1.  $\sim$ **%P1** しきい値の名前 **%P2** モニターの名前 **%P3** しきい値  $%$  **P4** 

2.  $x$  2

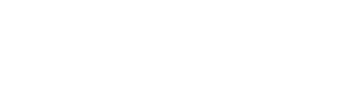

ていた状態から、"正常な" 状態または範囲に戻ったと

%P1: '%P2'

 $\boldsymbol{x}$ 

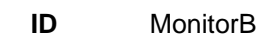

#### 10

- **:** 1.  $\sim$ **%P1** しきい値の名前 **%P2** モニターの名前
- 2. 重大度 <sup>x</sup> を設定できます。このアラートのデフォルト重大度値は 6 です。

#### $R$ AID  $\blacksquare$

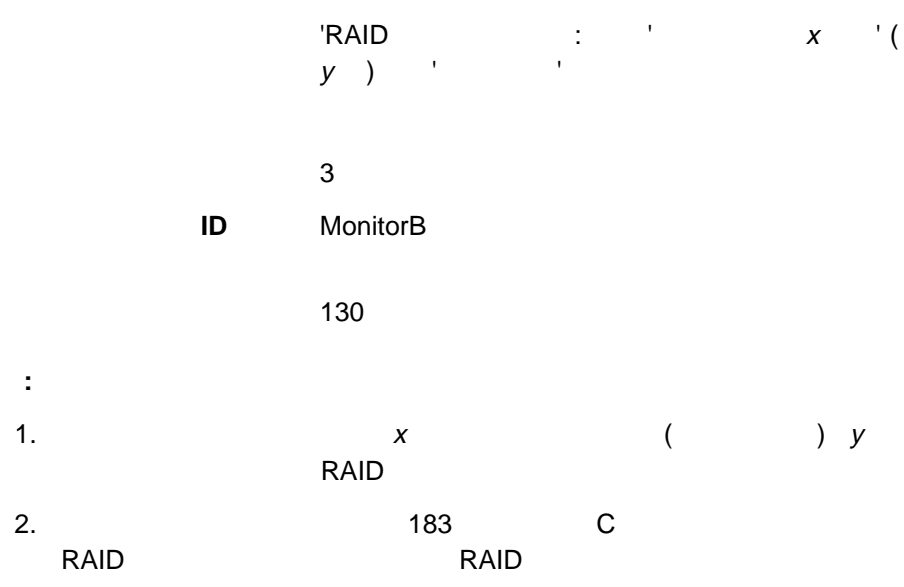

#### $R$ AID  $\blacksquare$

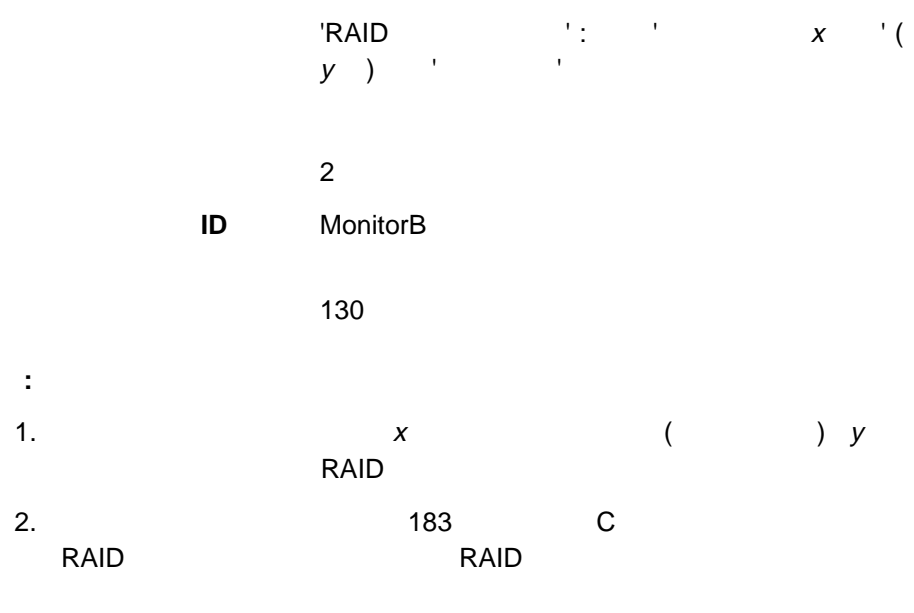

**RAID** 

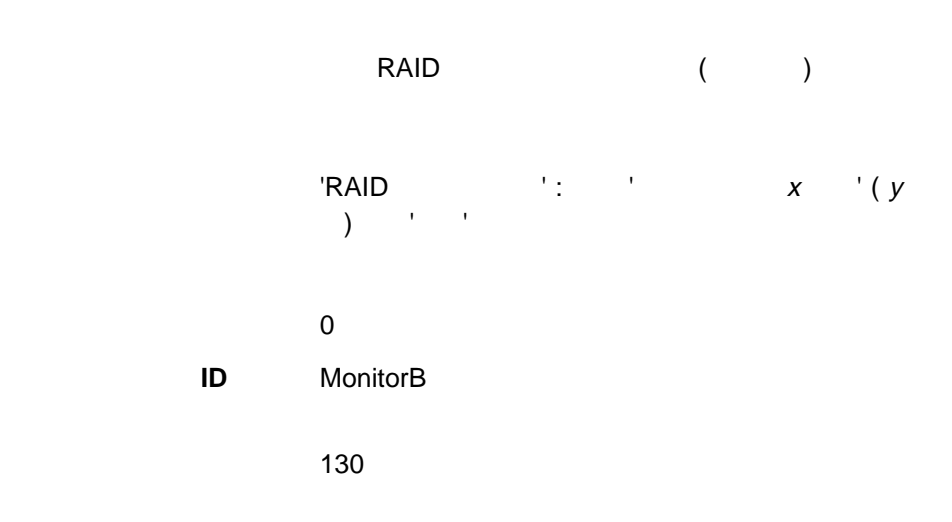

**:** 1.  $x$  ( ) y RAID 2. このアラートが生成されるのは、183ページの付録C、『サポートされる RAID RAID RAID RAID RAID RAID **RAID** 

#### $RAID$

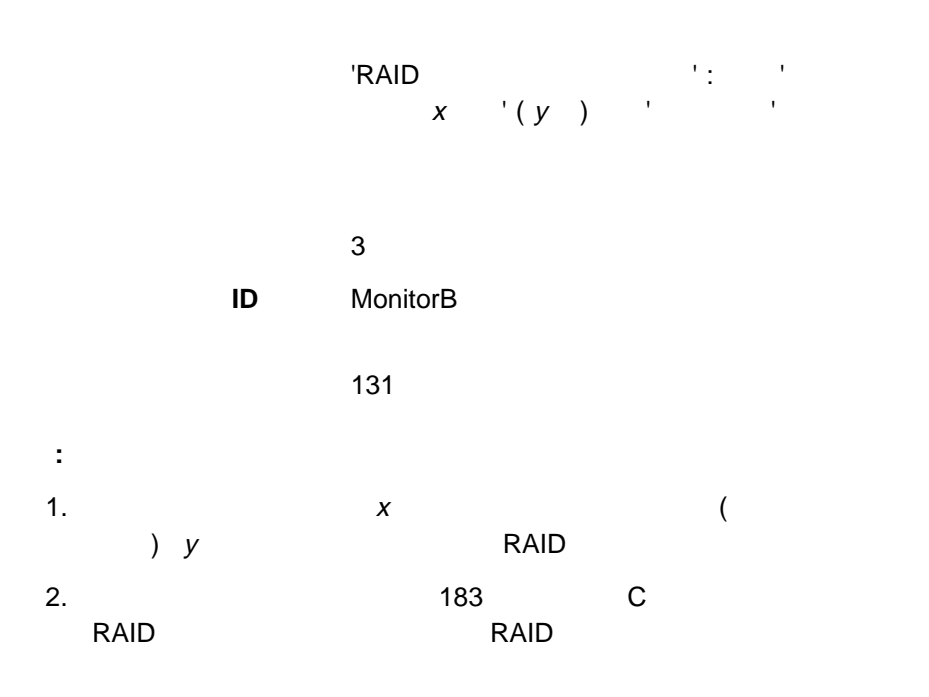

ی به های RAID (این ا

アラート・テキスト 'RAID システム・ドライブ限界' : 属性 'システム・ド  $\mathbf{x}$   $(\mathbf{y})$   $'$   $'$ 

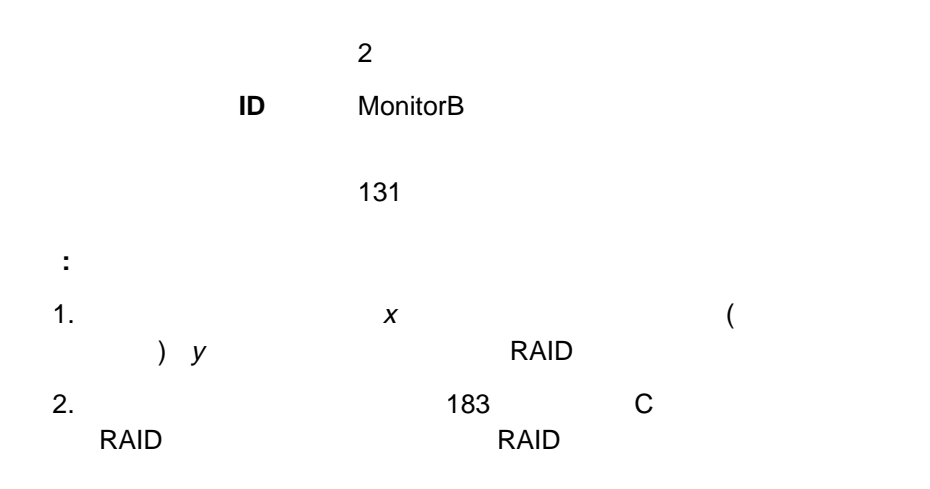

#### $R$ AID  $\sim$

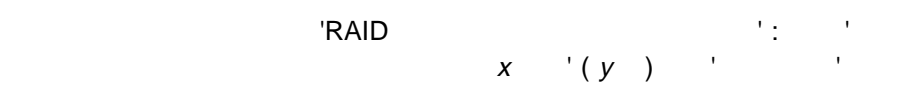

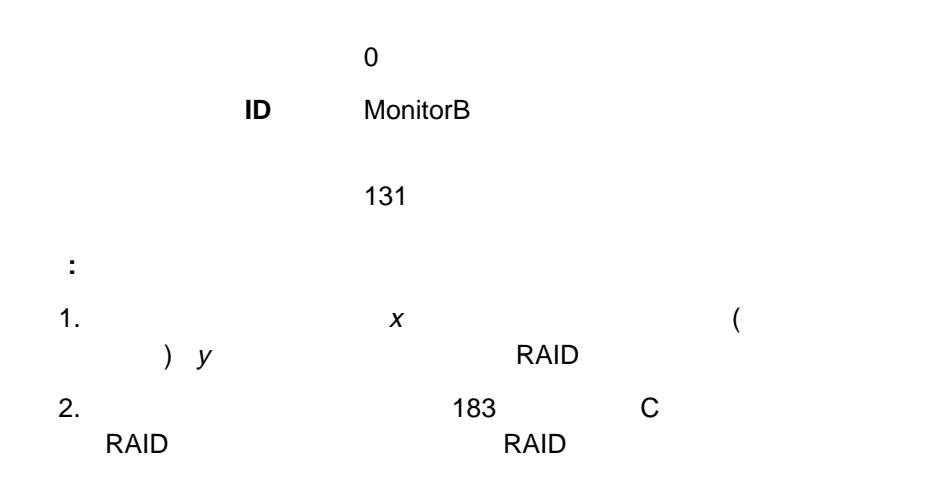

本書において、日本では発表されていない IBM 製品 (機械およびプログラム)、プロ  $\mathsf{IBM}$  $\mathsf{IBM}$  $\mathsf{IBM}$  $\mathsf{B}\mathsf{M}$  $\mathsf{IBM}$  $\mathsf{IBM} \hspace{1.3cm} (\hspace{1.3cm})$ 106-0032  $3$   $2-31$ AP事業所 IBM World Trade Asia Corporation Intellectual Property Law & Licensing

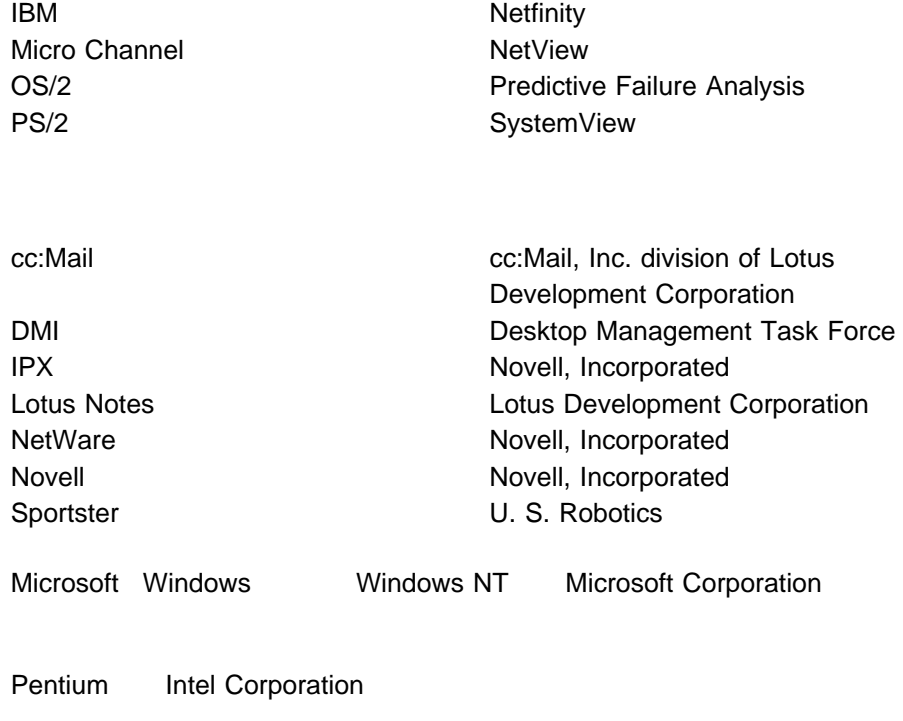

Tivoli Tivoli Systems

アクセス、制限 95  $\sim$  7.000  $\sim$  7.000 アプリケーション・キーワード 137 生成 189 GENALERT.EXE 189 アラート条件 40, 51 16 ID 17 アラート・アクション 25 アラート・タイプ値 17  $\sim$  748 アラート条件の設定 40 削除 43 作成 39 説明 37 編集 43 24 アクション定義の設定 53  $\sim$  748 アラート条件 40 52 アラート・アクション 25  $\sim$  737 安全保護アラート 98 (MIB) 28 機能 23 189 説明 13  $\sim$  44 23 ページャー 30  $\sim$  30 GENALERT.EXE 189 MIB2.TBL 28 NETFIN.MIB 28 16 アラートの印刷 23 アラートの削除 23 23 アラート・ログの表示 19 最新表示 24 安全保護アラート 98 安全保護アラート 98 説明 93  $\blacksquare$  ID  $\blacksquare$  96  $\sim$  75  $\sim$  95  $\sim$  95 ユーザー ID とパスワードの削除 98 < > ID 94 177 179 177 178

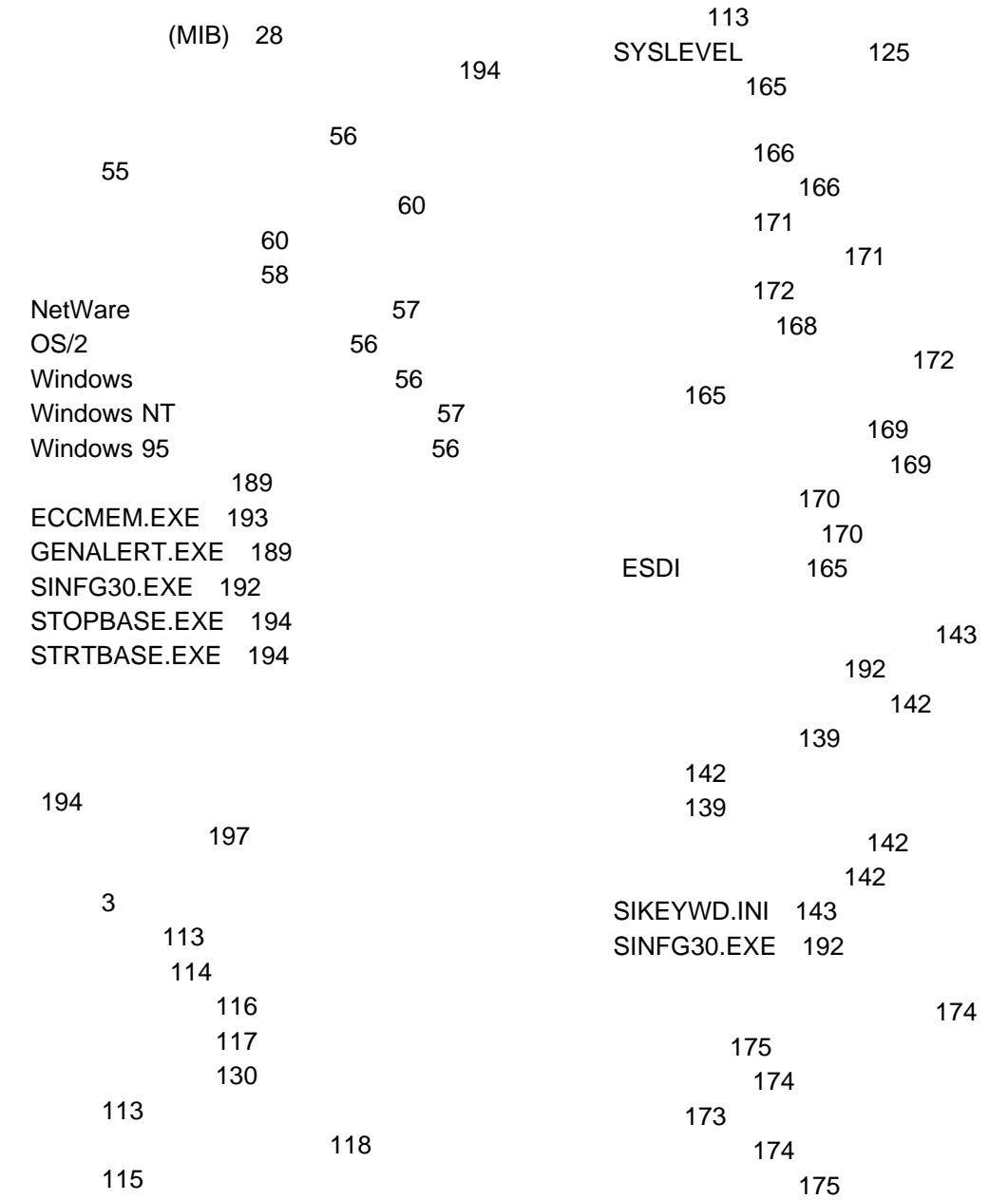

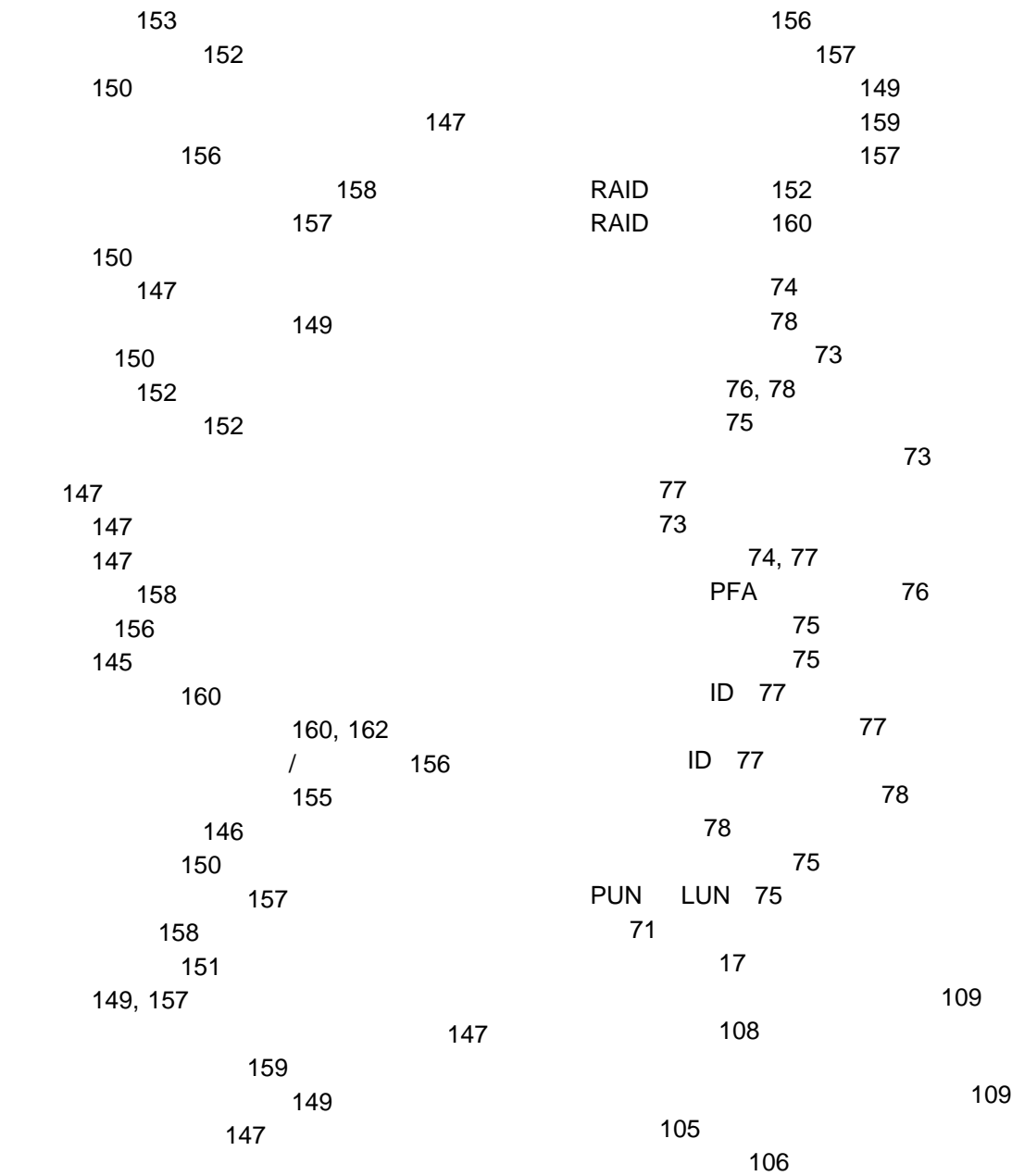

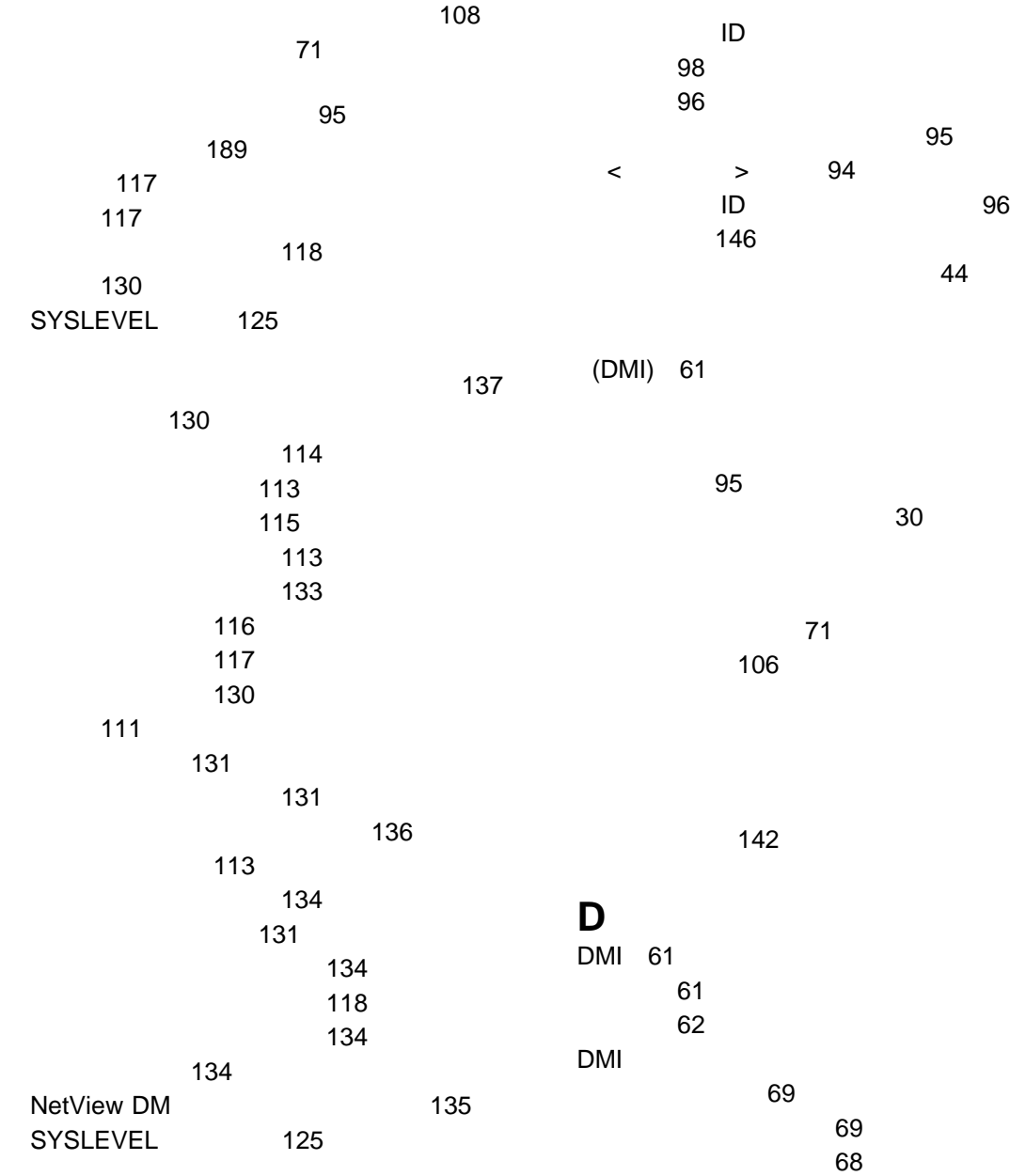

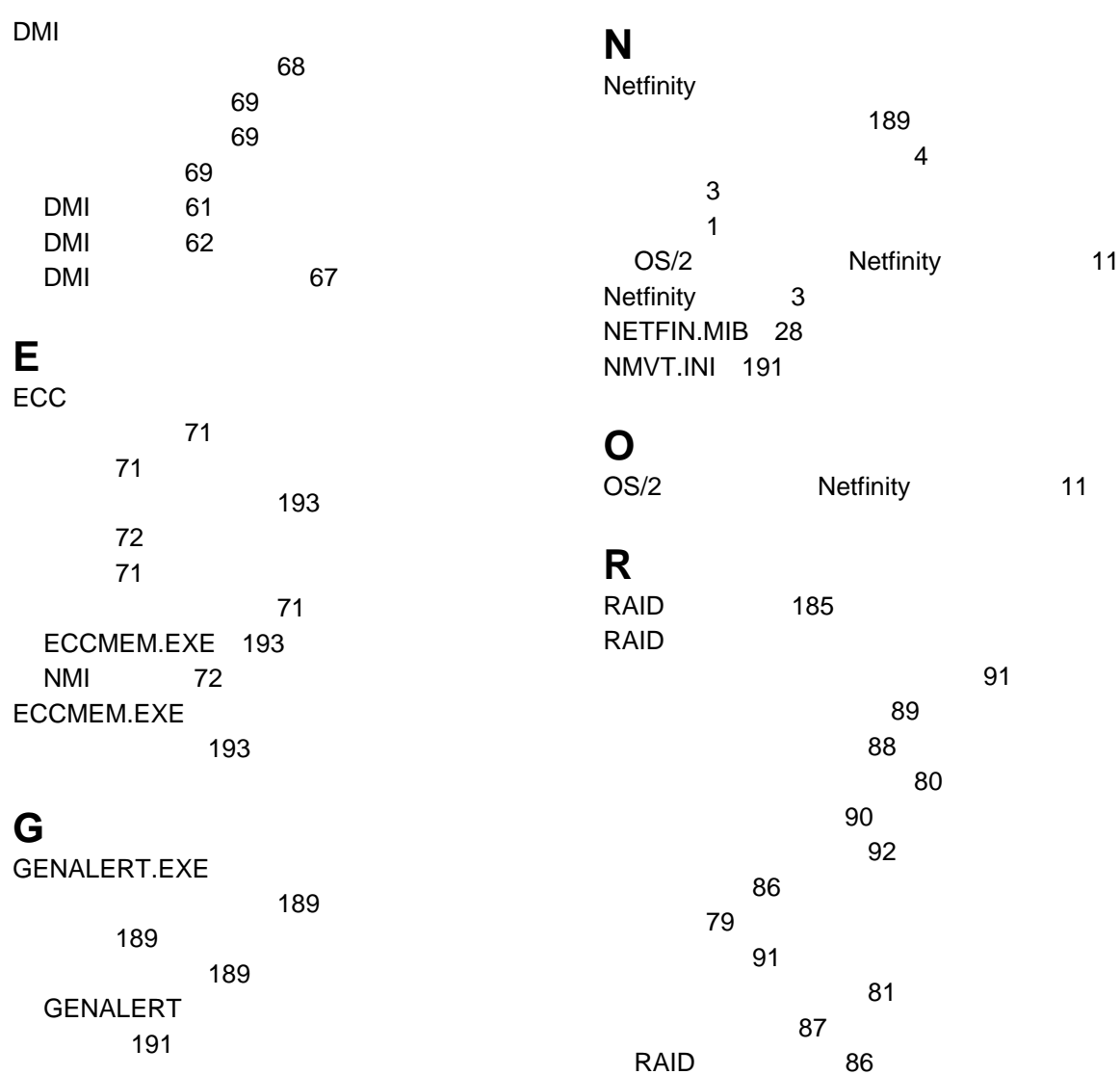

### **M**

MIB2.TBL 28

### **S**

SIKEYWD.INI 143

SINFG30.EXE パラメーター 192 STOPBASE.EXE 194 STRTBASE.EXE 194

# IBM

: NF52P05

Printed in Japan

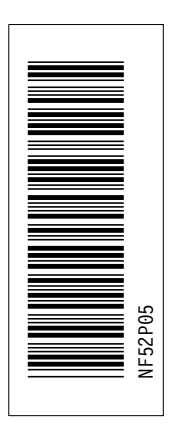

日本アイピーエム株式会社 〒106-8711 東京都港区六本木3-2-12

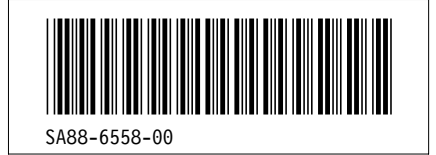